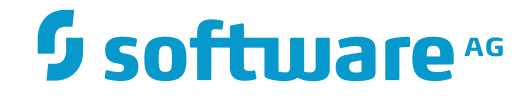

**NaturalONE**

**External Objects in Predict**

Version 8.3.7

March 2016

**ADABAS & NATURAL** 

This document applies to NaturalONE Version 8.3.7.

Specifications contained herein are subject to change and these changes will be reported in subsequent release notes or new editions.

Copyright © 2009-2016 Software AG, Darmstadt, Germany and/or Software AG USA, Inc., Reston, VA, USA, and/or its subsidiaries and/or its affiliates and/or their licensors.

The name Software AG and all Software AG product names are either trademarks or registered trademarks of Software AG and/or Software AG USA, Inc. and/or its subsidiaries and/or its affiliates and/or their licensors. Other company and product names mentioned herein may be trademarks of their respective owners.

Detailed information on trademarks and patents owned by Software AG and/or its subsidiaries is located at http://softwareag.com/licenses.

Use of this software is subject to adherence to Software AG's licensing conditions and terms. These terms are part of the product documentation, located at http://softwareag.com/licenses/ and/or in the root installation directory of the licensed product(s).

This software may include portions of third-party products. For third-party copyright notices, license terms, additional rights or restrictions, please refer to "License Texts, Copyright Notices and Disclaimers of Third-Party Products". For certain specific third-party license restrictions, please referto section E of the Legal Notices available under"License Terms and Conditions for Use of Software AG Products / Copyright and Trademark Notices of Software AG Products". These documents are part of the product documentation, located at http://softwareag.com/licenses and/or in the root installation directory of the licensed product(s).

Use, reproduction, transfer, publication or disclosure is prohibited except as specifically provided for in your License Agreement with Software AG.

#### **Document ID: ONE-OPRDEXTOBJECTS-837-20160330**

# **Table of Contents**

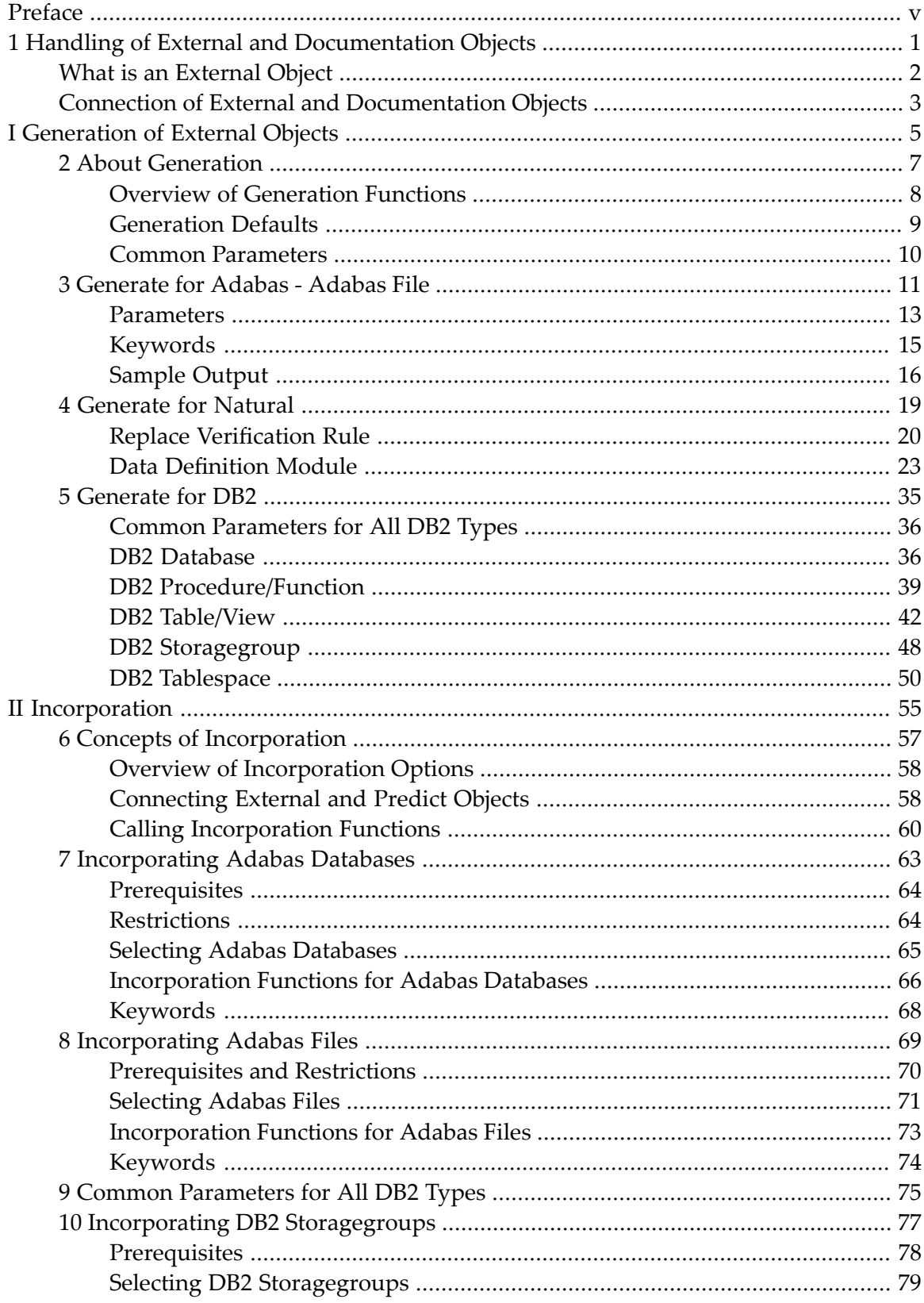

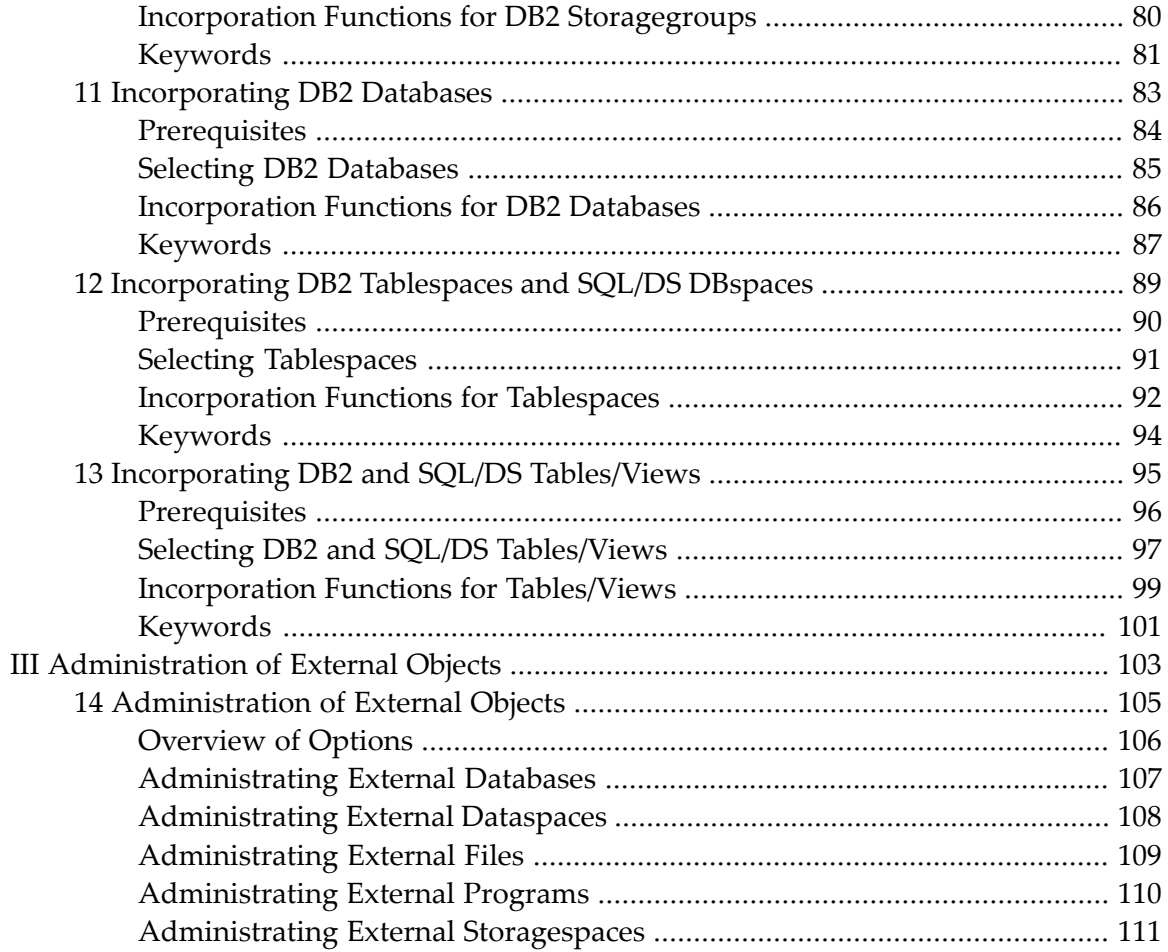

# <span id="page-4-0"></span>**Preface**

Many Predict functions process Predict documentation data as well as implemented code. This simplifies creation and maintenance of documentation and external objects and guarantees consistency between documentation and implementation. This documentation describes in detail the functions which process both documentation and external objects.

This documentation covers the following topics:

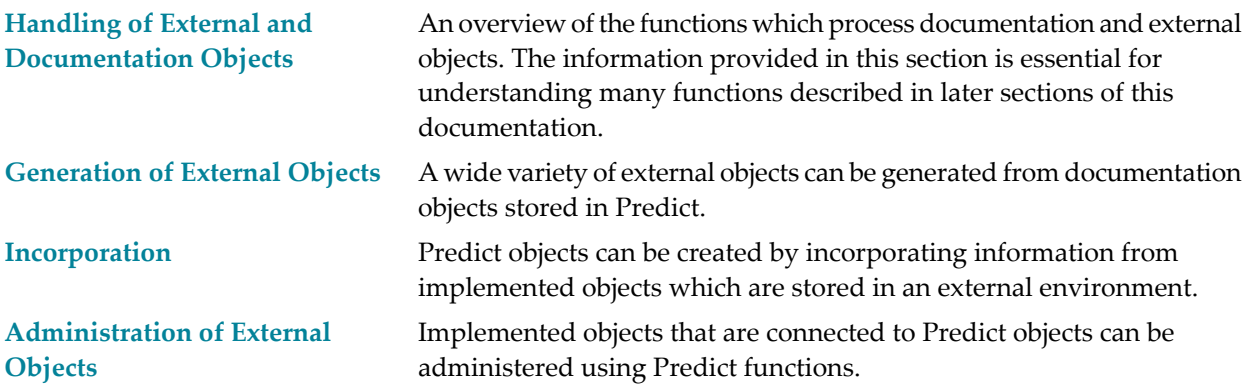

# <span id="page-6-0"></span>**1 Handling of External and Documentation Objects**

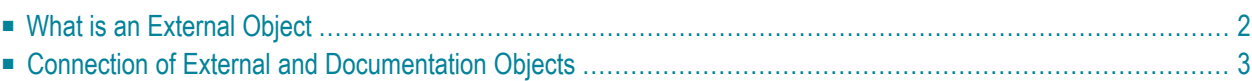

Information stored in Predict objects can be used to generate external objects, and documentation objects can be incorporated from external objects. The concepts of handling external and documentation objects in Predict are described in this chapter.

Information provided in this chapter is needed to understand many options of generation, incorporation and comparison functions.

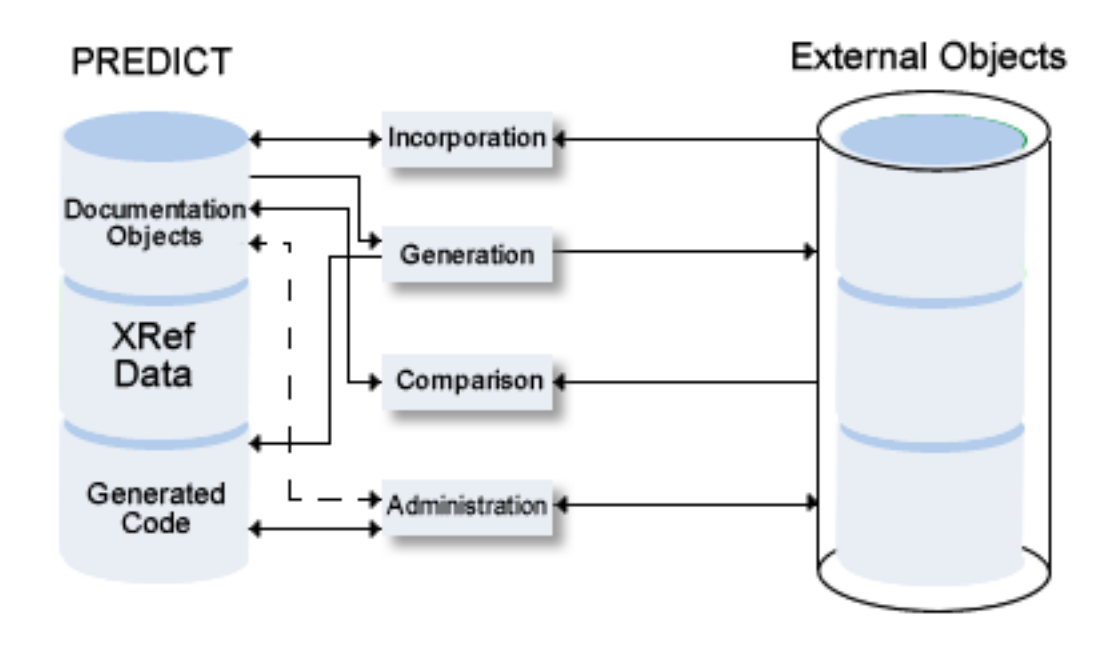

<span id="page-7-0"></span>This chapter covers the following topics:

## **What is an External Object**

In Predict, data definition objects for use in applications that can be connected to Predict documentation objects are called "external objects".

The following rules apply.

## **Administration**

- External objects can be generated from Predict documentation or be processed with incorporatation functions.
- Each external object can be connected to a documentation object with a generation or incorporation function. Forthe impact of connecting external and documentation objects, see *[Connection](#page-8-0) of External and [Documentation](#page-8-0) Objects*.
- For external objects implemented with SQL (DB2, SQL/DS storagegroups, databases, tablespaces, dbspaces, tables and views) Predict stores the SQL statements that have been generated in a generation protocol. If several generation runs are executed, the protocol is extended for each generation.
- The objects can be administered with utilities of the application environment (for example SYSDDM, SYSAOS, SYSDB2, Natural map editor).

**Use**

■ Most of the object types are used at run time. Some of these objects are stored directly in the application environment, others are stored in the Predict system file. For objects that are stored in the Predict system file, Predict data must therefore be accessible atrun time of the application which uses the external objects.

# <span id="page-8-0"></span>**Connection of External and Documentation Objects**

Predict connects external objects and documentation objects if an external object has been generated from a documentation object or - vice versa - a documentation object has been incorporated from an external object.

Connecting external and documentation objects helps ensure the consistency of the documentation and an application: documentation objects and - to a certain extent - external objects that are connected are protected from being deleted or modified.

## **Impact of Connecting External and Documentation Objects**

The connection of external objects and documentation objects affects the following activities.

## ■ **Administration of External Objects**

The administration of external objects connected to documentation objects can be restricted with the Predict parameters of the SYSDDM utility, AOS, SYSDB2 utility and Rule in map editor. See *Protection* in the section *General Defaults* in the *Predict Administration* documentation. If these parameters are set to C (connected) the respective utilities cannot be used to administrate external objects that are connected to a Predict object.

## ■ **Modification of Predict Objects**

Modification of Predict objects is affected as follows:

■ Predict file objects of type Adabas that are connected to an implemented file cannot be unlinked from the Predict database object they belong to.

## ■ **Deleting Predict Objects**

Deleting Predict objects is affected as follows:

- Predict File and Verification objects connected to an external object cannot be deleted. To delete a Predict object connected to an external object, the two objects must be disconnected.
- A generation protocol created by a Generate DB2 ... function can only be purged by purging or disconnecting the implemented DB2 object.

### ■ **Incorporation of External Objects**

As a general rule, only external objects not yet connected to a documentation object can be processed with incorporation functions.

#### ■ **Comparison of External and Documentation Objects**

To compare an external object and a documentation object, both have to be connected.

### **Disconnecting Objects**

External objects and documentation objects can be disconnected with the Dictionary View commands **Disconnect** and **Delete**. See *[Administration](#page-110-0) of External Objects*.

# <span id="page-10-0"></span>**I Generation of External Objects**

This section covers the following topics:

**About [Generation](#page-12-0) [Generate](#page-16-0) for Adabas [Generate](#page-24-0) for Natural [Generate](#page-40-0) for DB2**

## <span id="page-12-0"></span> $\overline{2}$ **About Generation**

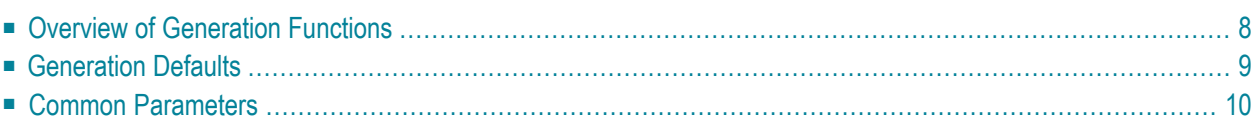

External objects can be generated from Predict objects.

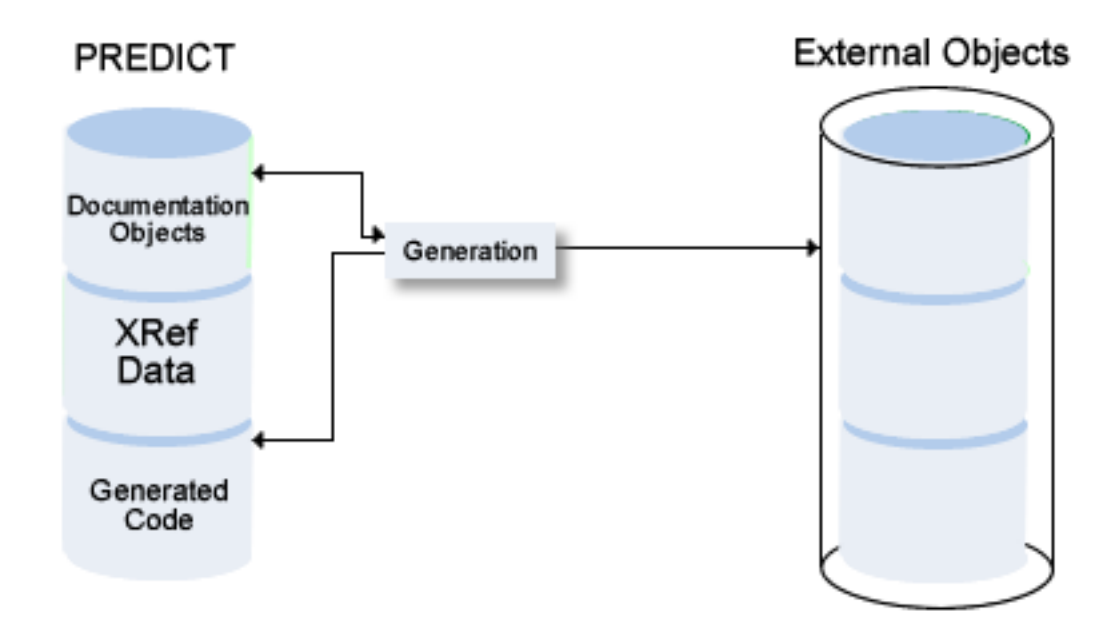

# <span id="page-13-0"></span>**Overview of Generation Functions**

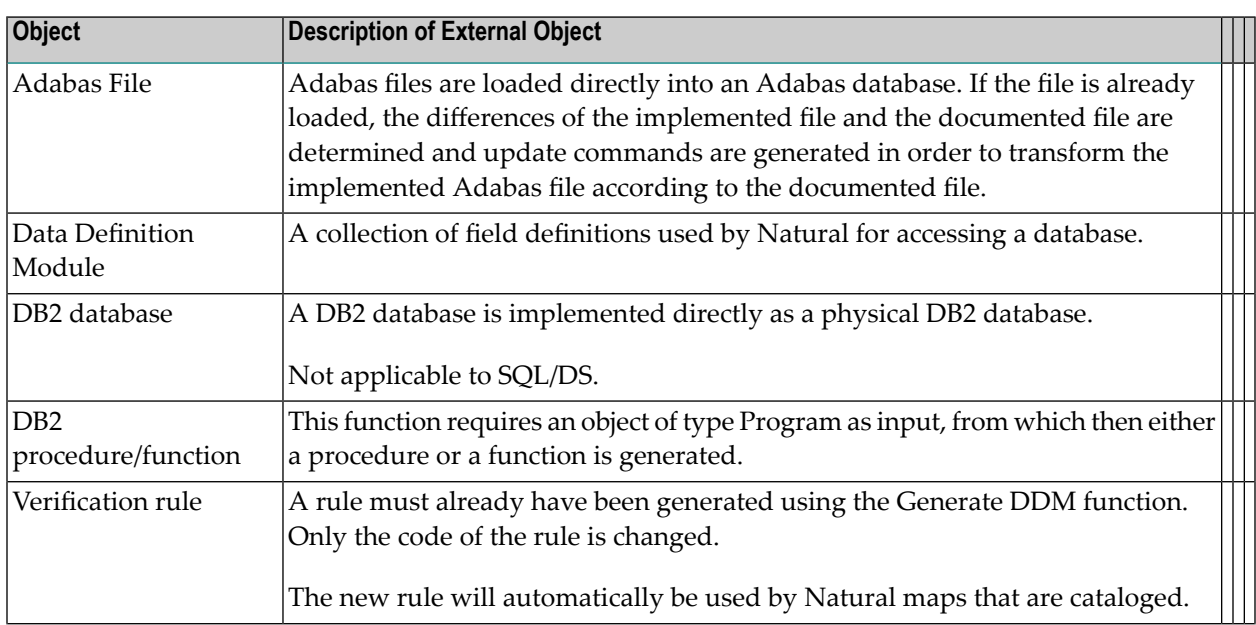

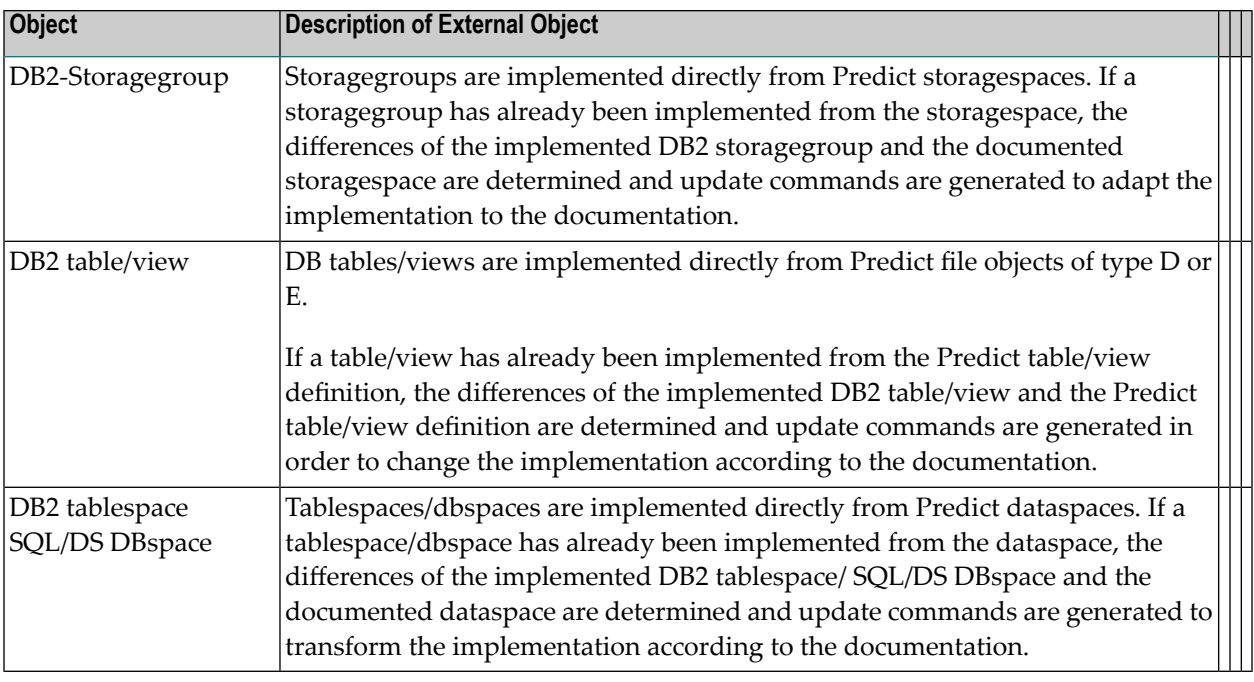

## <span id="page-14-0"></span>**Generation Defaults**

Default generation values are set at installation. Most default values are displayed in the input screen of the respective generation function and can then be overwritten for temporary use.

The following rules apply for the use of default values for generation parameters:

- Default values of generation parameters can be changed in Predict: with the function Generation Defaults in the Modify Defaults menu or the command DEFAULT *object-code*.
- Generation defaults can be protected in Predict: by blanking out the "X" preceding the parameter in Modify ... Defaults screens. Protected default values cannot be changed when executing a generation function. The fields of protected parameters are locked in the **Generation Parameters** page of the schema generation wizard. These fields are skipped when positioning the cursor with the TAB key.
- Some default values are not displayed in the Generation Parameters page of the schema generation wizard and can therefore only be changed using the Modify Generation Defaults function in Predict. These parameters are described under *Presetting* in the descriptions of individual generation functions later in this section.

# <span id="page-15-0"></span>**Common Parameters**

## <span id="page-15-1"></span>**Adabas Version**

**Note:** If a new Adabas version is released that does not have any effect on Schema Generation functions, this new version will not appear in the selection menu. Use the code for the old version.

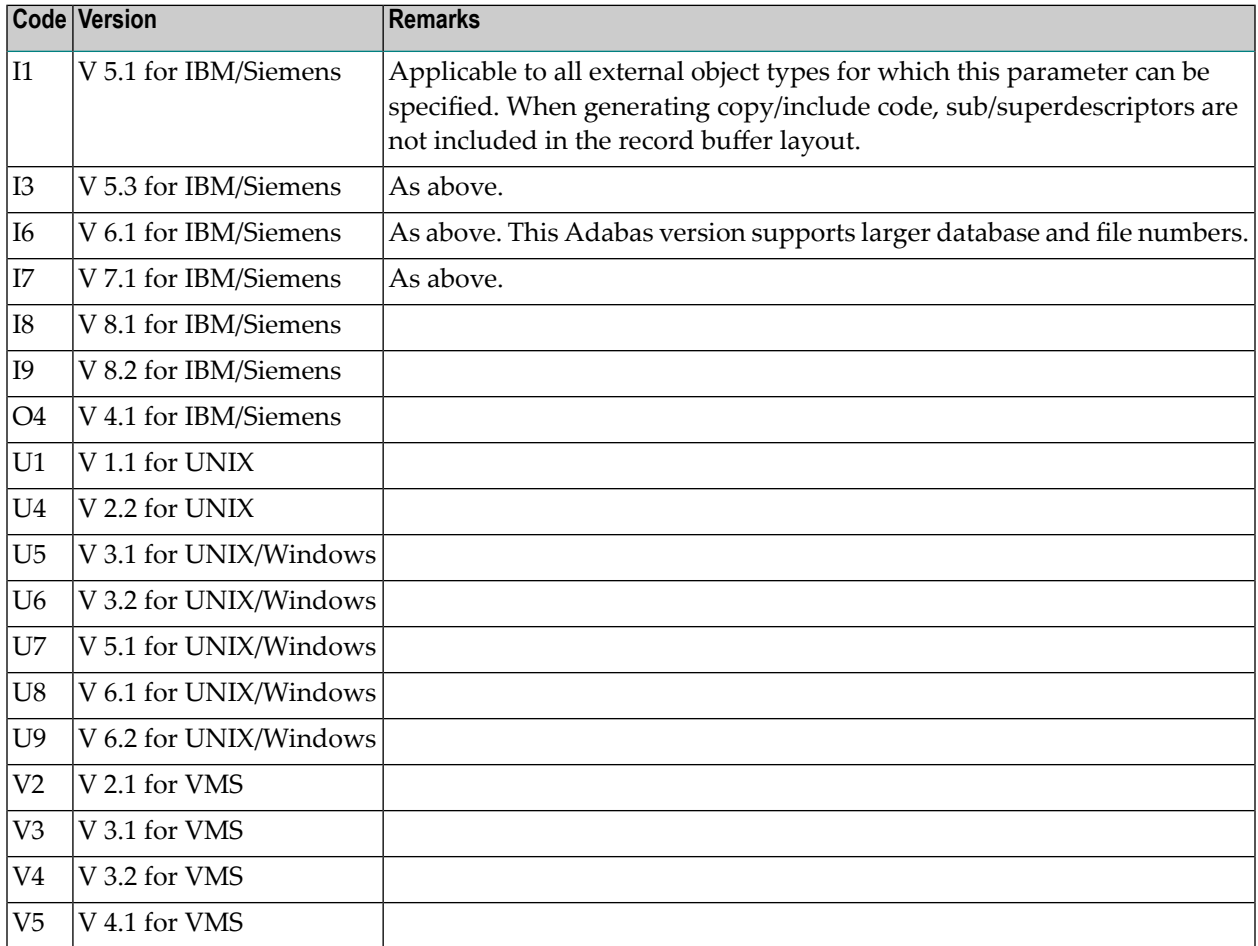

## <span id="page-16-0"></span> $3$ **Generate for Adabas - Adabas File**

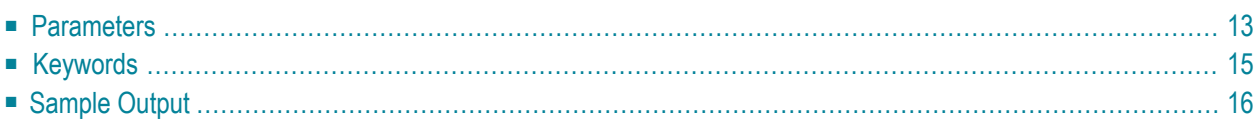

The function generates an Adabas FDT from a Predict file object of type A (Adabas).

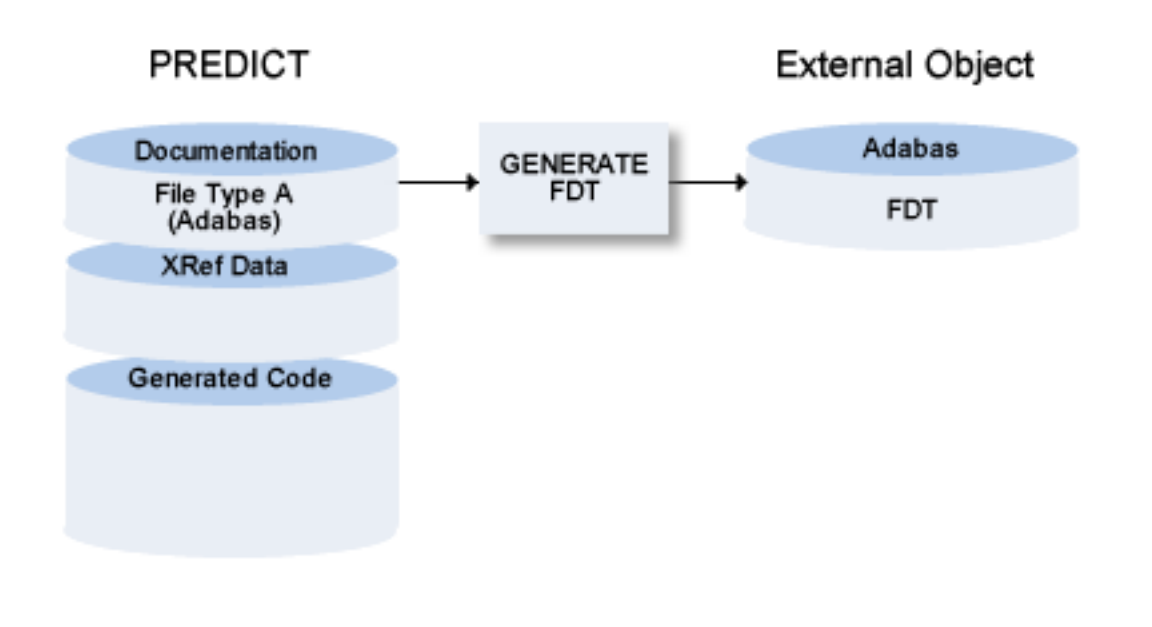

**Notes:**

- 1. If Natural Security and Adabas Online Services are installed and function protection for Predict is activated, permission is required to generate an Adabas file.
- 2. With this function you can generate input for the ADAFDU utility to create a new file in your Adabas database. For existing files the FDT and the documentation of the file are compared and the input, necessary to adapt the existing FDT for the utilities ADAINV and ADADBM, is generated. The utilities are started immediately. This method automatically creates a connection between external and documentation object. Before you can delete the documentation object, you must either delete the external object (with the administration function Purge) or disconnect the external and documentation object (with function Disconnect). See also section *[Handling](#page-6-0) of External and [Documentation](#page-6-0) Objects* in this documentation.
- 3. When using Adabas Version 6.2 or above, it is possible and recommended to generate Adabas files using the Adabas call interface. This simplifies the generation of Adabas files if the Adabas versions of the source and destination differ from each other. In addition, using the Adabas call interface also offers the generation of Adabas files on remote Adabas databases.
- 4. An associated LOB file can be specified for a base file containing fields with format LO. A dedicated file object named SAG-ADA-LOB is created during installation. Whenever the number of an associated LOB file is entered in the Adabas attributes of a base file, an own set of Adabas attributes is stored for SAG-ADA-LOB having the specified file number. These settings can be customized. The function Generate Adabas file will automatically create the LOB file in Adabas, when the base file is generated.
- 5. Before an existing Adabas file will be updated, the file will be locked for general use with the ADAOPR LOCK utility. After generation (or in case of an abnormal end of a action) the file is unlocked.
- 6. When generating Adabas files, the value created for the MUPEX parameter is taken from the default settings.
- <span id="page-18-0"></span>A file generated with this method is handled like a file created with Adabas Online Services.

## **Parameters**

Before the following page is shown, another page may appear in which you have to select a physical file from a drop-down list box.

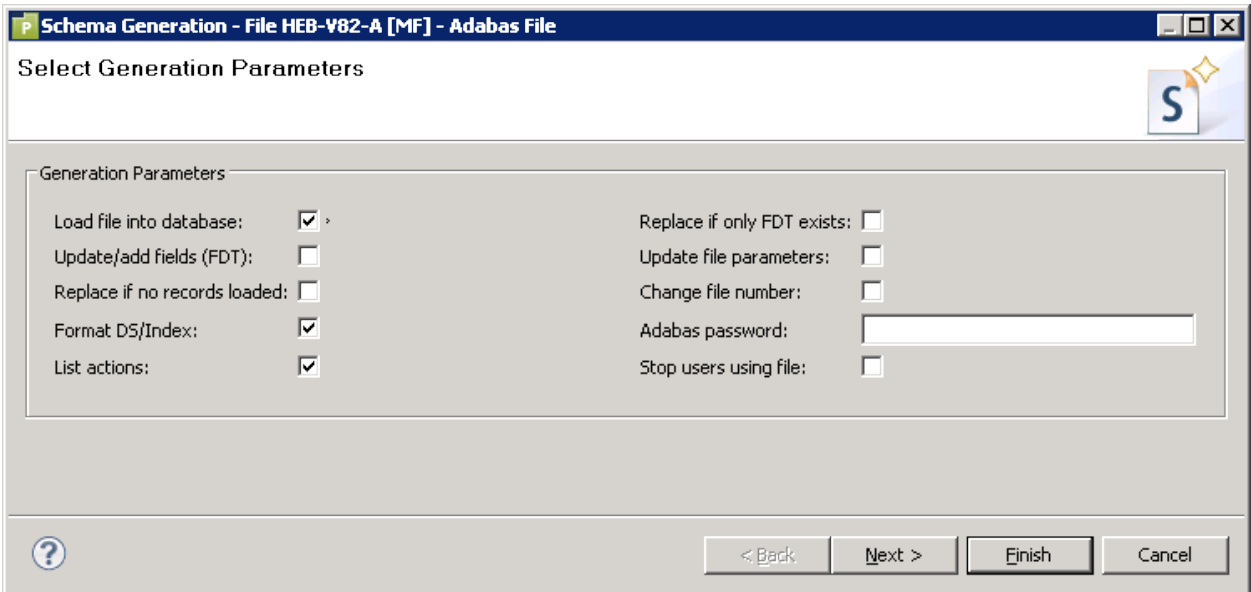

Values for fields which have been locked by your data dictionary administrator cannot be overwritten. These fields are skipped when positioning the cursor with the TAB key. See *[Generation](#page-14-0) [Defaults](#page-14-0)*.

The following parameters can only be set in Predict with the function Defaults > Generation Defaults for object type AF.

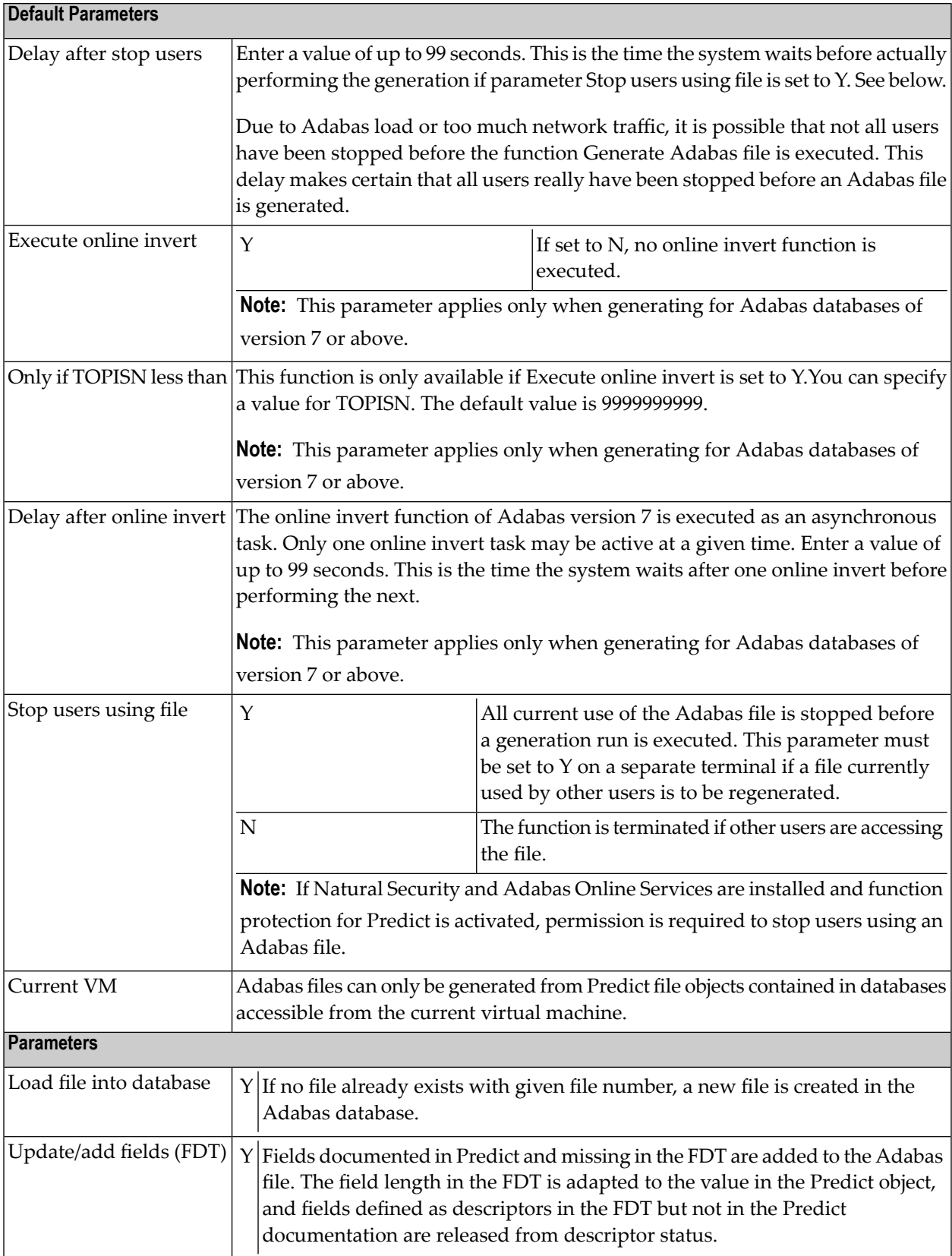

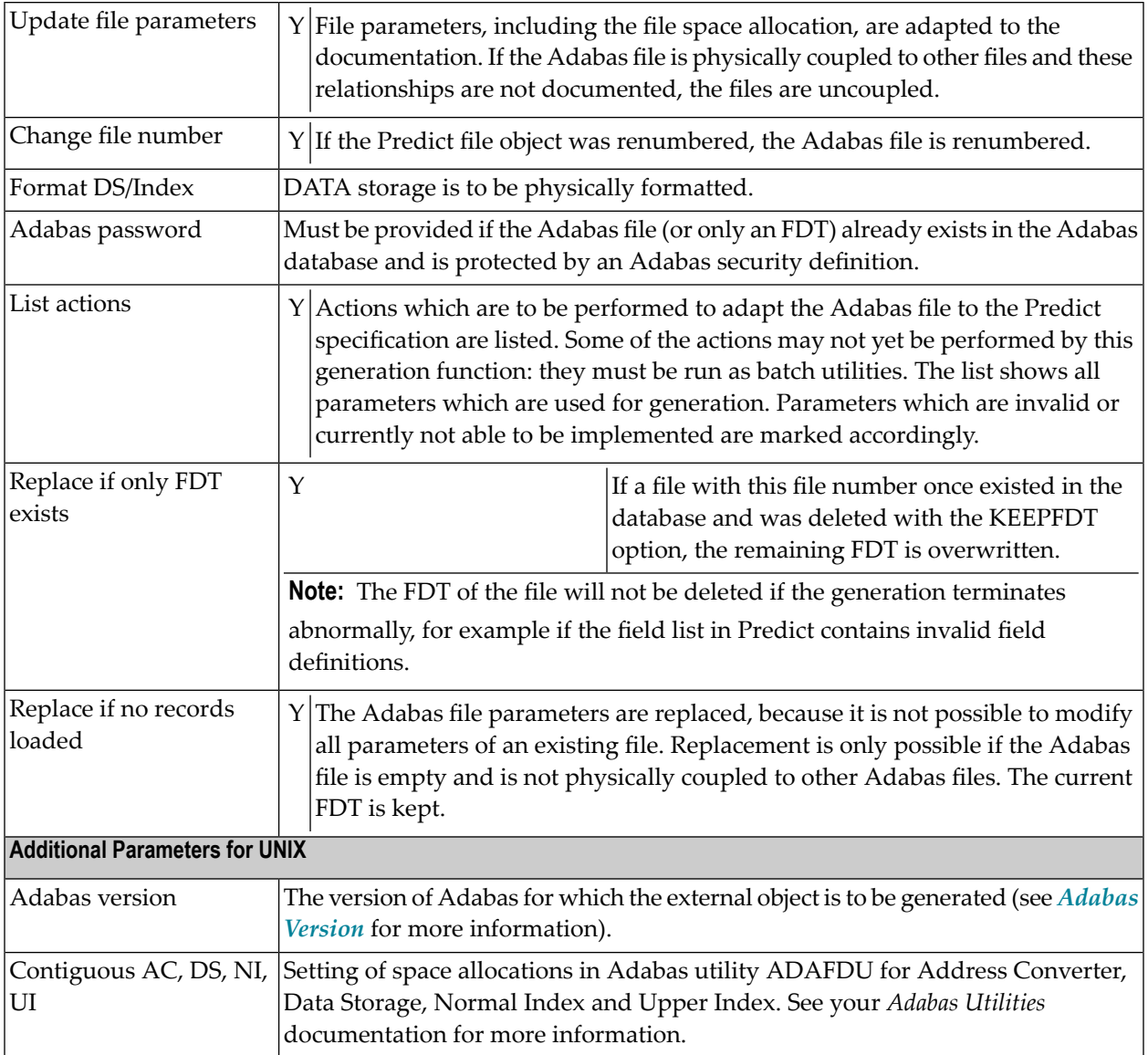

# <span id="page-20-0"></span>**Keywords**

The schema generation wizard uses the following keywords when showing the command that is to be processed:

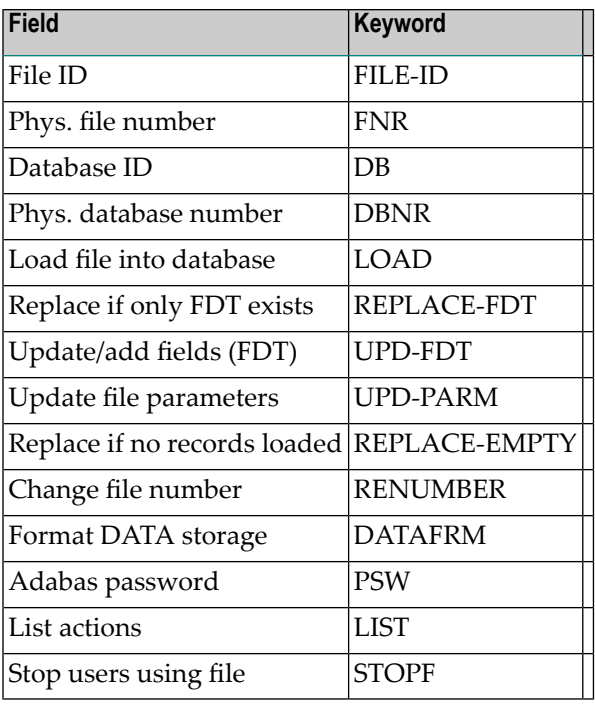

<span id="page-21-0"></span>If a parameter is not specified, the default value is taken.

# **Sample Output**

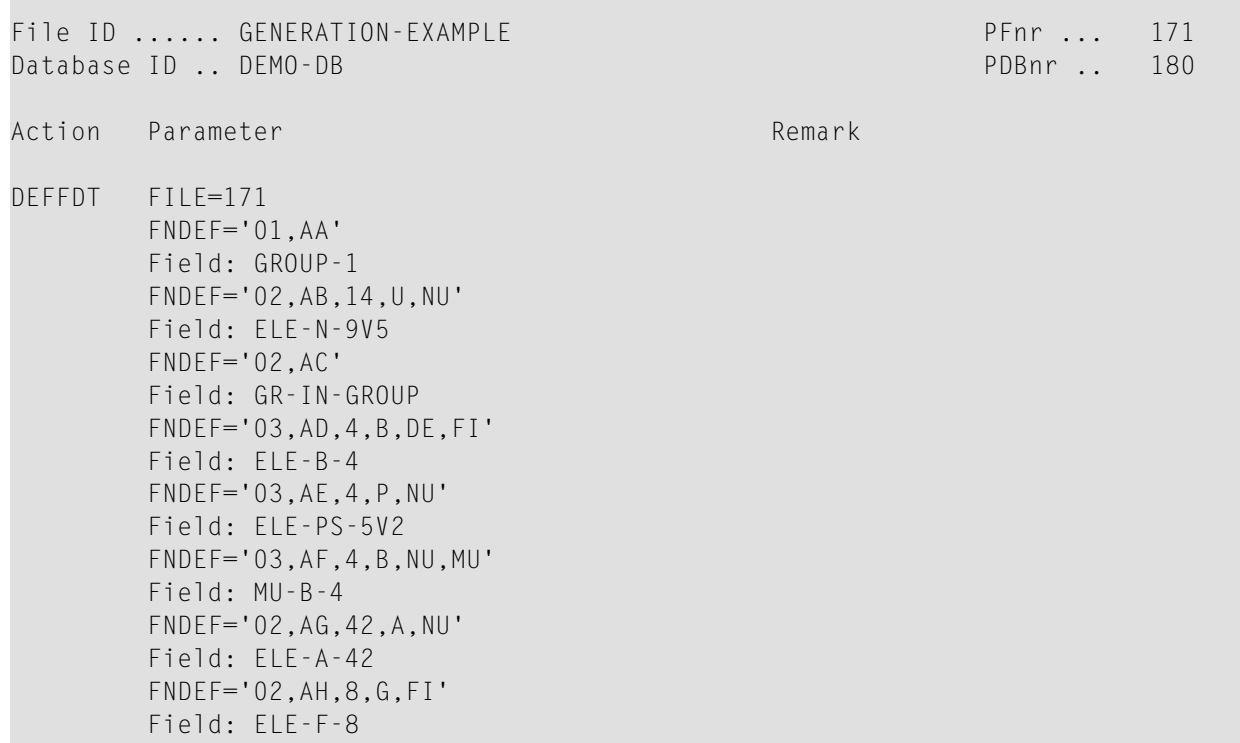

FNDEF='02,AI,3,B,NU' Field: ELE-B-3 FNDEF='01,AL,PE' Field: PC-OCC-7 FNDEF='02,AM,10,U,DE,NU' Field: PC-ELE-DE-NS-7V3 FNDEF='02,AN,4,P,DE,NU,MU' Field: PC-MC-PS-6V1 FNDEF='02,AO' Field: PC-GR FNDEF='03,AP,2,B,FI' Field: PC-ELE-I-2 FNDEF='03,AQ,14,P,NU' Field: PC-PS-20V7 FNDEF='02,AR,4,G,FI' Field: PC-ELE-F-4 FNDEF='01,AS,4,P,NU' Field: ELE-D FNDEF='01,AT,7,P,NU' Field: ELE-T FNDEF='01,AU,1,B,NU' Field: ELE-L SUBFN='AJ=AG(10,14)' Field: SB-ELE-A-5 SUPDE='S1=AI(1,3),AG(20,36),-'  $'AE(1,4)'$ Field: SP-DE-A-24 HYPDE='04,S2,4,F,MU,PE=AP,AF' Field: HQ-DE-I-4 LOADFILE NOACEXTENSION=NO MIXDSDEV=NO DATAFRM=YES MAXISN=3391 NAME=GENERATION-EXAMPLE MINISN=1 ASSOPFAC=10 DATAPFAC=10 PGMREFRESH=NO ISNREUSE=NO LOADFILE DSREUSE=YES  $MAXDS=0$  $MAXNI=0$  $MAXUI=0$ CIPHER=NO MAXRECL=5060 UISIZE=41B NISIZE=80B DSSIZE=233B DSDEV=3390

<span id="page-24-0"></span>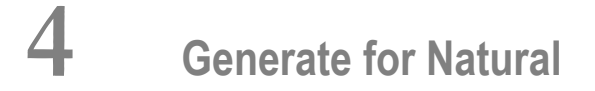

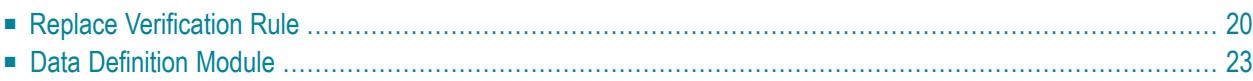

# <span id="page-25-0"></span>**Replace Verification Rule**

The Replace Verification Rule function can be applied only to rules of status automatic. A rule is assigned status automatic by applying the function Generate DDM to the file containing the field that the corresponding Verification object is linked to via "Is verified by VE".

The function Replace Verification Rule replaces the code of the rule; all links to fields remain unchanged.

The following topics are covered below:

- [Parameters](#page-26-0)
- [Keywords](#page-26-1)

■ [Sample](#page-27-0) Output

## <span id="page-26-0"></span>**Parameters**

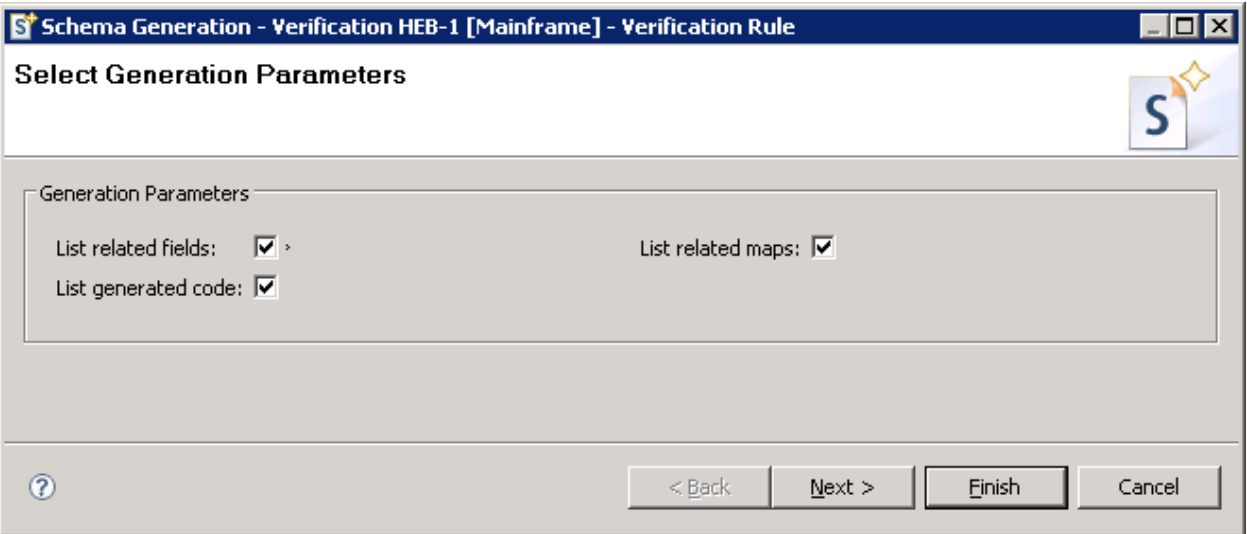

Values for fields which have been locked by the data dictionary administrator cannot be overwritten. These fields are skipped when positioning the cursor with the TAB key. See *[Generation](#page-14-0) Defaults*.

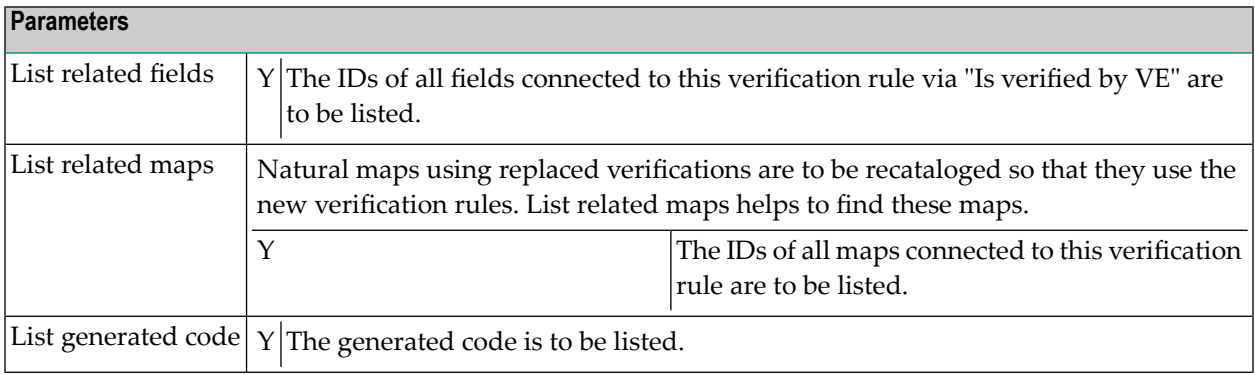

## <span id="page-26-1"></span>**Keywords**

The schema generation wizard uses the following keywords when showing the command that is to be processed:

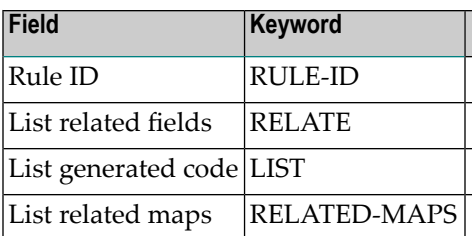

<span id="page-27-0"></span>If a parameter is not specified, the default value is taken.

## **Sample Output**

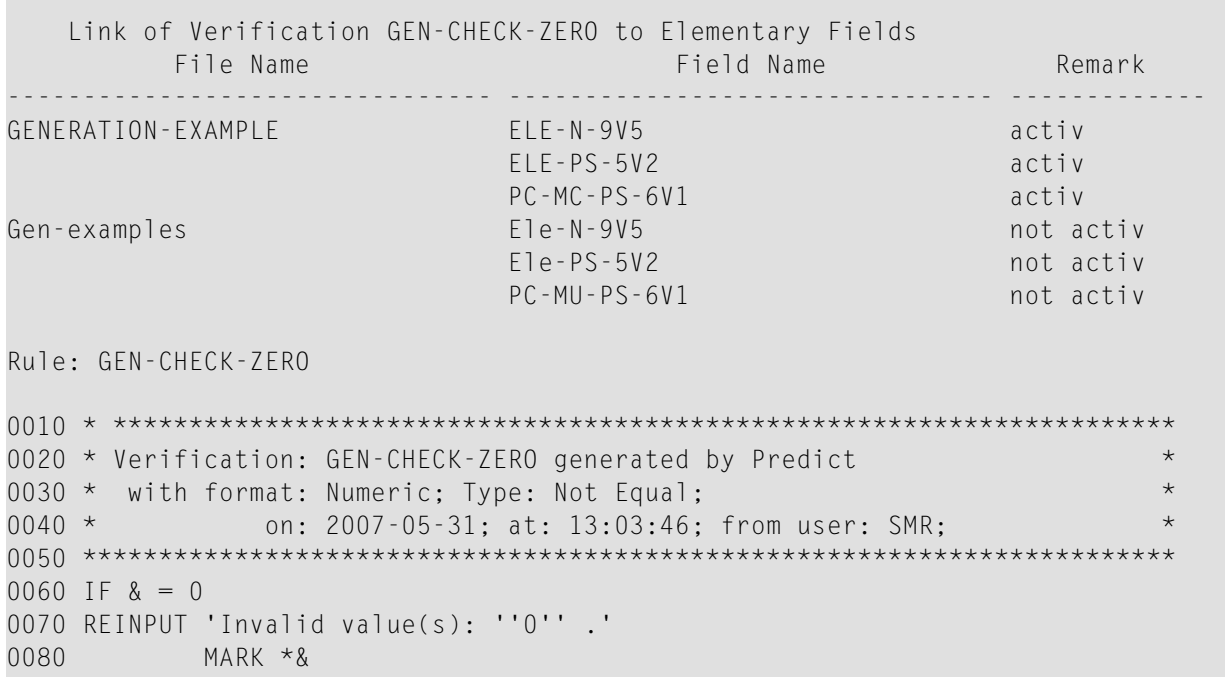

## <span id="page-28-0"></span>**Data Definition Module**

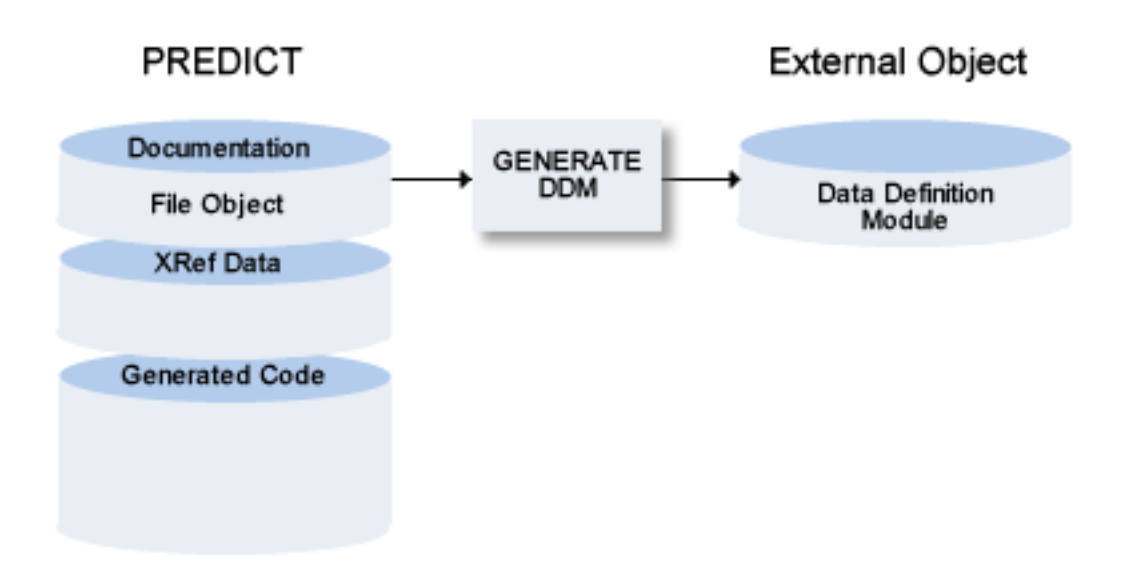

The following topics are covered below:

- Rules Applying to the [Generation](#page-28-1) of DDMs
- Rules Applying to the [Generation](#page-29-0) of DDMs When Using Unicode
- [Parameters](#page-29-1)
- [Generating](#page-33-0) DDMs for Use with IMS
- [Generating](#page-34-0) a DDM for Use with Adabas Vista
- <span id="page-28-1"></span>■ [Recommendations](#page-34-1) when Using Adabas Vista
- [Keywords](#page-35-0)
- [Sample](#page-38-0) Output

#### **Rules Applying to the Generation of DDMs**

- If Natural Security is installed and the specified file is defined to Natural Security, the same checks are performed as are performed before a DDM can be regenerated or a file can be added. See description of the parameter DDM Modifier in the section *File Maintenance* of the Natural Security documentation.
- A DDM generated for a physically coupled file contains the ID of the file to which it is coupled and the short names of the fields via which they are coupled as a comment. For example: "Coupled via AA to GA of FINANCE".
- The names of the Predict file and its userviews begin with SYSDIC. When a DDM is generated for a file whose name begins with SYSDIC, the logical database number (255) and logical file number (253) that point to the FDIC are taken.
- If the file (which has a DDM) was renamed, the old DDM is purged in the Generate DDM function and the new DDM is added. If Natural Security objects or Super Natural objects exist for the old DDM, these objects are renamed too.

**Note:** Rules applying to the generation of DDMs for use with IMS or Adabas Vista are described in the sections *[Generating](#page-33-0) DDMs for Use with IMS* and *[Generating](#page-34-0) a DDM for Use with [Adabas](#page-34-0) Vista*.

When generating DDMs in Windows or UNIX environments and the FDIC file is located on the mainframe, the DDM will not be available on the mainframe. It will be stored only in the file system where FDDM is located. When generating DDMs on the mainframe and the FDIC file is also located on mainframe, the DDM will not be available in the Windows or UNIX environment. The function must be executed twice.

## <span id="page-29-0"></span>**Rules Applying to the Generation of DDMs When Using Unicode**

Database fields containing Unicode data are represented with the format U in the DDM, when running with Natural Version 4.2 for Mainframes or above, Natural Version 6.2 for UNIX or above and Natural Version 6.2 for Windows or above.

Whether a field contains Unicode data, is determined in the following way:

■ For DB2 files (file types D, E, MT), the CCSID definition of the table (or of the underlying tables in case of views and materialized query tables) in the SQL Server specified in the DDM Generation defaults is evaluated.

If it is set to U, the fields with format A, AV, AL or LO, and character set option set to S or to M and fields with format G, GV, or GL are represented with format U in the DDM. If no CCSID value is given, the CCSID definition of the related dataspace in the given SQL Server is checked.

<span id="page-29-1"></span>■ For Adabas files (file types A, U, AT) each field with format A, AV, AL or LO and character set option M is represented with format U in the DDM.

## **Parameters**

Before the following page is shown, another page may appear in which you have to select a database from a drop-down list box. Its appearence depends on specific defaults defined by the administrator and/or the object that has been selected on the first page of the wizard.

Example for Adabas:

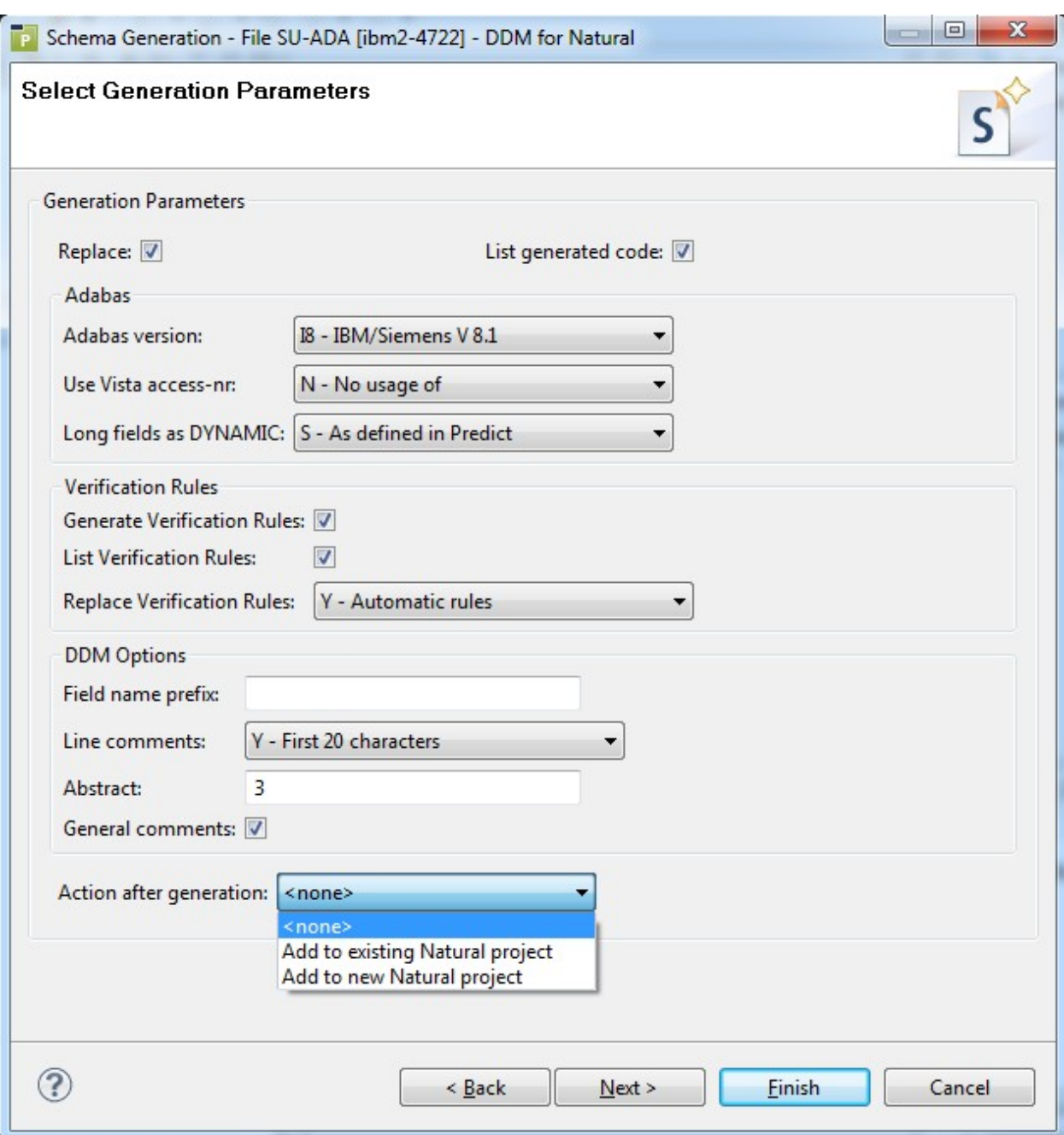

Values for fields which have been locked by your data dictionary administrator cannot be overwritten. These fields are skipped when positioning the cursor with the TAB key. See *[Generation](#page-14-0) [Defaults](#page-14-0)*.

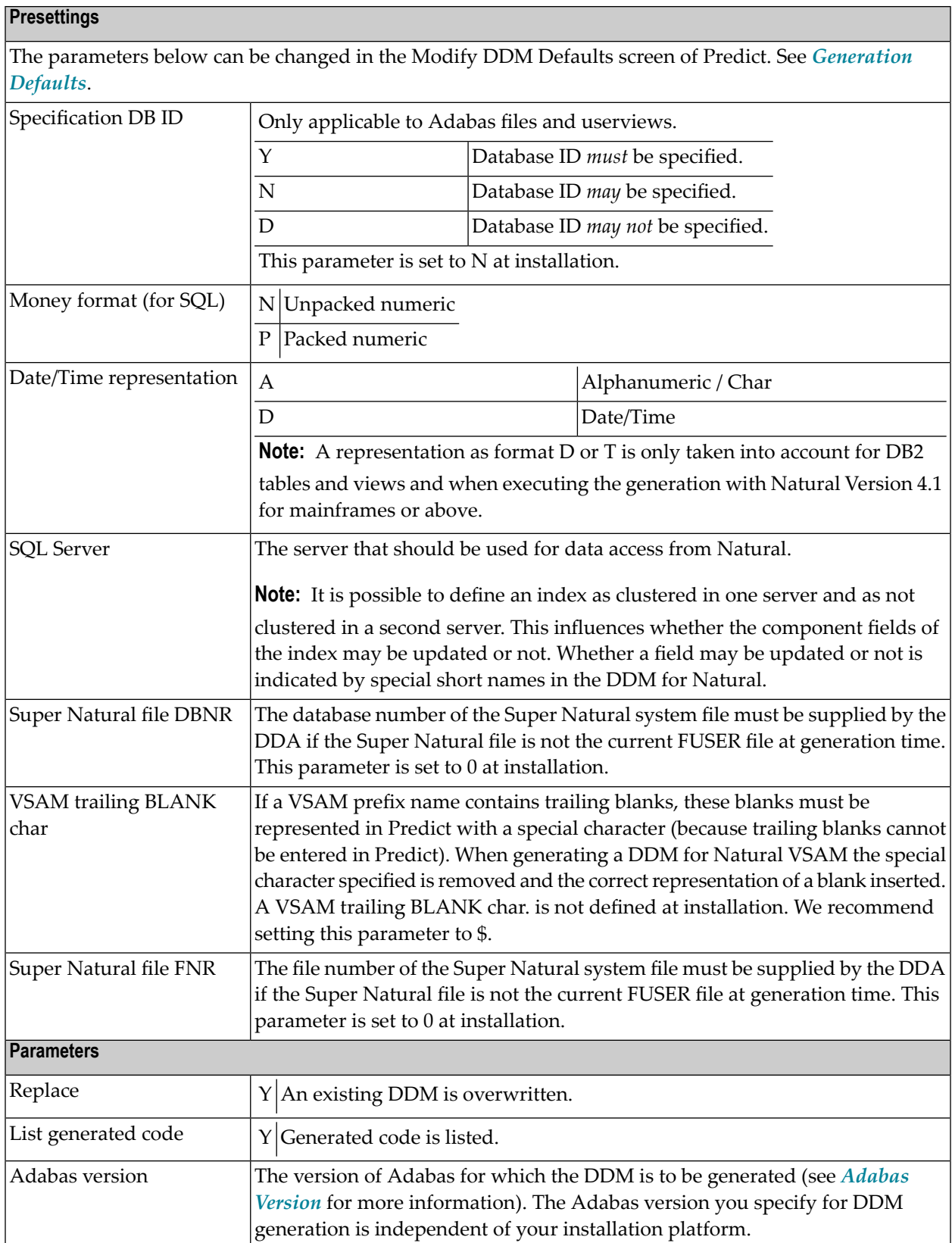

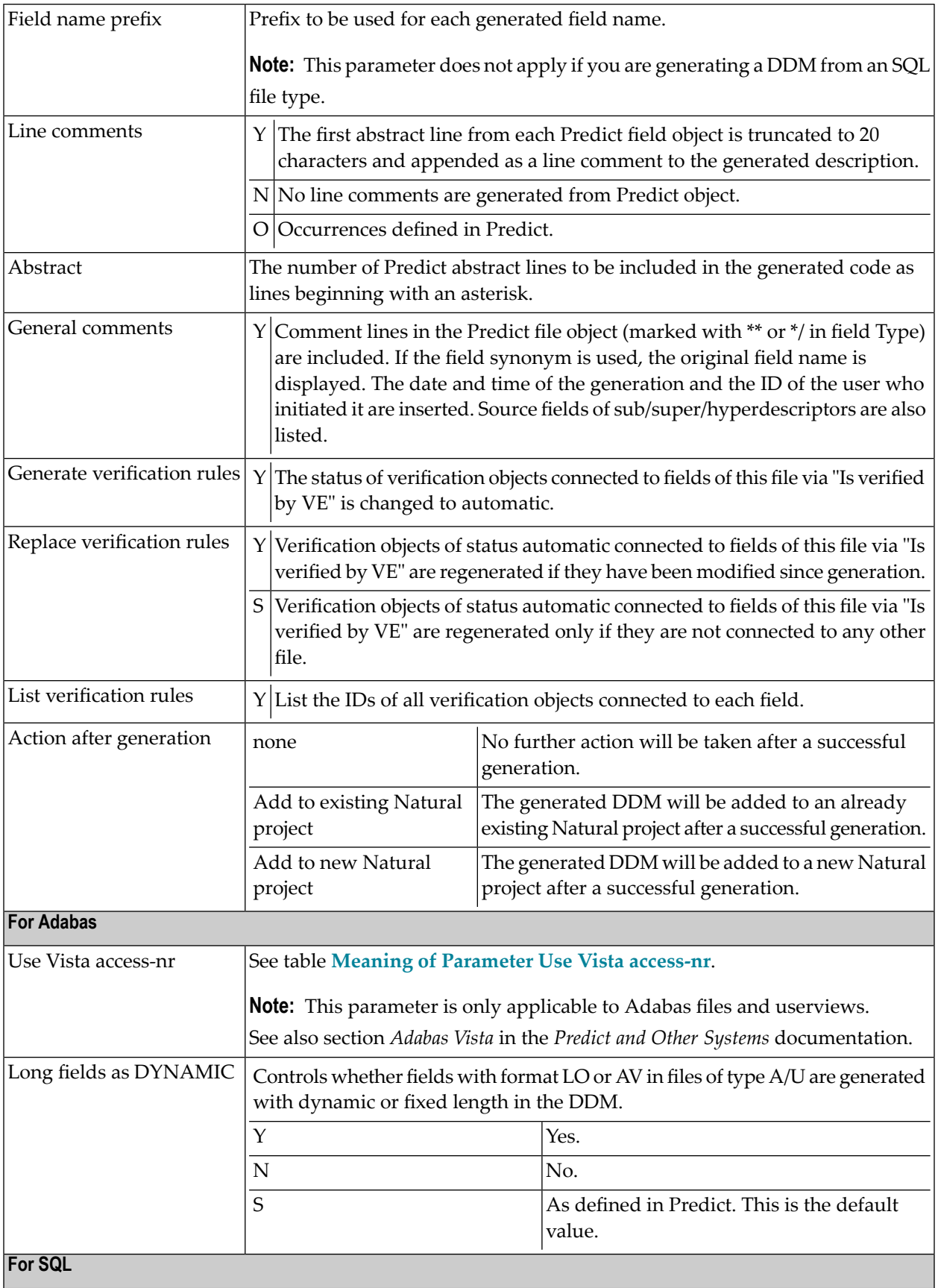

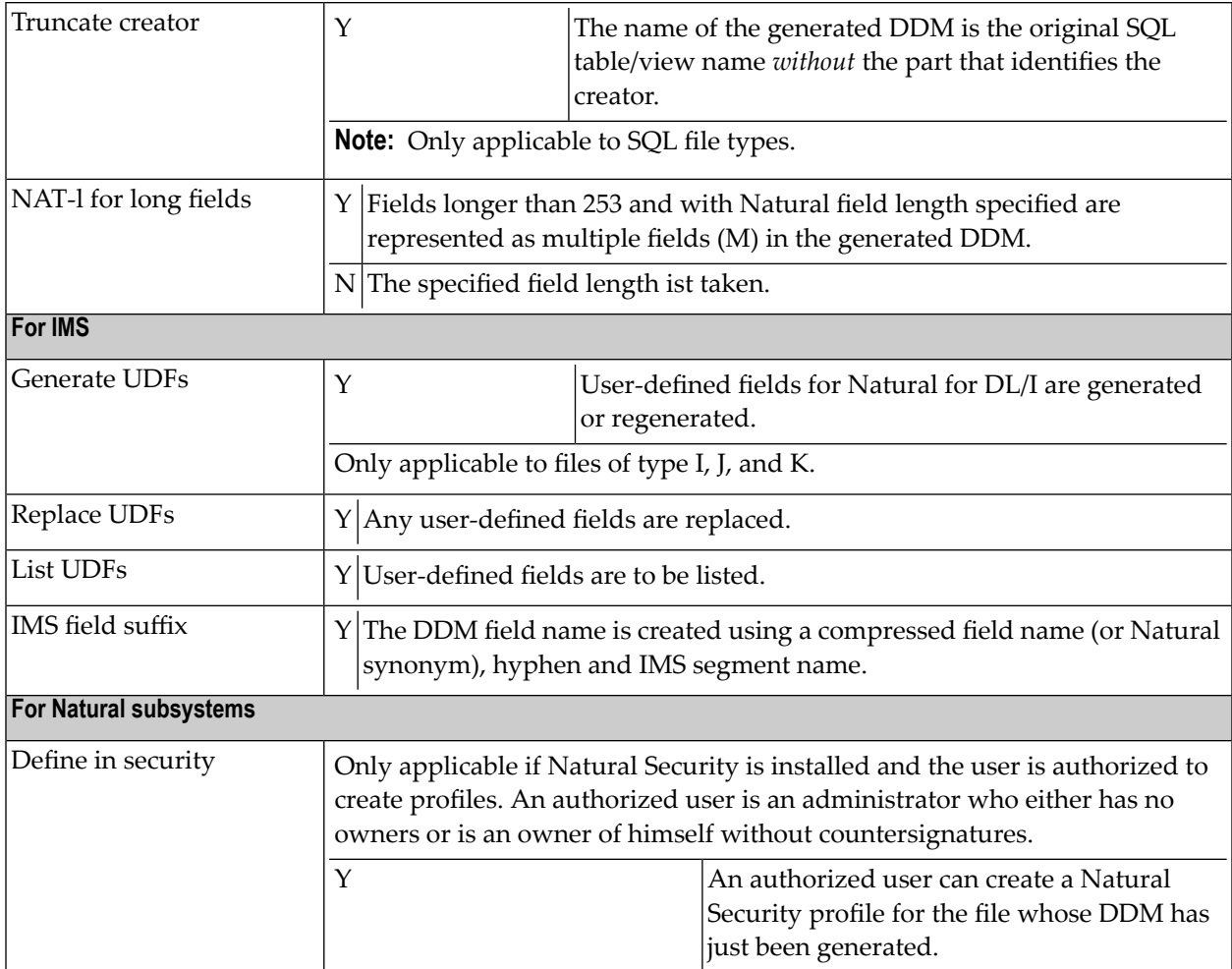

## <span id="page-33-0"></span>**Generating DDMs for Use with IMS**

When generating a DDM for one of the IMS file types, the following fields are included:

For all file types (I, J, K)

- KEY fields from the higher level IMS segments
- KEY fields from the current IMS segment
- KEY fields from the lower level IMS segment if data is accessed via an AIX index

Additionally for IMS Segments (file type I)

- user-defined fields of all IMS segment layouts (file type J)
- user-defined fields of the related logical child or logical parent segment

IMS Segment (file type J)

■ user-defined fields of the named IMS segment layout

■ user-defined fields of the related logical child or logical parent segment

IMS userview (file type K)

- user-defined fields of the named IMS User View file
- <span id="page-34-0"></span>■ user-defined fields of the related logical child or logical parent segment

### **Generating a DDM for Use with Adabas Vista**

#### **Prerequisites**

If an Vista access number is used for generating a DDM, the virtual machine of the Vista element used for generation must be linked to the current network.

<span id="page-34-1"></span>Changing the Current VM and Current Network is described under *Miscellaneous* in the *Predict Administration* documentation.

#### **Recommendations when Using Adabas Vista**

If using Dictionary View with Adabas Vista distributed data processing, we recommend the following:

- Always enter Vista access numbers for Adabas files and userviews (Add, Modify file in Predict).
- Set the parameter Specification DB ID in the Modify DDM defaults screen of Predict to D (database ID may not be specified when generating a DDM from an Adabas file/userview) or to N (database ID may be specified but is not mandatory). If this parameter is set to Y, the user is forced to enter a database ID when generating a DDM from an Adabas file/userview.
- Set the parameter Use Vista access-nr in the Modify DDM defaults screen of Predict to T, but do not protect the field.
- Do not enter a database ID when generating a DDM. This ensures the Vista access number is used for generation.

If you do not want to use Adabas Vista:

■ Set the parameter Use Vista access-nr in the Modify DDM defaults screen of Predict to N and deactivate the option by blanking out the preceding X.

The table below illustrates the use of the parameter Use Vista access-nr.

## <span id="page-35-1"></span>**Meaning of Parameter Use Vista access-nr**

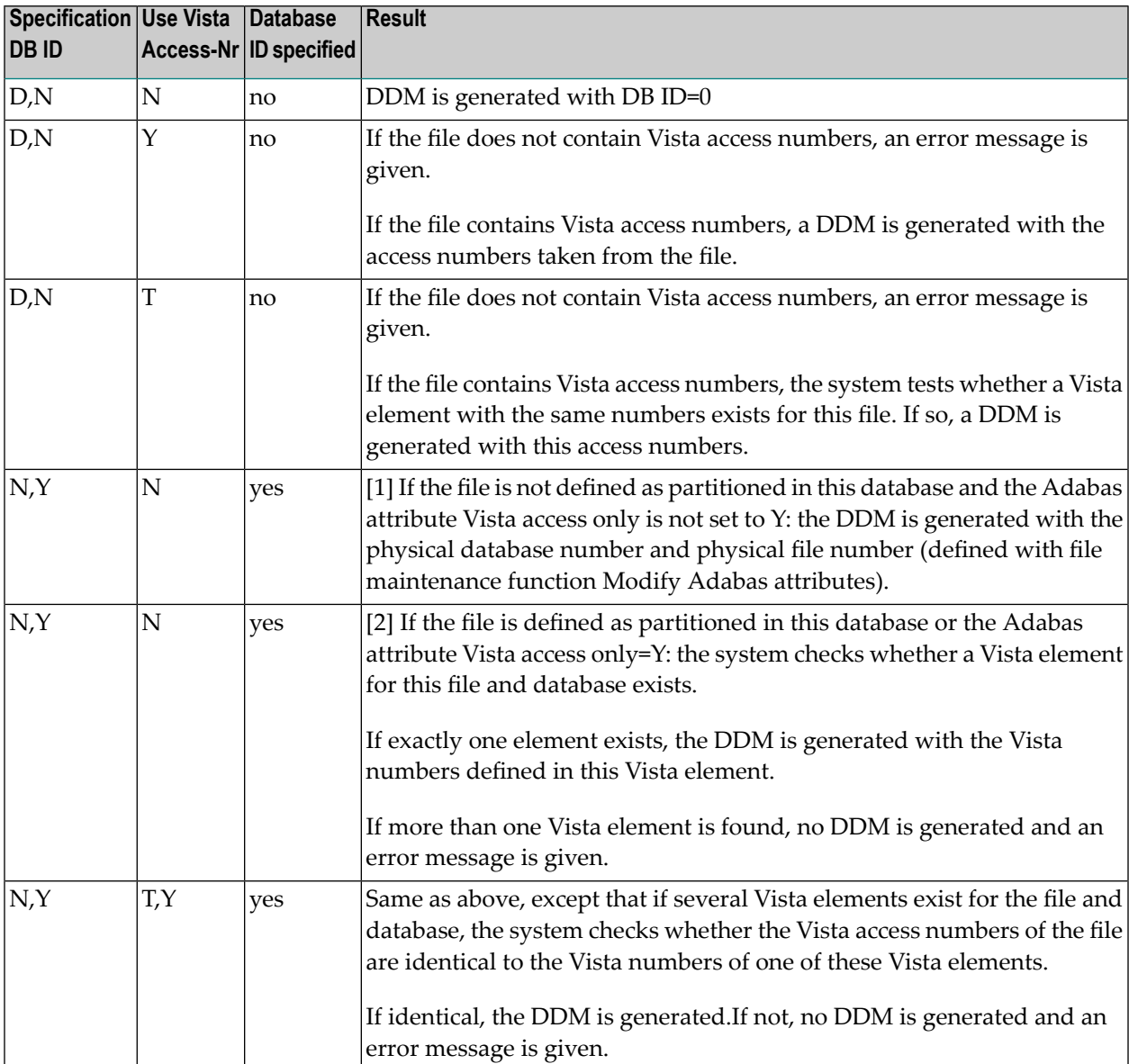

## <span id="page-35-0"></span>**Keywords**

The schema generation wizard uses the following keywords when showing the command that is to be processed:
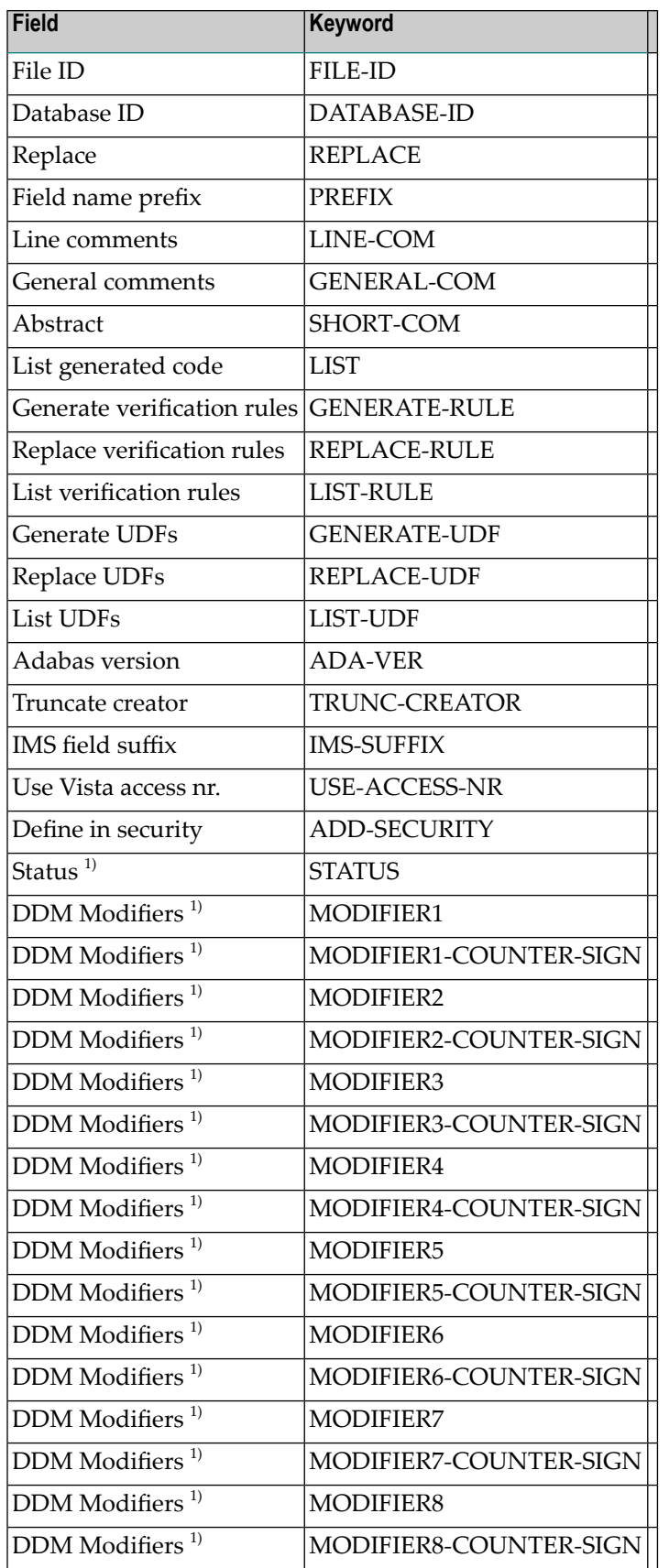

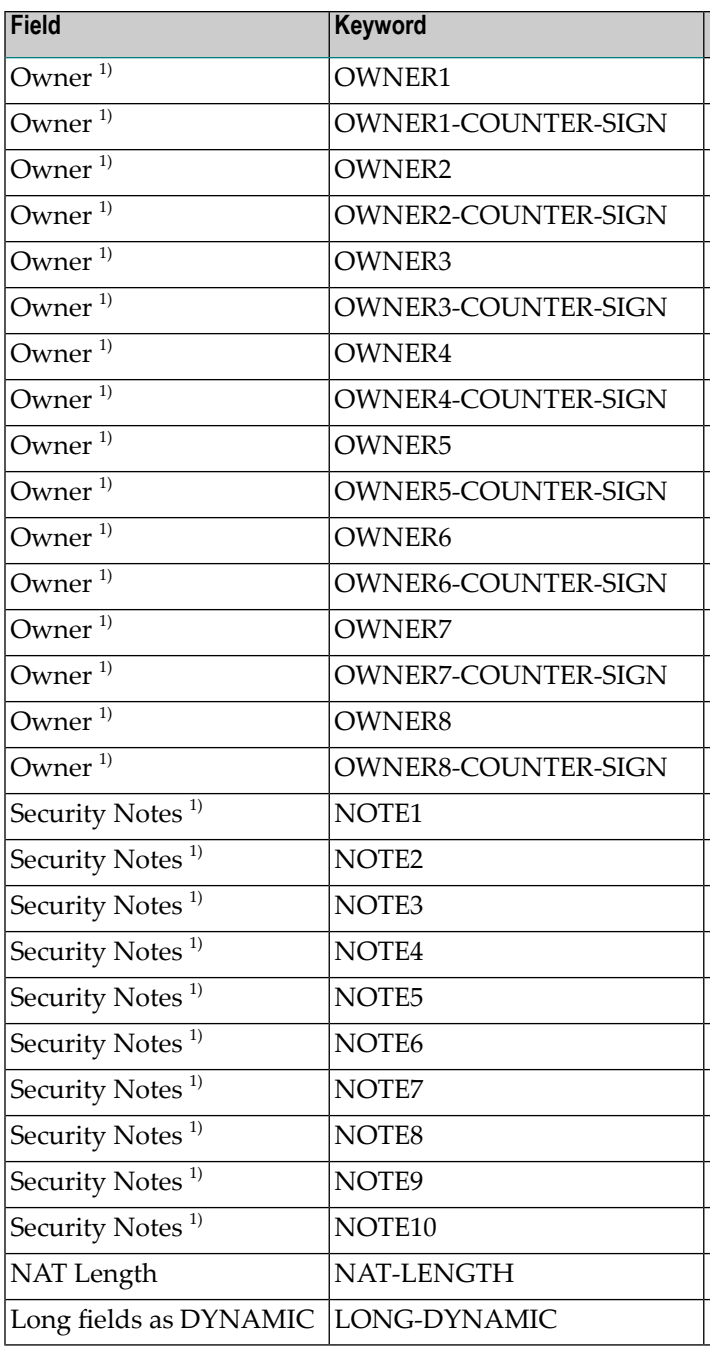

If a parameter is not specified, the default value is taken.

 $1)$  Only available in Natural Security. For further details and possible values see the Natural Security documentation.

### **Sample Output**

DBID: 180 FNR: 171 DDM: GENERATION-EXAMPLE DEF.SEQ: T I DB NAME F LENG S D REMARKS - - -- -------------------------------- - ----- - - ----------------------- Generation started at 2007-05-31 13:19:05 by user MSZ \* \* EXAMPLE FILE FOR THE \* GENERATION SUBSYSTEM \* G 1 AA GROUP-1 2 AB ELE-N-9V5 N 9.5 N HD=ELE/HEADER VER: GEN-CHECK-ZERO G 2 AC GR-IN-GROUP 3 AD ELE-B-4 B 4.0 F D VER: GEN-VER-EXAM 3 AE ELE-PS-5V2 P 5.2 N VER: GEN-CHECK-ZERO MU field in group redefined two \* times M 3 AF MU-B-4 B 4.0 N 2 AG ELE-A-42 A 42.0 N VER: GEN-CHECK-BLANK VER: GEN-VER-EXAM 2 AH ELE-F-8 F 8.0 F 2 AI ELE-B-3 B 3.0 N Superfield and superdescriptor<br>1 AJ SB-ELE-A-5 1 AJ SB-ELE-A-5 A 5.0 N -------- SOURCE FIELD(S) ------- $ELE-A-42(10-14)$ 1 S1 SP-DE-A-24 A 24.0 N S -------- SOURCE FIELD(S) ------- $ELE-B-3(1-3)$ ELE-A-42(20-36)  $ELE-PS-5V2(1-4)$ \*

#### Generate for Natural

```
* PE-group with automatic counter
*
P 1 AL PC-OCC-7
2 AM PC-ELE-DE-NS-7V3 N 7.3 N D
counter for MU-field in PE-group
M 2 AN PC-MC-PS-6V1 P 6.1 N D
 VER: GEN-CHECK-ZERO
*
G 2 AO PC-GR
3 AP PC-ELE-I-2 B 2.0 F
Format 'INTEGER' changed to 'BINARY'.
3 AQ PC-PS-20V7 P 20.7 N
2 AR PC-ELE-F-4 F 4.0 F
 Formats: date,time,logical
 1 AS ELE-D D 6.0 N
1 AT ELE-T T 12.0 N
1 AU ELE-L L 1.0 N
* Hyperdescriptor with MU field
* and source field of a PE-group
M 1 S2 HQ-DE-I-4 I 4.0 H
* -------- SOURCE FIELD(S) -------
     * PC-ELE-I-2
   MU - B - 4***** DDM replaced *****
```
## 5 **Generate for DB2**

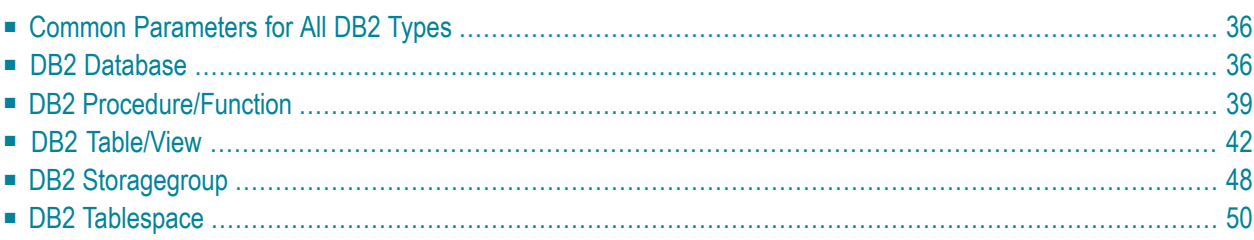

### **Prerequisites**

Generation of DB2 objects is subject to DB2 security mechanisms. See the section *DB2 and SQL/DS* in the *Predict and Other Systems* documentation for more information.

# <span id="page-41-0"></span>**Common Parameters for All DB2 Types**

The following parameters can be set in all DB2 object types.

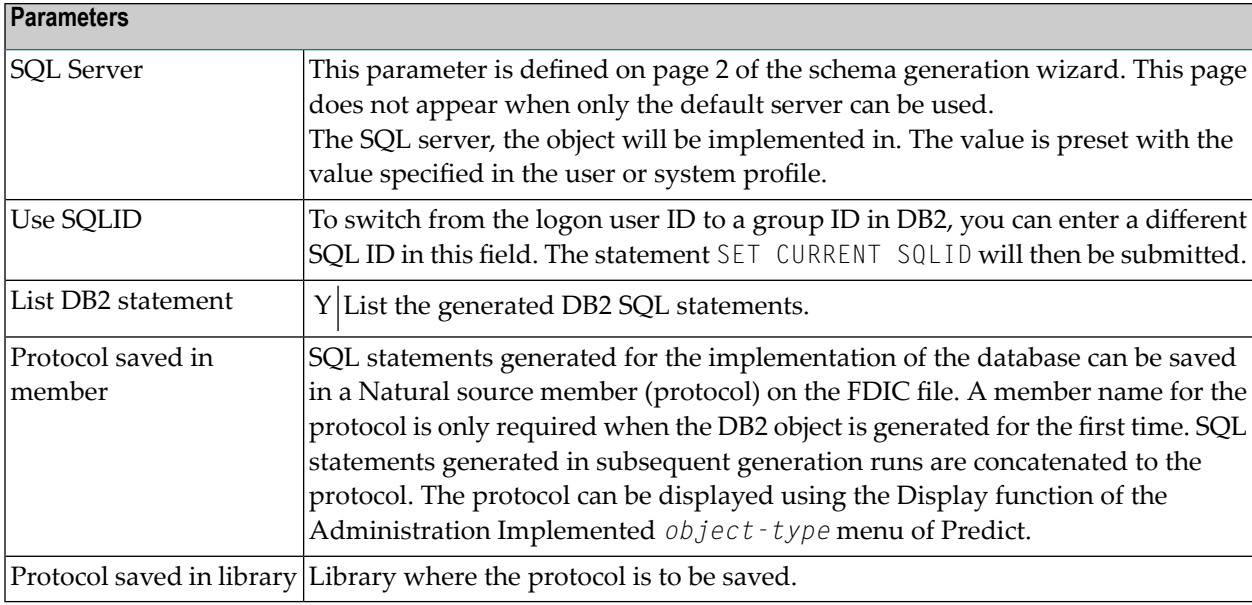

## <span id="page-41-1"></span>**DB2 Database**

A DB2 database can be implemented with Dictionary View by generating the necessary SQL statements. The generated SQL statements can be saved in a generation protocol.

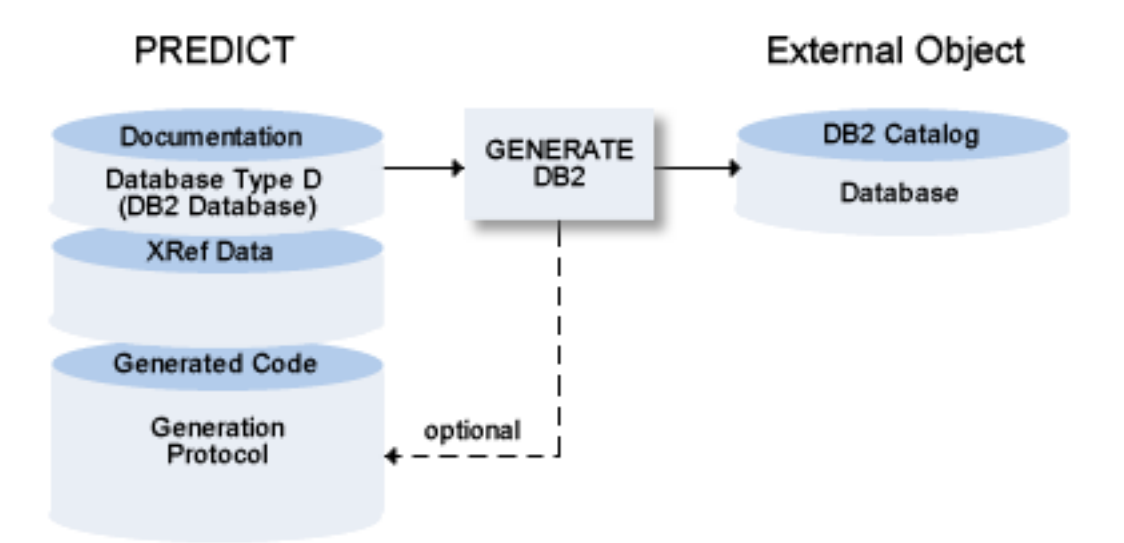

**Note:** This function is only available if DB2 is installed in your server environment. The function is not applicable to SQL/DS.

The following topics are covered below:

- [Parameters](#page-43-0)
- [Keywords](#page-44-1)

■ [Sample](#page-44-2) Output

### <span id="page-43-0"></span>**Parameters**

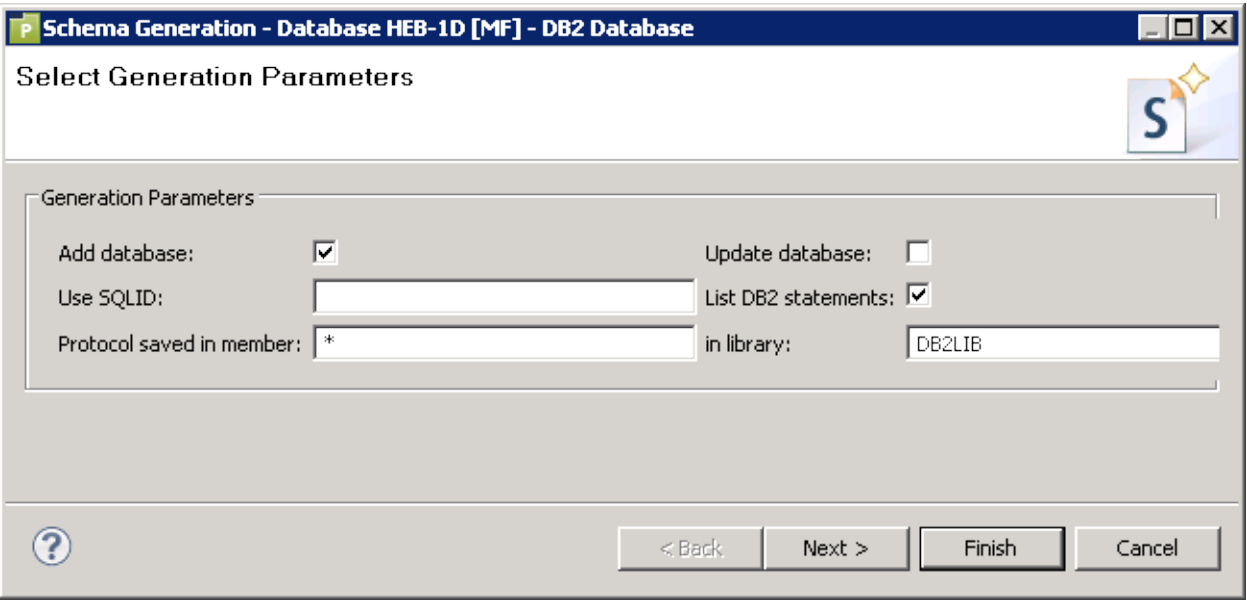

Values for fields which have been locked by your data dictionary administrator cannot be overwritten. These fields are skipped when positioning the cursor with the TAB key. See *[Generation](#page-14-0) [Defaults](#page-14-0)*.

Common parameters which are not included in the table below are described under *[Common](#page-41-0) [Parameters](#page-41-0) for All DB2 Types*.

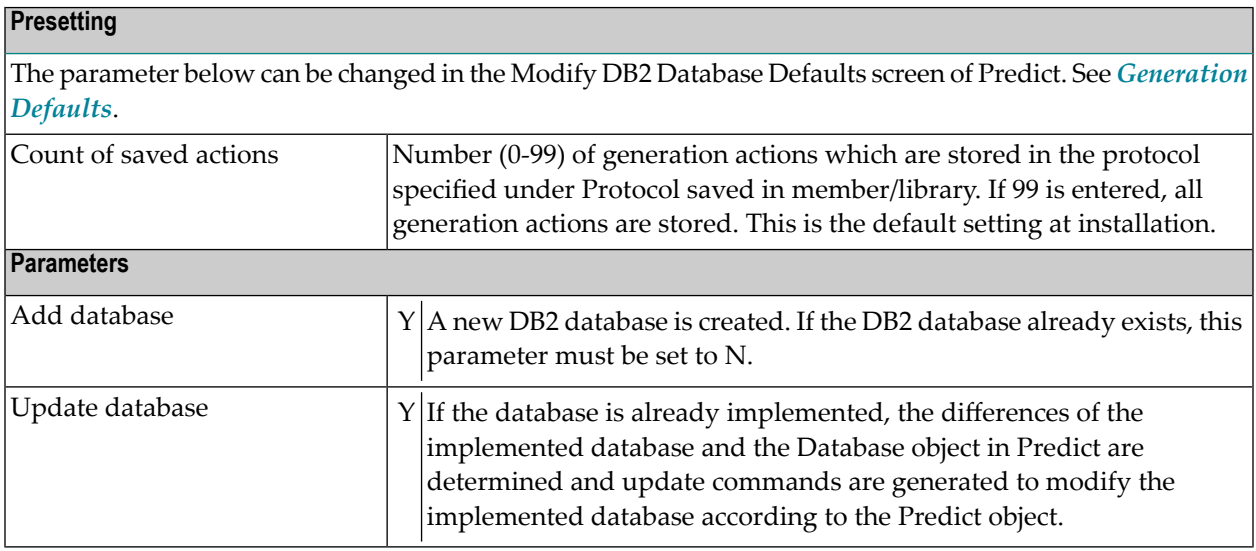

### <span id="page-44-1"></span>**Keywords**

The schema generation wizard uses the following keywords when showing the command that is to be processed:

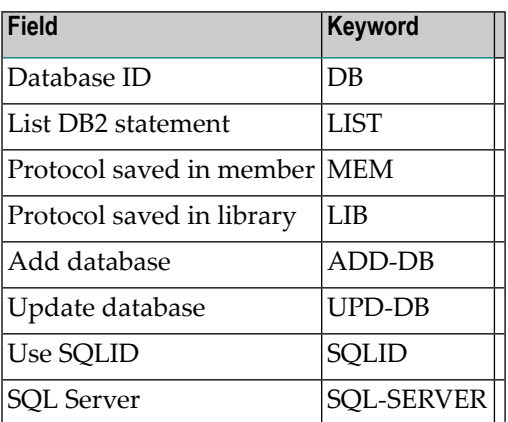

<span id="page-44-2"></span>If a parameter is not specified, the default value is taken.

### **Sample Output**

Database-ID: EXAM-DATABASE

<span id="page-44-0"></span>CREATE DATABASE EXAMDB STOGROUP EXAM001 BUFFERPOOL BP1;

# **DB2 Procedure/Function**

A DB2 procedure or function requires an object of type Program as input, from which then either a procedure or a function is generated.

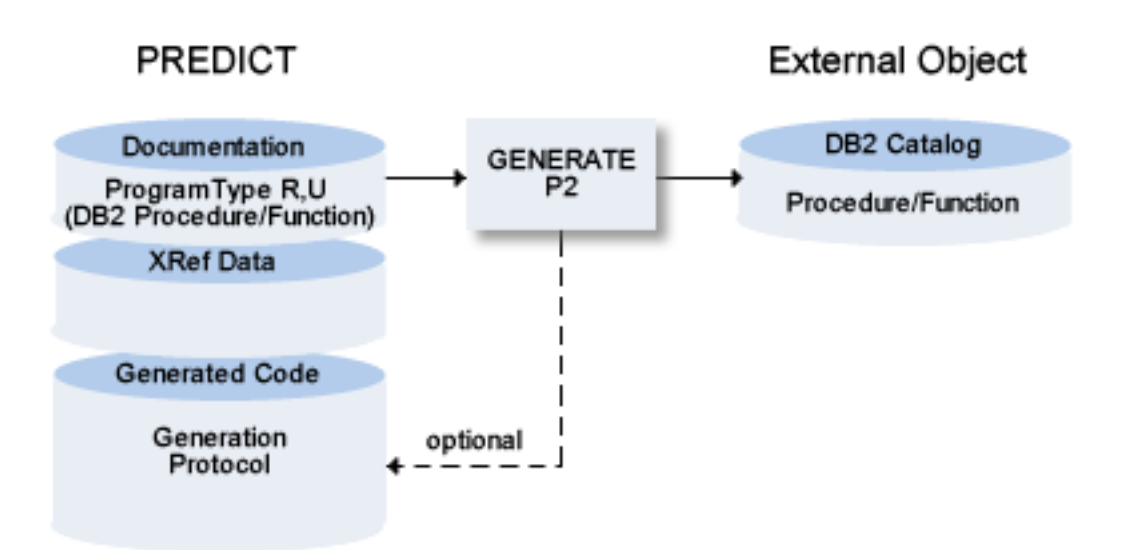

**Note:** This function is only available if DB2 is installed in your server environment. The function is not applicable to SQL/DS.

The following topics are covered below:

■ [Parameters](#page-46-0)

### ■ [Keywords](#page-47-1)

### <span id="page-46-0"></span>**Parameters**

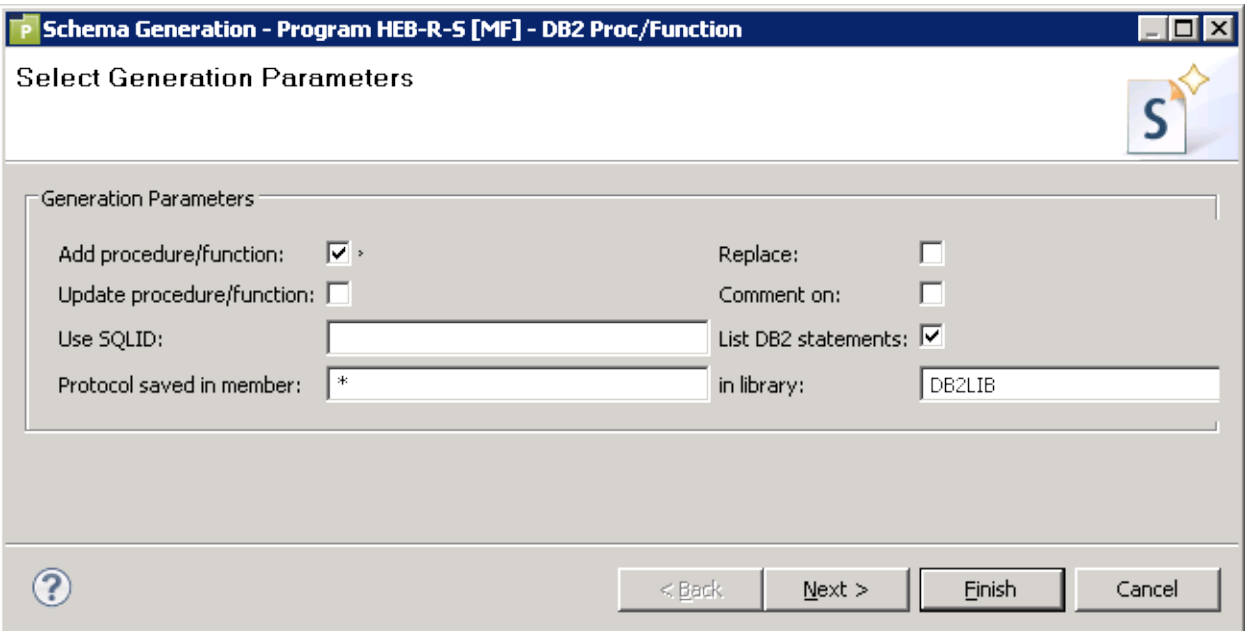

Values for fields which have been locked by your data dictionary administrator cannot be overwritten. These fields are skipped when positioning the cursor with the TAB key. See *[Generation](#page-14-0) [Defaults](#page-14-0)*.

Common parameters which are not included in the table below are described under *[Common](#page-41-0) [Parameters](#page-41-0) for All DB2 Types*.

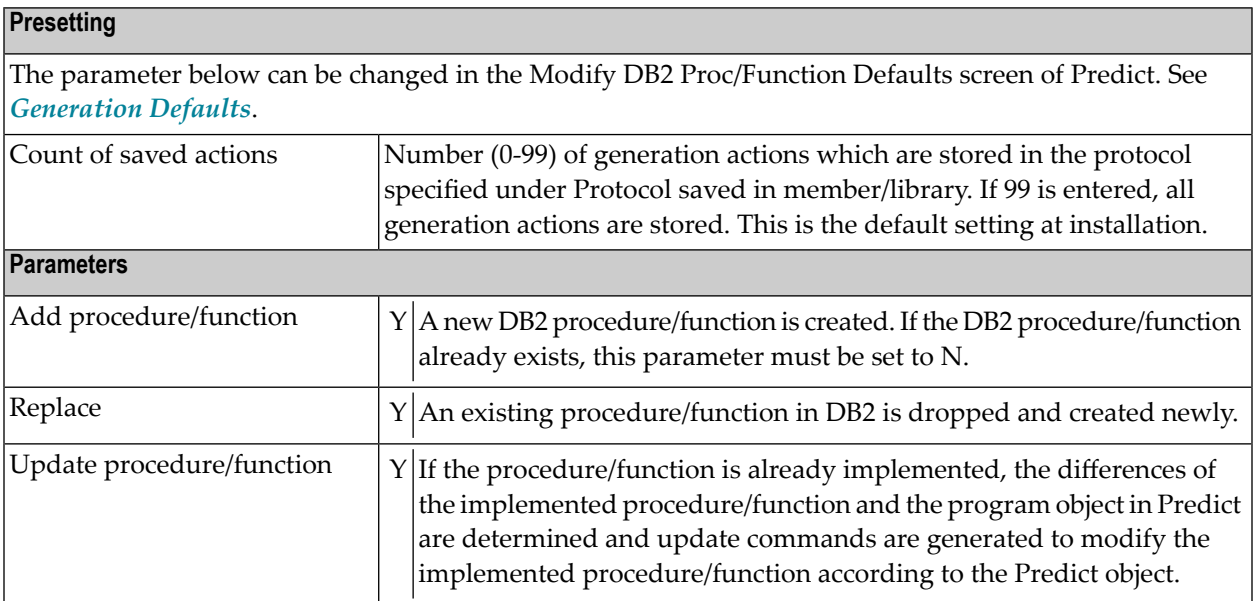

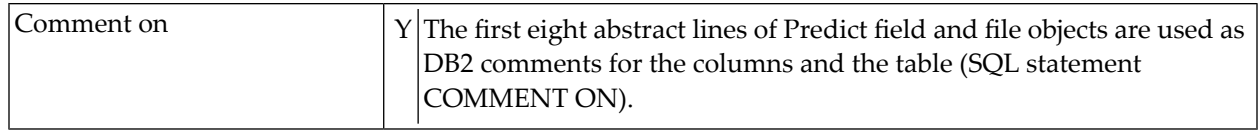

**Note:** Links concerning the associations IN (Input FI) and RE (Returns FI) define the input and output parameters of the procedure or function.

### <span id="page-47-1"></span>**Keywords**

The schema generation wizard uses the following keywords when showing the command that is to be processed:

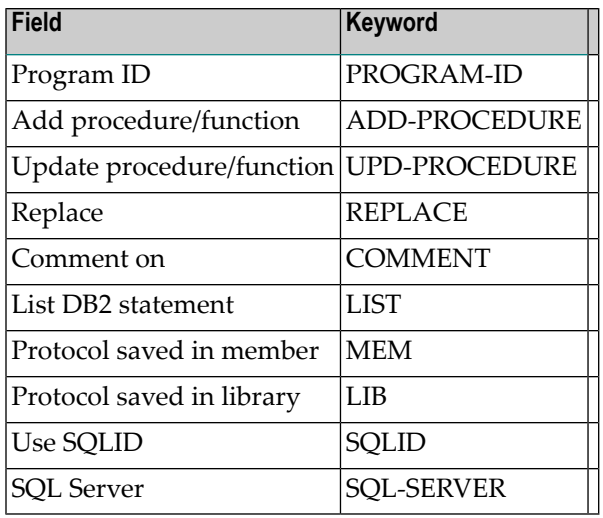

<span id="page-47-0"></span>If a parameter is not specified, the default value is taken.

## **DB2 Table/View**

The Generate DB2 Table / View function:

- Generates DB2 and SQL/DS Table/View/Indexes. If a table contains a LOB column, the function generates a SET CURRENT RULE='STD' statement which allows DB2 to create the necessary auxiliary tablespaces, tables and indexes for these objects.
- Generates distinct types.
- Generates check expressions. A check expression that differs from the documentation in Predict is dropped and recreated.
- Generates triggers. If a trigger is linked to a DB2 view, an INSTEAD OF trigger is generated. A trigger that differs from the documentation in Predict is dropped and recreated.
- Modifies existing DB2 and SQL/DS Table/Indexes, replaces DB2 and SQL/DS Views/Indexes or
- Purges indexes from DB2 or SQL/DS tables if no longer documented with a corresponding Predict file object of file type D (DB2 Table).
- Purges masks or permissions from DB2 tables if no longer documented with a corresponding Predict file object of file type D (DB2 Table).
- **Note:** If an XML column (Field format LO and Character Set X) is added for the first time to a DB2 table, you are recommended to run the function Compare DB2 table after the generation of the DB2 table. The function Compare DB2 table must be executed on the server with the update options Add fields and Field attributes set to Y.

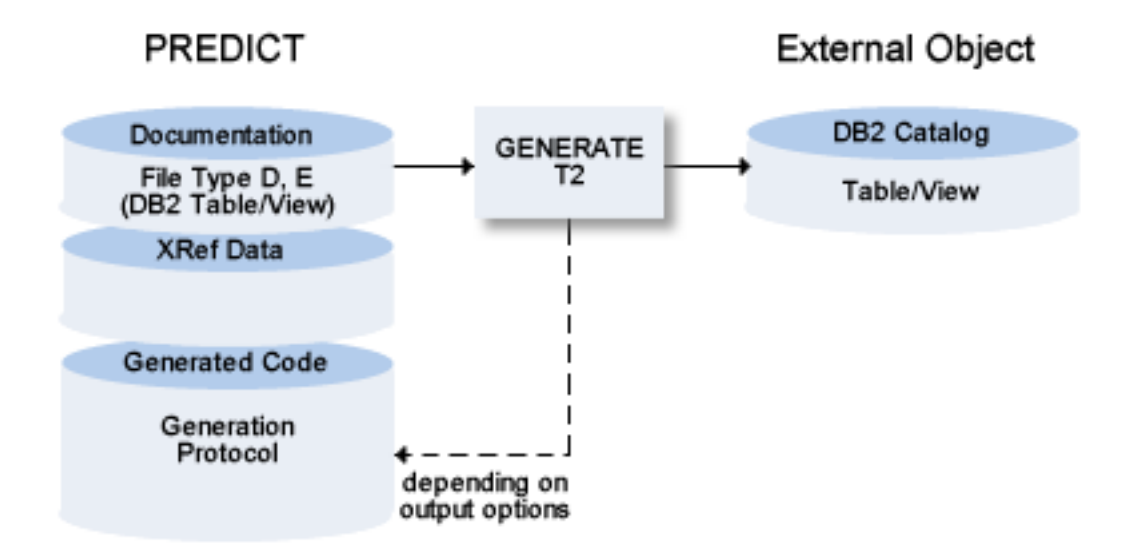

The following topics are covered below:

- [Parameters](#page-49-0)
- [Keywords](#page-51-0)

■ [Sample](#page-52-0) Output

### <span id="page-49-0"></span>**Parameters**

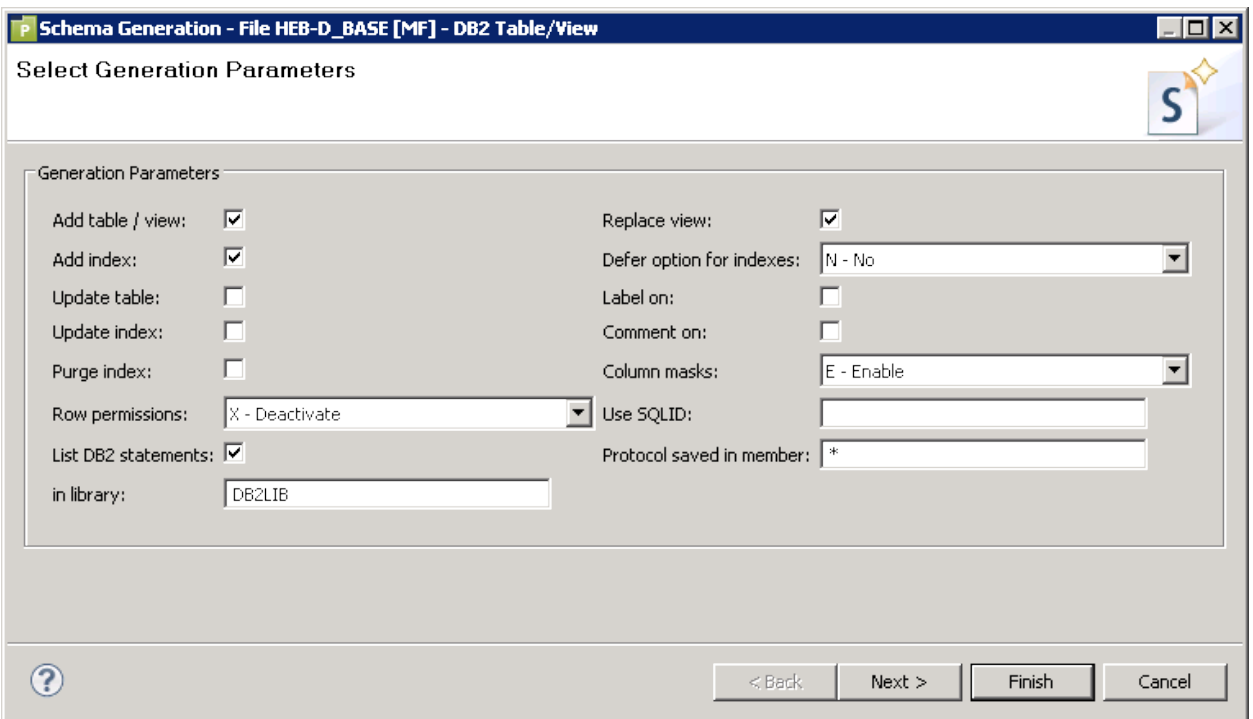

Values for fields which have been locked by your data dictionary administrator cannot be overwritten. These fields are skipped when positioning the cursor with the TAB key. See *[Generation](#page-14-0) [Defaults](#page-14-0)*.

Common parameters which are not included in the table below are described under *[Common](#page-41-0) [Parameters](#page-41-0) for All DB2 Types*.

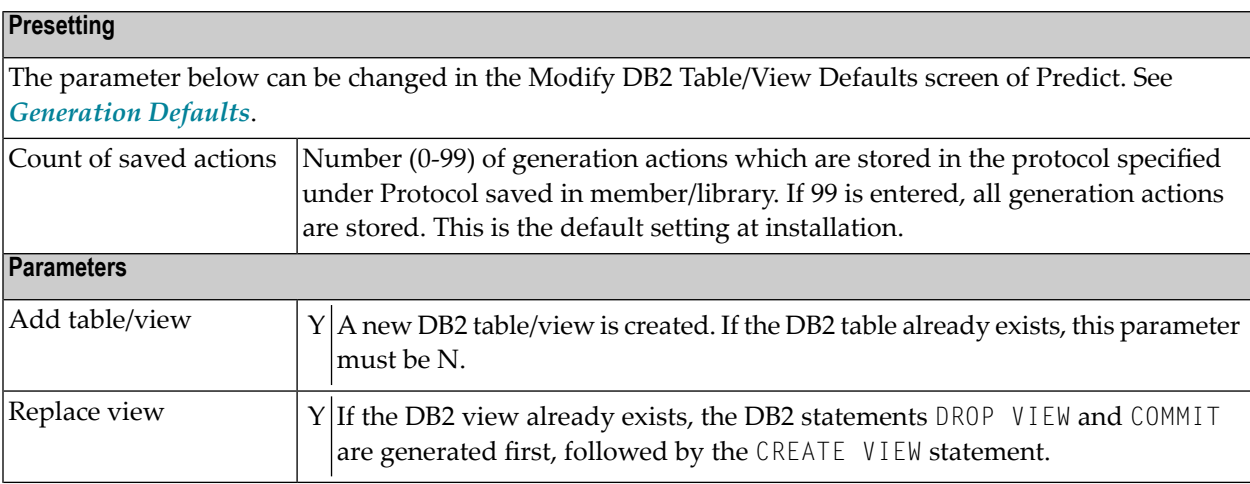

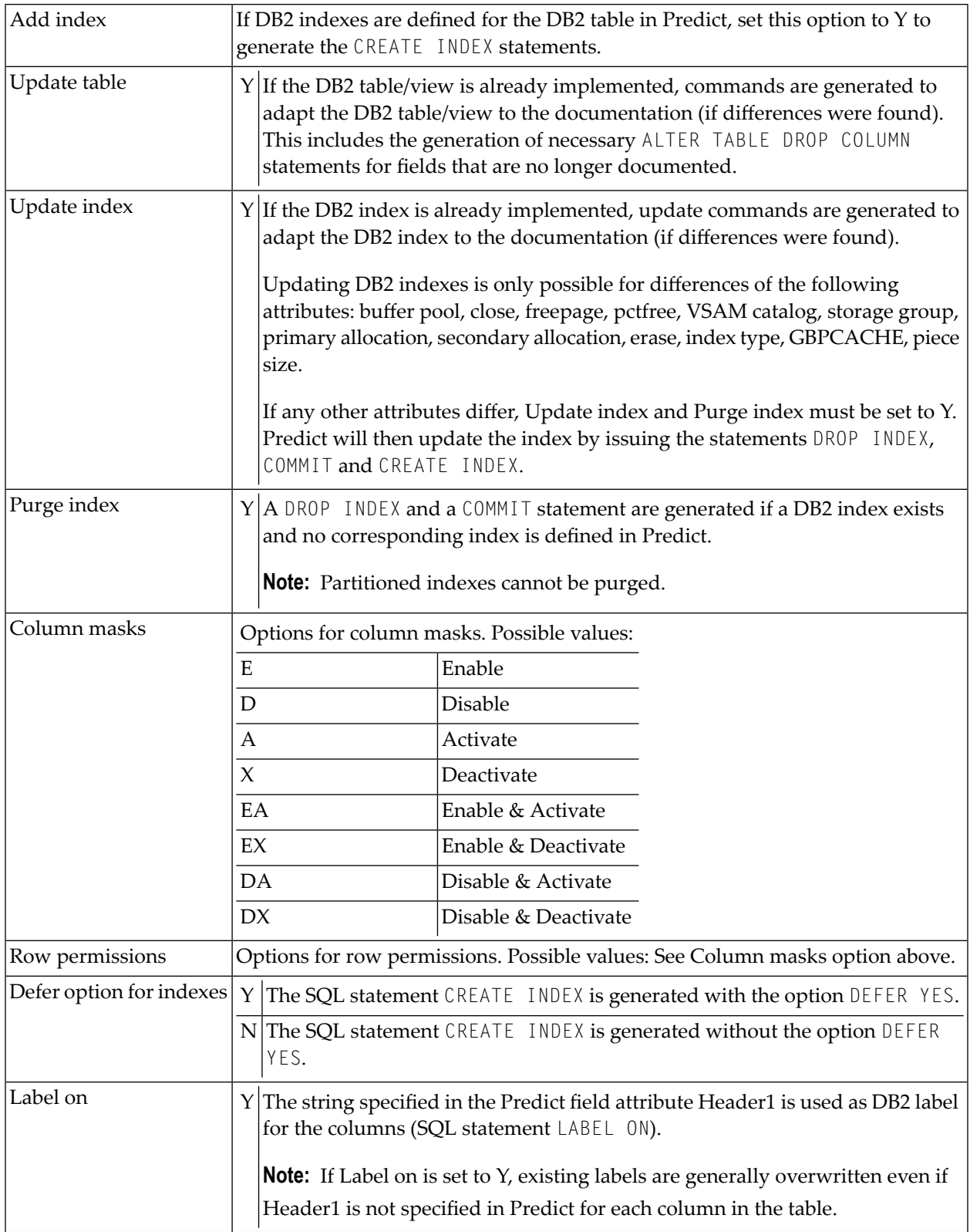

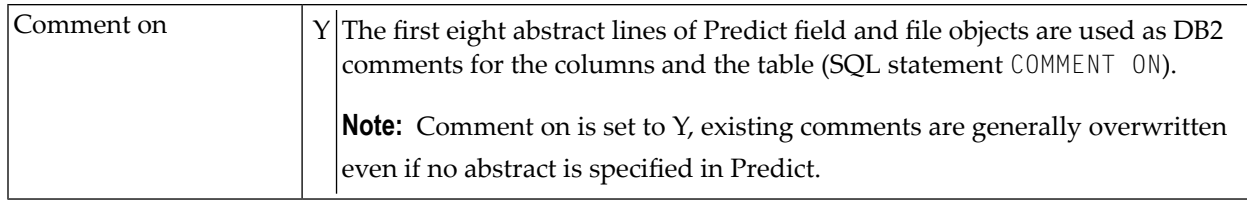

### **Special Considerations for Temporal Tables and Archive-Enabled Tables**

When generating temporal tables, Predict only requires the name of the history or archive table to be used. This history or archive table is then automatically generated and connected to the base table. The history or archive table name can be provided when documenting a temporal table in Predict.

If you want to use a history or archive table with an index of its own then this history or archive table must be documented separately in Predict. Indexes can then be defined manually where required.

Such a separate history or archive table must then also be generated separately. The connection between the base table and the history or archive table, that is normally maintained automatically in Predict, will then be dropped. You will have to manually and individually apply changes made to the base table also in the history or archive table.

After the changes have been applied, you will have to generate both, the base table and the history or archive table, individually in order for the changes to take effect.

<span id="page-51-0"></span>A third generation process is then required to reestablish the connection between the base table and the history or archive table.

### **Keywords**

The schema generation wizard uses the following keywords when showing the command that is to be processed:

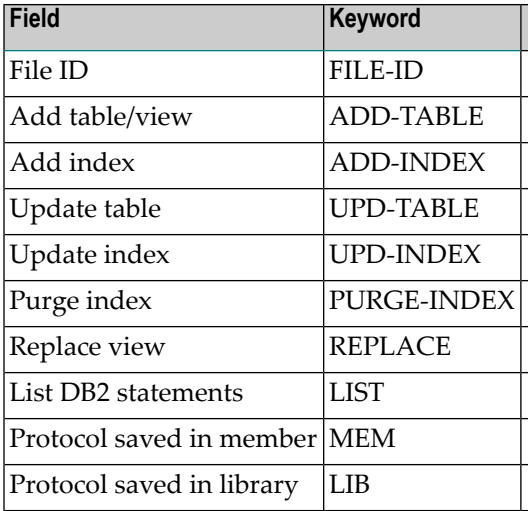

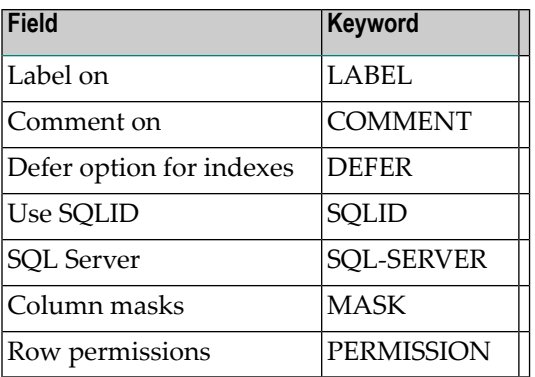

<span id="page-52-0"></span>If a parameter is not specified, the default value is taken.

### **Sample Output**

**The Co** 

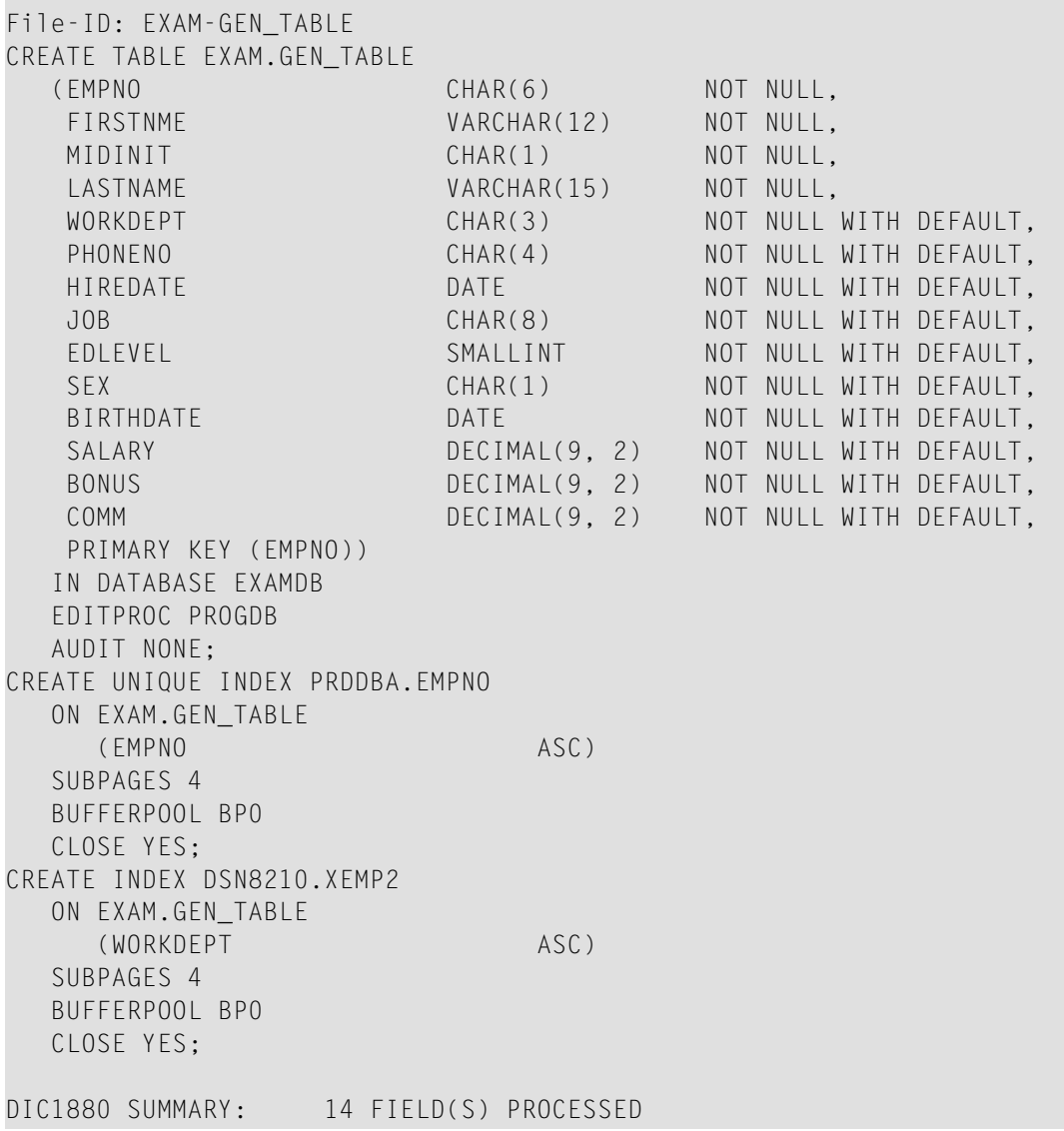

# <span id="page-53-0"></span>**DB2 Storagegroup**

A DB2 storagegroup can be implemented with Dictionary View by generating the necessary SQL statements. The generated SQL statements can be saved in a generation protocol.

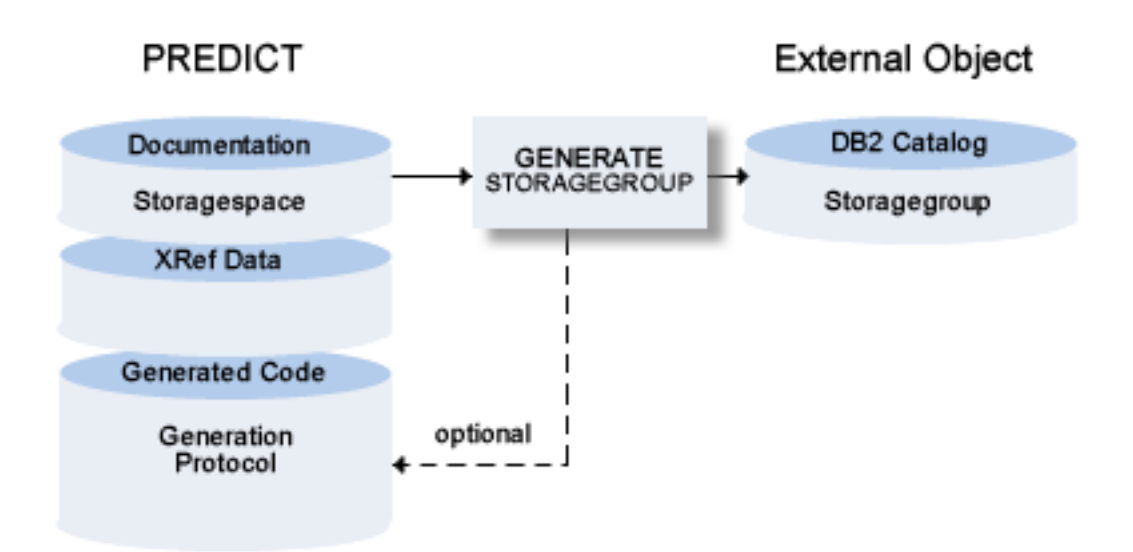

The following topics are covered below:

- [Parameters](#page-54-0)
- [Keywords](#page-55-1)

■ [Sample](#page-55-2) Output

### <span id="page-54-0"></span>**Parameters**

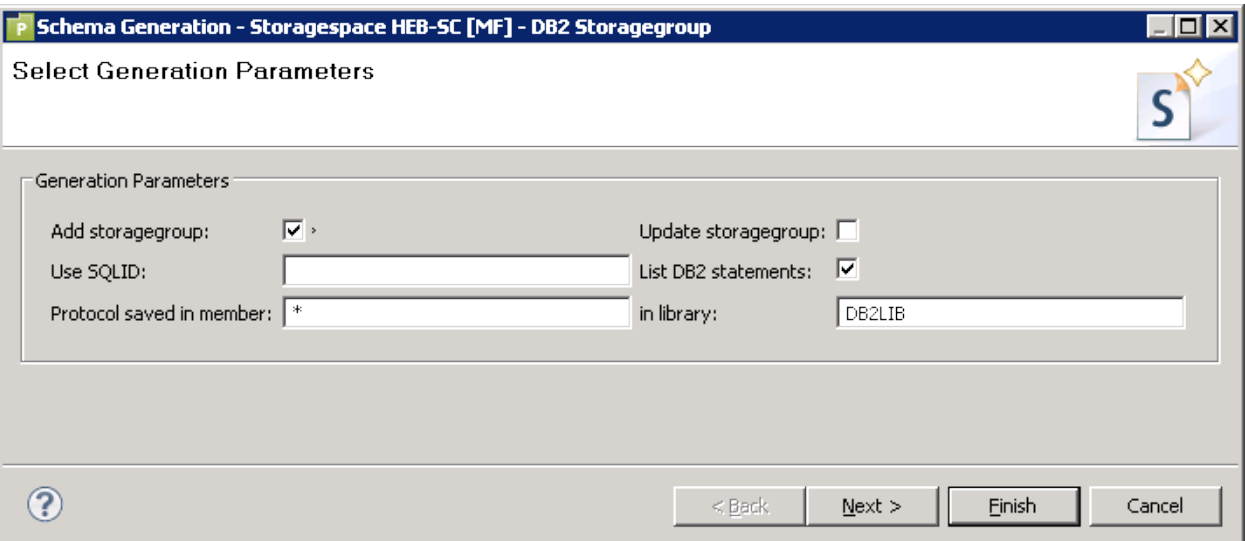

Values for fields which have been locked by your data dictionary administrator cannot be overwritten. These fields are skipped when positioning the cursor with the TAB key. See *[Generation](#page-14-0) [Defaults](#page-14-0)*.

Common parameters which are not included in the table below are described under *[Common](#page-41-0) [Parameters](#page-41-0) for All DB2 Types*.

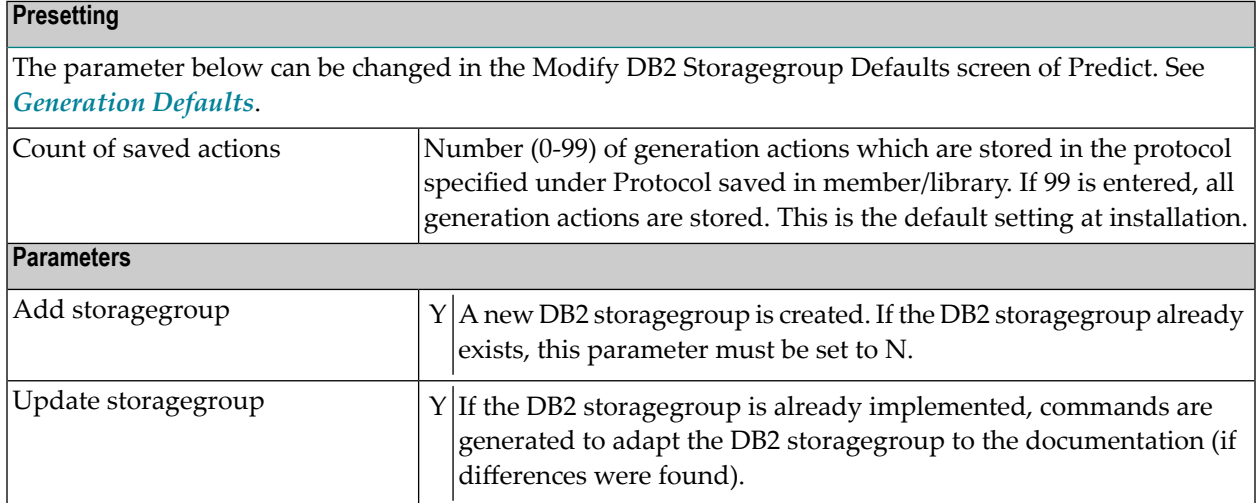

### <span id="page-55-1"></span>**Keywords**

The schema generation wizard uses the following keywords when showing the command that is to be processed:

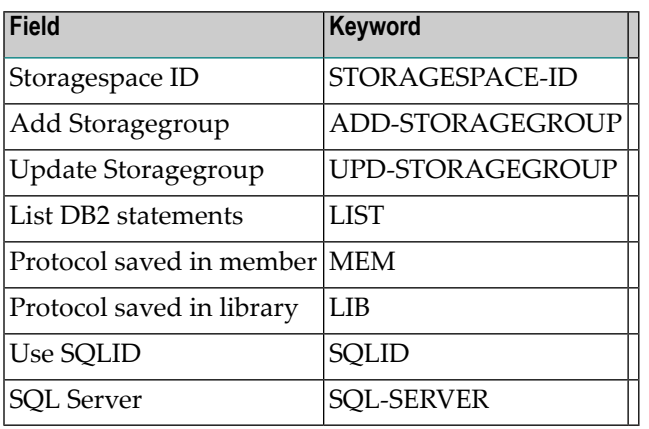

<span id="page-55-2"></span>If a parameter is not specified, the default value is taken.

### **Sample Output**

```
Storagespace-ID: EXAM-STORAGEGROUP
```

```
CREATE STOGROUP EXAM001
       VOLUMES (VOL05 )
       VCAT DB2;
```
## **DB2 Tablespace**

A DB2 tablespace can be implemented with Dictionary View by generating the necessary SQL statements. The generated SQL statements can be saved in a generation protocol.

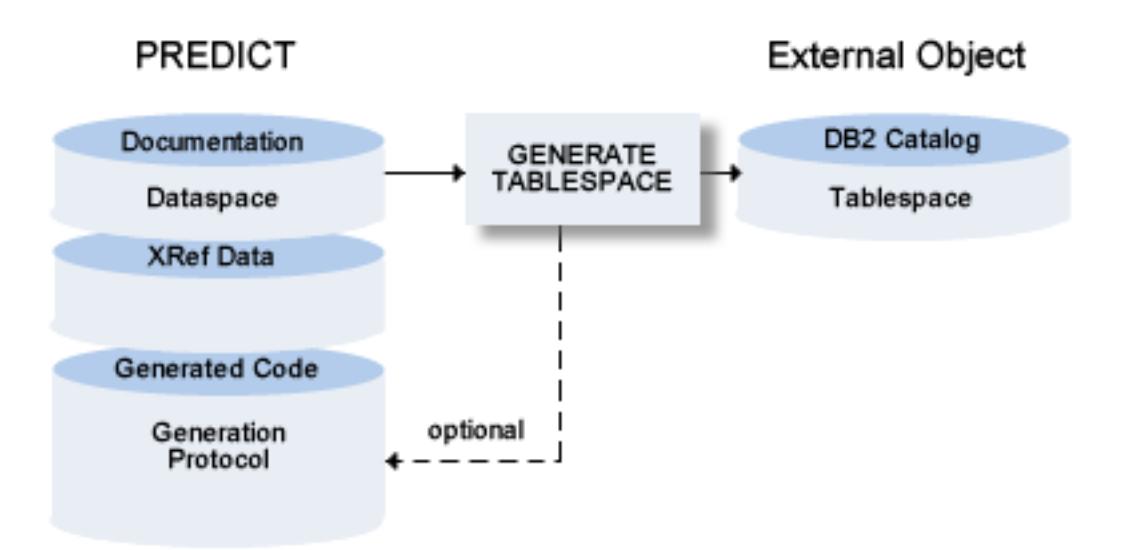

The following topics are covered below:

- [Parameters](#page-57-0)
- [Keywords](#page-58-0)

■ [Sample](#page-58-1) Output

### <span id="page-57-0"></span>**Parameters**

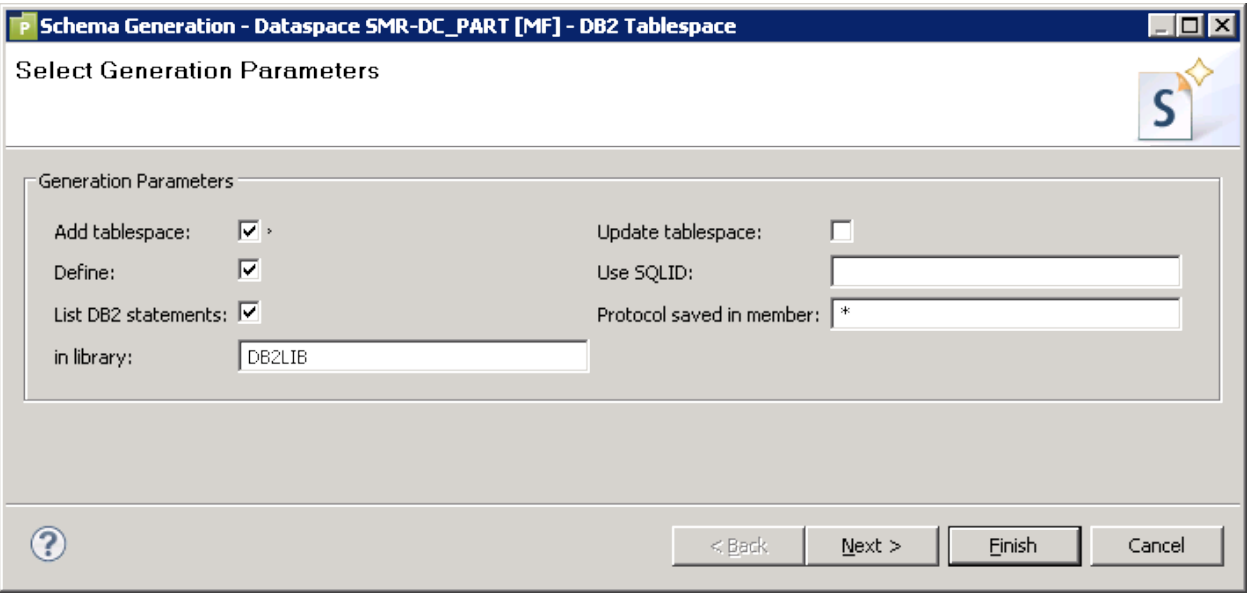

Values for fields which have been locked by your data dictionary administrator cannot be overwritten. These fields are skipped when positioning the cursor with the TAB key. See *[Generation](#page-14-0) [Defaults](#page-14-0)*.

Common parameters which are not included in the table below are described under *[Common](#page-41-0) [Parameters](#page-41-0) for All DB2 Types*.

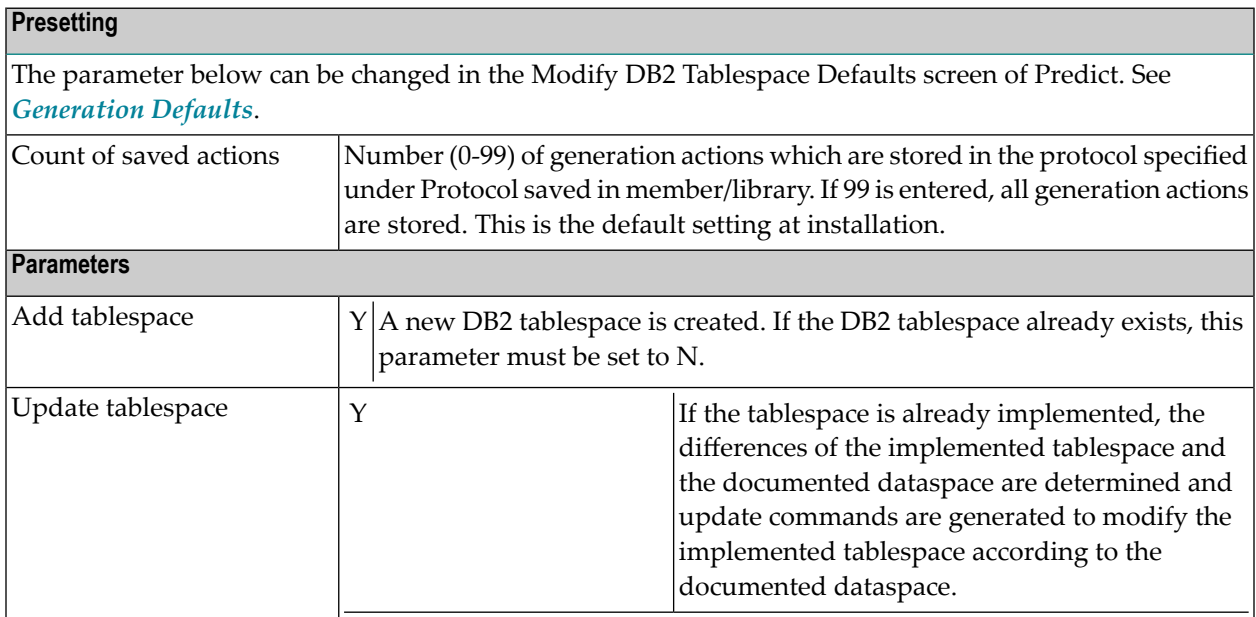

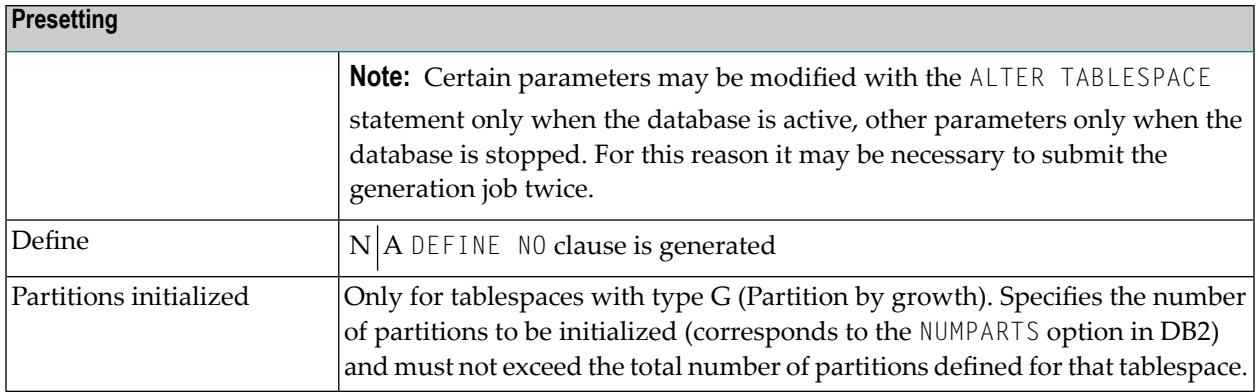

### <span id="page-58-0"></span>**Keywords**

The schema generation wizard uses the following keywords when showing the command that is to be processed:

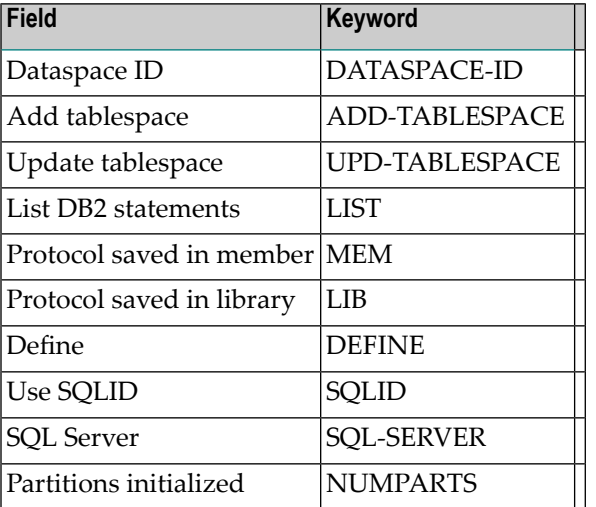

<span id="page-58-1"></span>If a parameter is not specified, the default value is taken.

### **Sample Output**

Dataspace-ID: EXAM-TABLESPACE CREATE TABLESPACE EXAMTS IN EXAMDB NUMPARTS 4 BUFFERPOOL BP0 LOCKSIZE ANY CLOSE NO;

# **II Incorporation**

Predict objects can be created or updated by incorporating information from external objects.

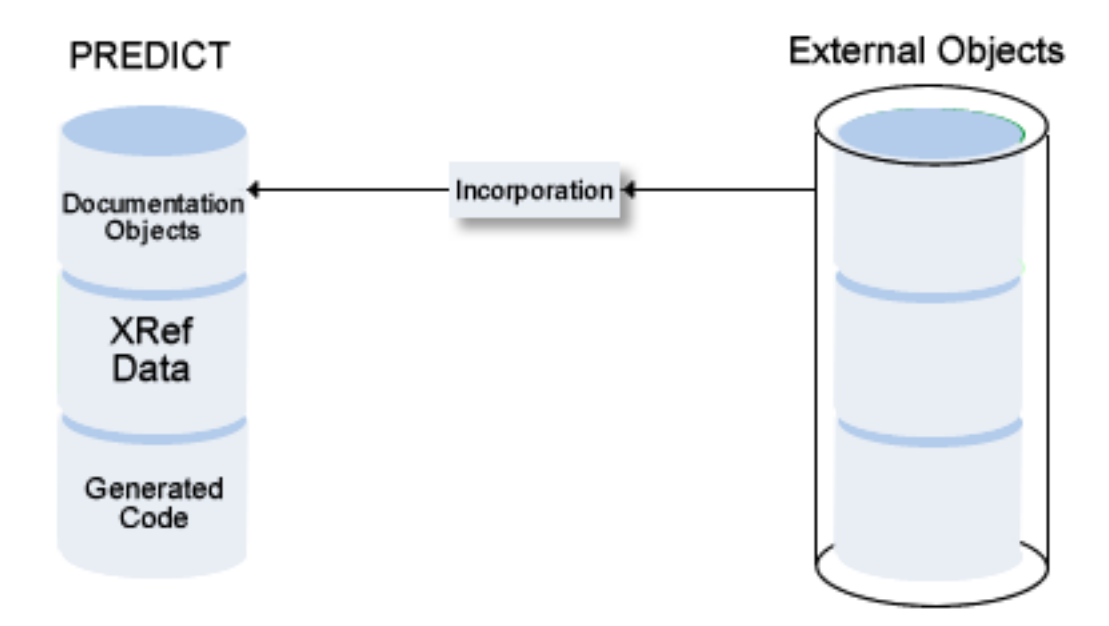

This section covers the following topics:

**Concepts of [Incorporation](#page-62-0) [Incorporating](#page-68-0) Adabas Databases [Incorporating](#page-74-0) Adabas Files Common [Parameters](#page-80-0) for All DB2 Types Incorporating DB2 [Storagegroups](#page-82-0) [Incorporating](#page-88-0) DB2 Databases [Incorporating](#page-94-0) DB2 Tablespaces and SQL/DS DBspaces [Incorporating](#page-100-0) DB2 and SQL/DS Tables/Views**

## <span id="page-62-0"></span>6 **Concepts of Incorporation**

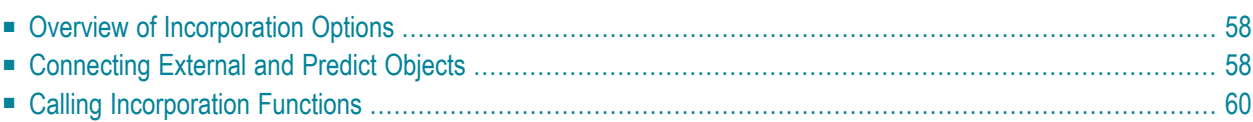

Incorporation functions are used

- to find external objects that are not yet documented/connected to a documentation object,
- to document applications that are not yet documented in Predict,
- <span id="page-63-0"></span>■ to redocument applications that are not completely documented in Predict.

## **Overview of Incorporation Options**

Incorporation functions perform the following tasks:

■ **Test**

Compare external and documentation objects. The function finds implemented objects already documented with Predict objects, where the implemented object and the Predict object are not connected.

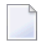

**Note:** In Predict, this incorporation function is called Compare.

### ■ **Connect**

Connect external and documentation objects. The function connects documentation and implementation objects and - if appropriate - the documentation object is partially updated. For example: physical file attributes are updated, but file lists are not.

### ■ **Display Masters**

Display IDs of objects that must be documented in Predict before objects can be incorporated.

■ Display DB2 databases, tablespaces and storagegroups that must be documented in Predict before tables/views or tablespaces can be incorporated.

### <span id="page-63-1"></span>■ **Incorporate**

Incorporate external objects. A Predict object is created, its attributes are taken from the implemented object. The implemented object and the new documentation object are connected.

## **Connecting External and Predict Objects**

The incorporation functions Test, Connect and Incorporate can be used to connect Predict objects and external objects.

See the section *Handling of External and [Documentation](#page-6-0) Objects* in this documentation for a description of the basic principles of connecting external and Predict objects.

### **Identifying Corresponding External and Documentation Objects**

Incorporation functions read information from Predict and from external sources to try and find objects that correspond. Corresponding objects are identified as follows:

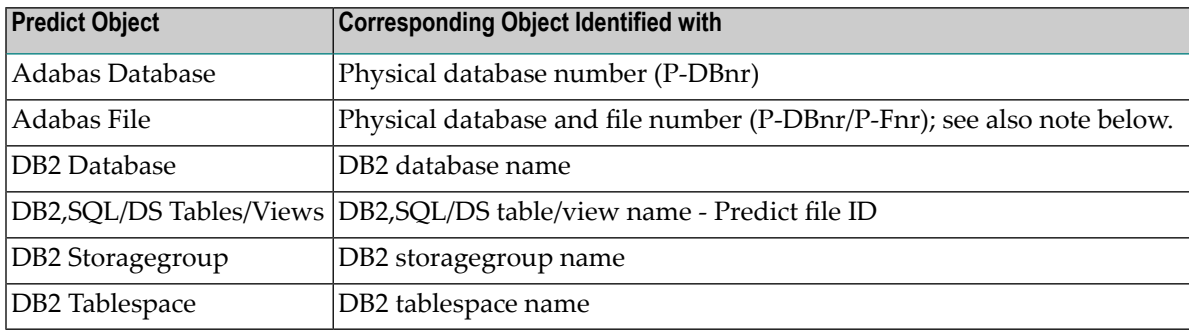

**Note:** With partitioned files, a Predict file object can be implemented with several physical files: In this case the database/file number of implemented files and corresponding Predict file objects need not be identical. Predict evaluates the Vista translation table to determine implemented files documented with Predict file object when the database/file numbers are not identical.

### **Sources of Information on External Objects**

 $\overline{g}$ 

Predict reads the following external sources of information:

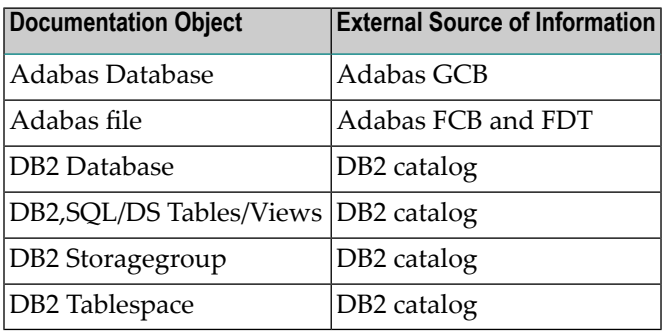

# <span id="page-65-0"></span>**Calling Incorporation Functions**

### **Incorporation Functions are Executed in Two Steps**

- Create a list of external objects not yet connected to any Predict documentation object by specifying selection criteria.
- Process the selected objects with incorporation functions.

### **Step 1: Selecting the Objects to be Processed**

A drop-down list box containing external objects is provided. Selection criteria determine which objects are contained in the list. The content of the list depends on the external object type.

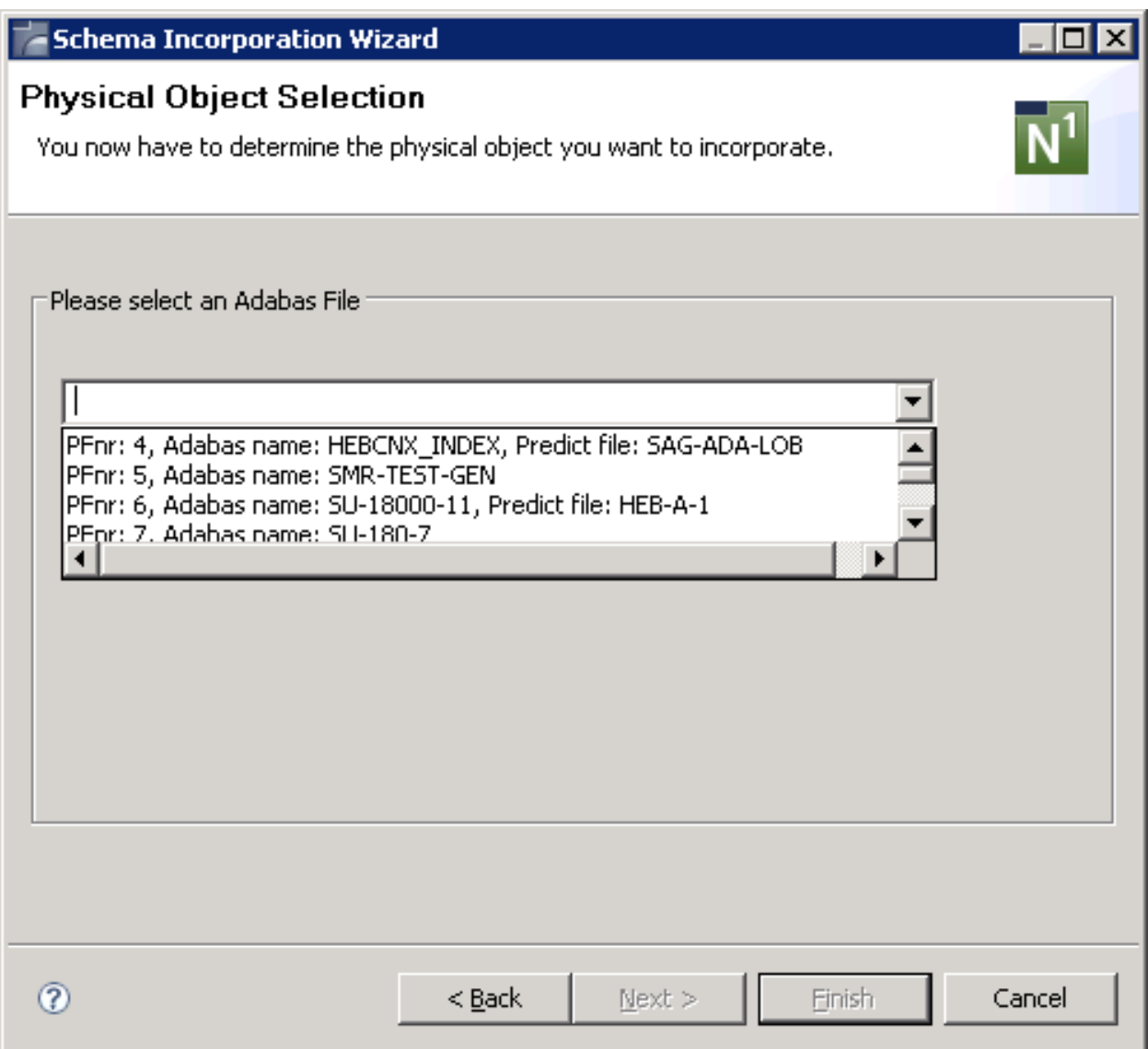

### <span id="page-66-0"></span>**Remarks which apply to all Object Types**

**Note:** Type-specific remarks are described with the respective external object types.

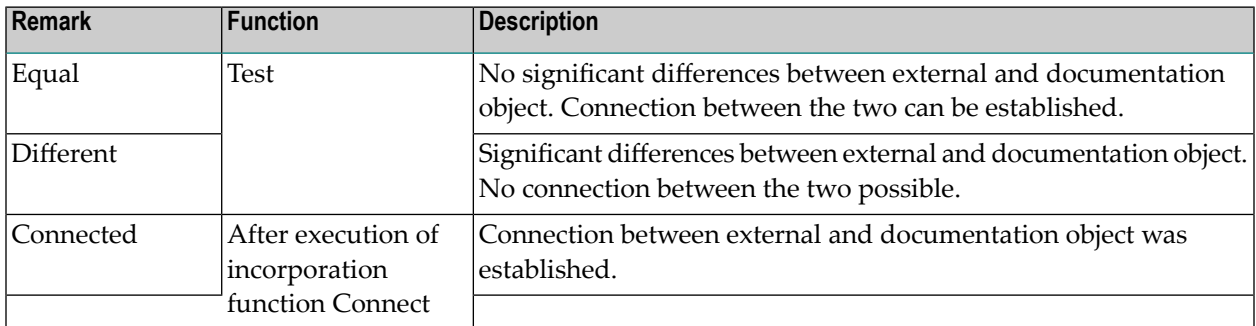

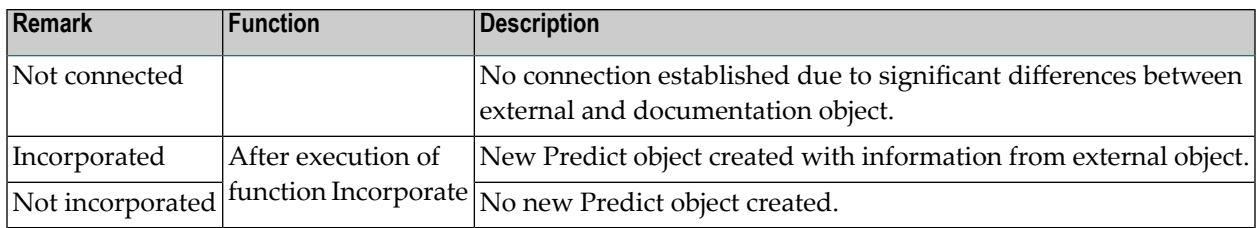

### **Step 2: Processing Objects with Incorporation Functions**

### **Test**

Compares the external objects with Predict objects and reports differences between attributes and lists of children (if applicable). Requires that both an implemented object and a corresponding Predict object exist.

### **Connect**

Connects the external object to an existing Predict object and

- copies current information from external object to the Predict object;
- writes to the generation log of the object that a corresponding implemented database existed when the connection was established;
- connects child objects to the corresponding external objects.

### **Display Masters**

When incorporating tables/views/tablespaces, higher-level objects (databases, storagegroups, tablespaces) must be documented in Predict. This function finds higher-level objects that are not documented.

### **Incorporate**

Creates Predict objects from information of external objects and connects the Predict objects to the external objects. Applicable to all external object types.

■ When incorporating files/tables/views, Predict objects for the files in the database and links from files to fields are also created.

Type-specific parameters determine how the different incorporation functions work.

## <span id="page-68-0"></span> $\overline{7}$ **Incorporating Adabas Databases**

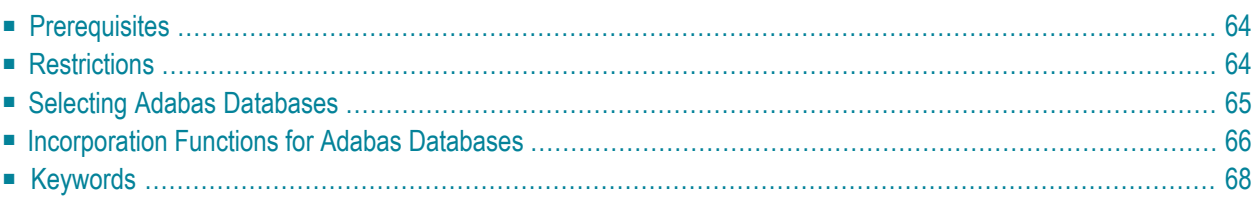

# <span id="page-69-0"></span>**Prerequisites**

- Adabas Online Services must be active.
- Databases must be Adabas Version 6 databases or above.
- <span id="page-69-1"></span>■ If Natural Security is installed and function protection for Predict is activated, access rights must be given.

## **Restrictions**

- Only databases accessible from the current virtual machine can be processed
- **Note:** See *Concepts of [Incorporation](#page-62-0)* for basic information on how to use incorporation functions.

# <span id="page-70-0"></span>**Selecting Adabas Databases**

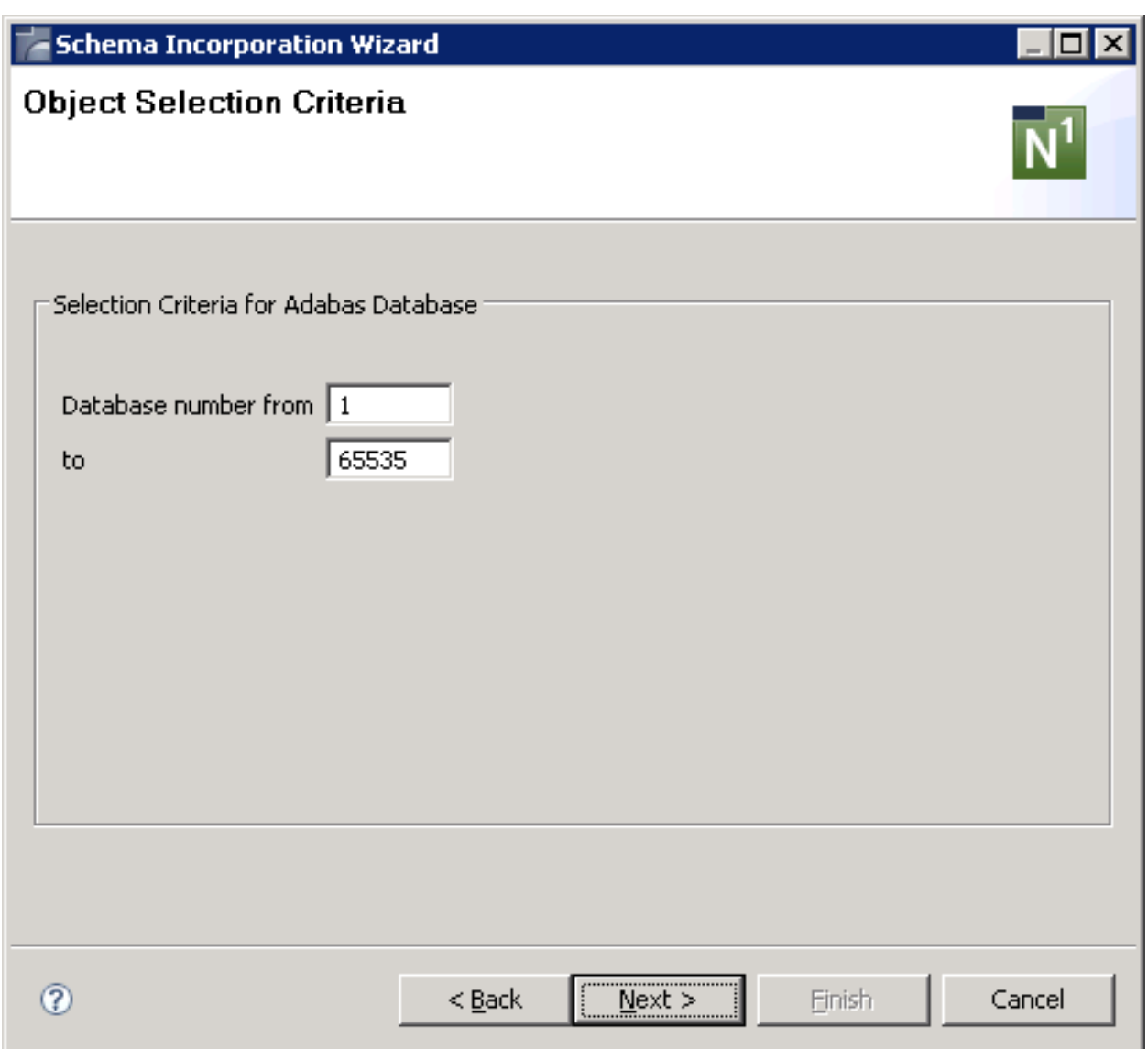

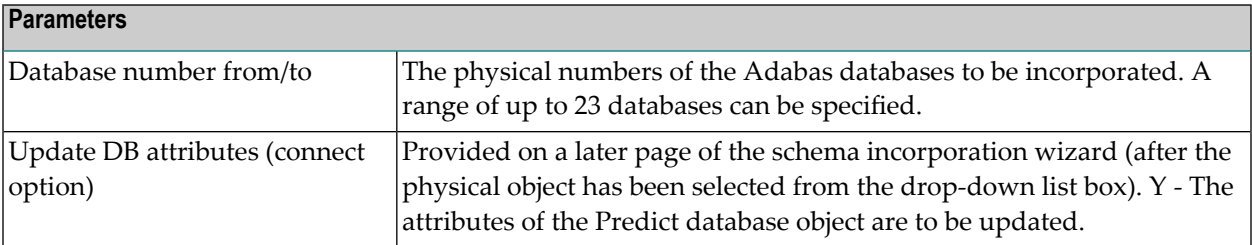

Databases which meet the given selection criteria and are not already connected to a Predict database are then provided in the drop-down list box on the next page of the schema incorporation wizard.

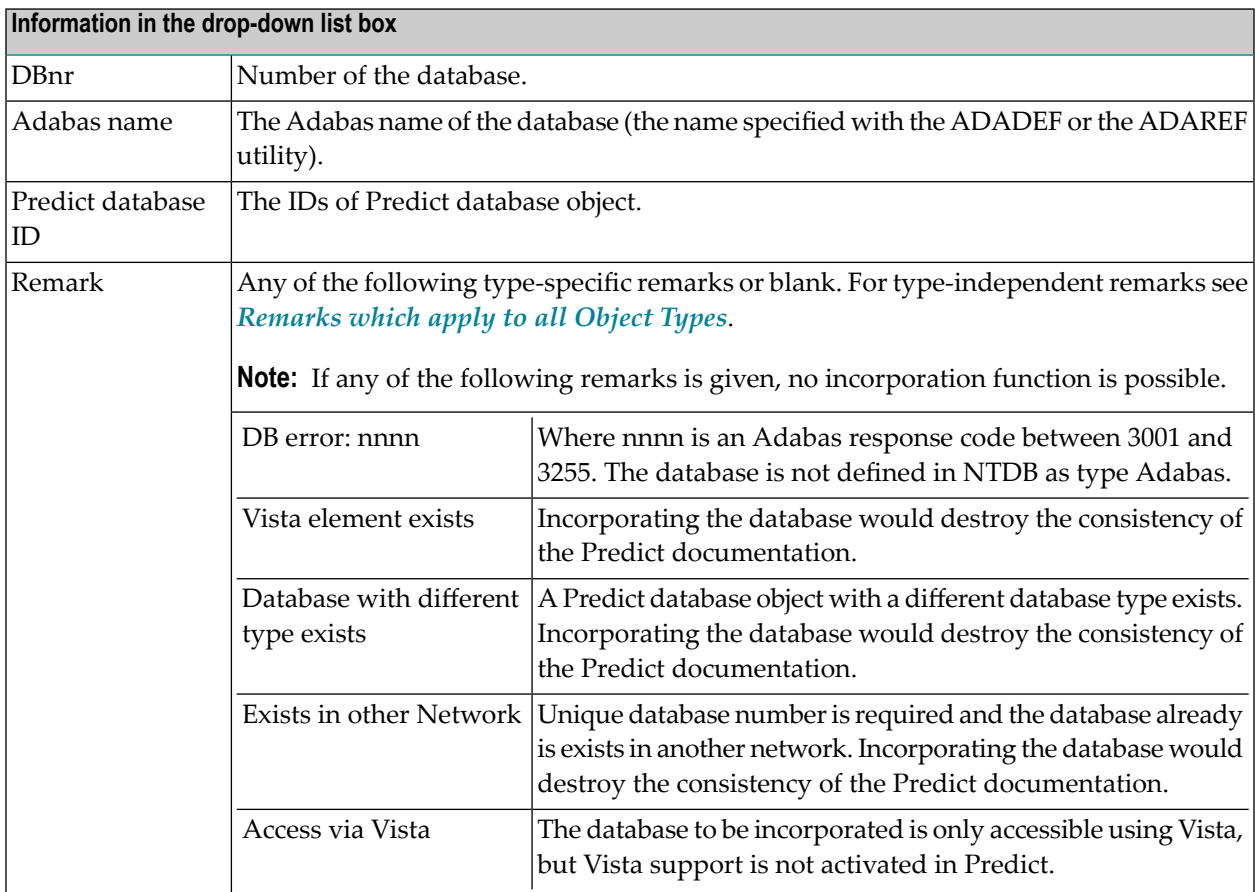

# <span id="page-71-0"></span>**Incorporation Functions for Adabas Databases**

Valid functions:

- [Test](#page-72-0)
- [Connect](#page-72-1)
■ [Incorporate](#page-72-0)

#### **Test**

Compares (tests) the database and the Predict database object and reports differences between attributes and file lists.

#### **Connect**

Connects the database to the existing Predict database object, and

- copies current information from Adabas to Predict object
- writes to the generation log of the object that a corresponding implemented database existed when the connection was established
- connects the checkpoint and security file (if any) of the Adabas database to Predict file objects in the file list of the database with the same file number.

Specify the following parameters in an additional page of the schema incorporation wizard.

<span id="page-72-0"></span>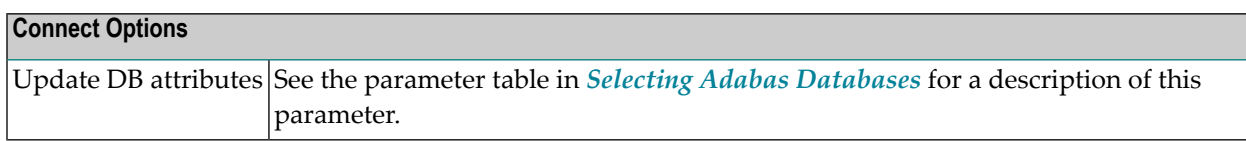

#### **Incorporate**

#### **Scope of the Incorporation**

- A Predict database object of type A is created and connected to the external object.
- Vista elements for the database are created
	- if Vista is installed and
	- the Vista translation table contains translation elements with this database specified as target.
- The new database object is linked to the current virtual machine.
- If this database has a checkpoint or security file, the following files are added to the file list of the database: *SAG-ADA-CHECKPOINT* and *SAG-ADA-SECURITY*.

Specify the following parameters in an additional page of the schema incorporation wizard.

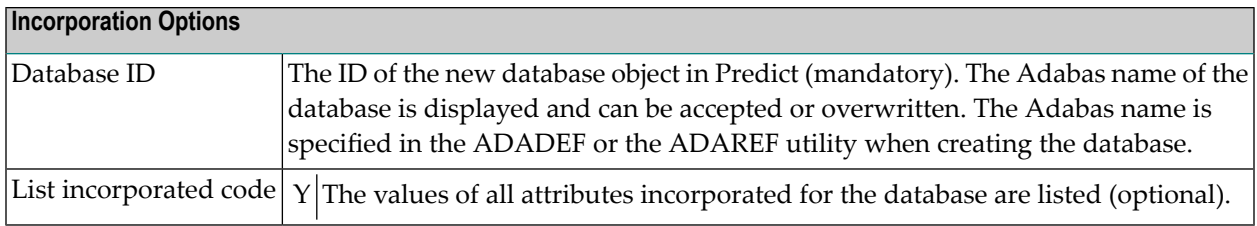

# **Keywords**

The schema incorporation wizard uses the following keywords when showing the command that is to be processed:

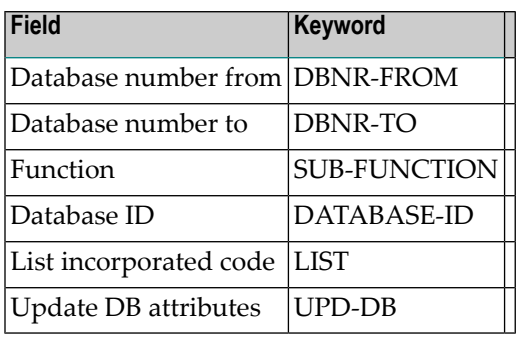

### 8 **Incorporating Adabas Files**

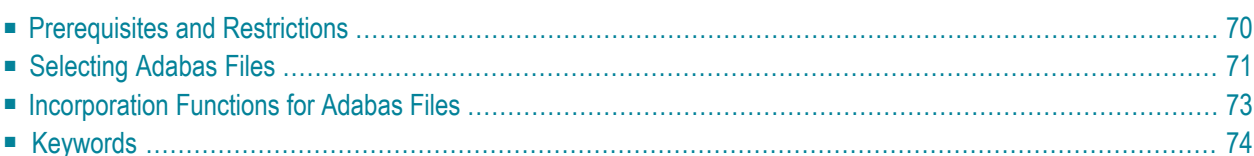

# <span id="page-75-0"></span>**Prerequisites and Restrictions**

- A Predict database object for the Adabas database of the file must exist.
- If Natural Security is installed and function protection for Predict is activated, access rights must be given.
- Certain features of the Connect and Incorporate functions require Adabas Online Services to be active and Adabas Version 6 or above (see descriptions below).

**Note:** See *Concepts of [Incorporation](#page-62-0)* for basic information on how to use incorporation functions.

With partitioned or replicated files, a Predict file object can be implemented as several physical files. In this case, the database/file number of implemented files and corresponding Predict file objects need not be identical. Predict evaluates the Vista translation table to determine if an implemented file is documented with a Predict file object, even if the database/file numbers are not identical. Therefore, when incorporating partitioned files, only one implemented Adabas file can be incorporated using the Incorporate function. Other components of that file can then be connected with the incorporation function Connect. Both the functions Incorporate and Connect update the Vista translation table of the file.

# <span id="page-76-0"></span>**Selecting Adabas Files**

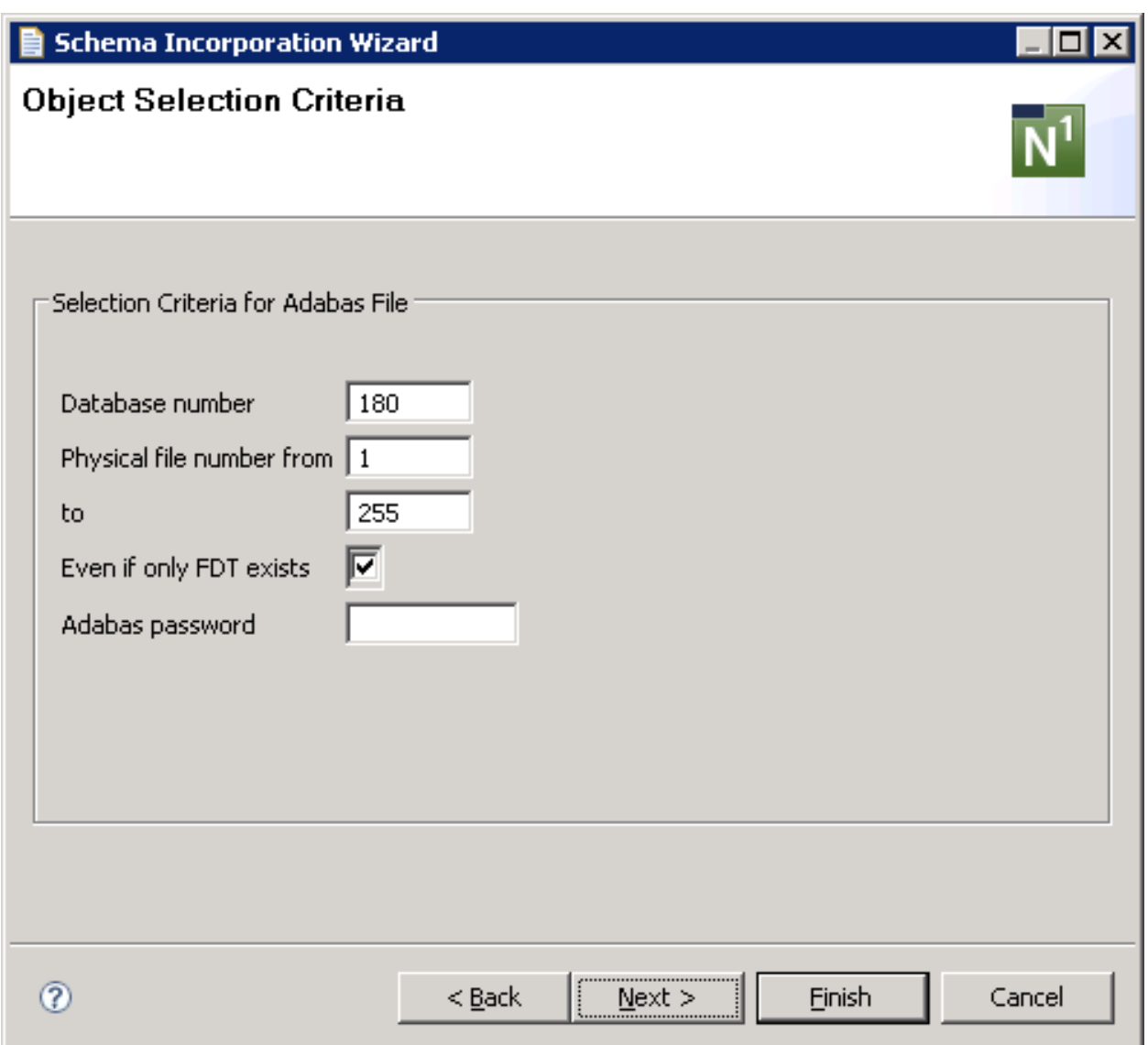

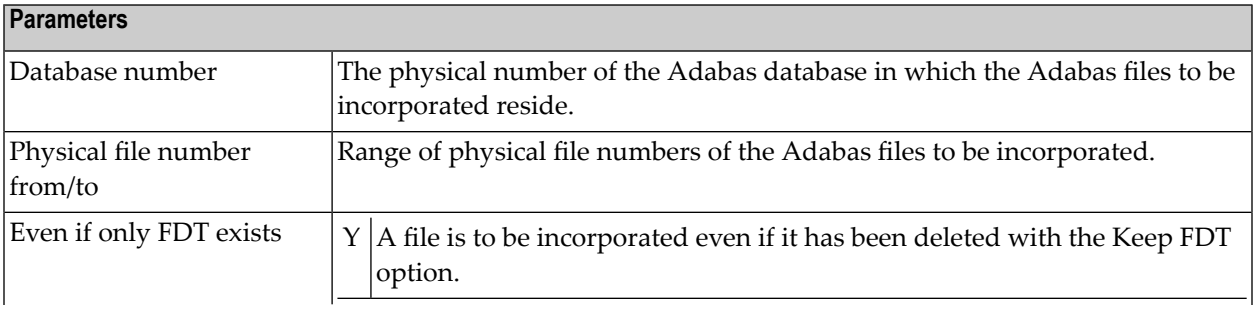

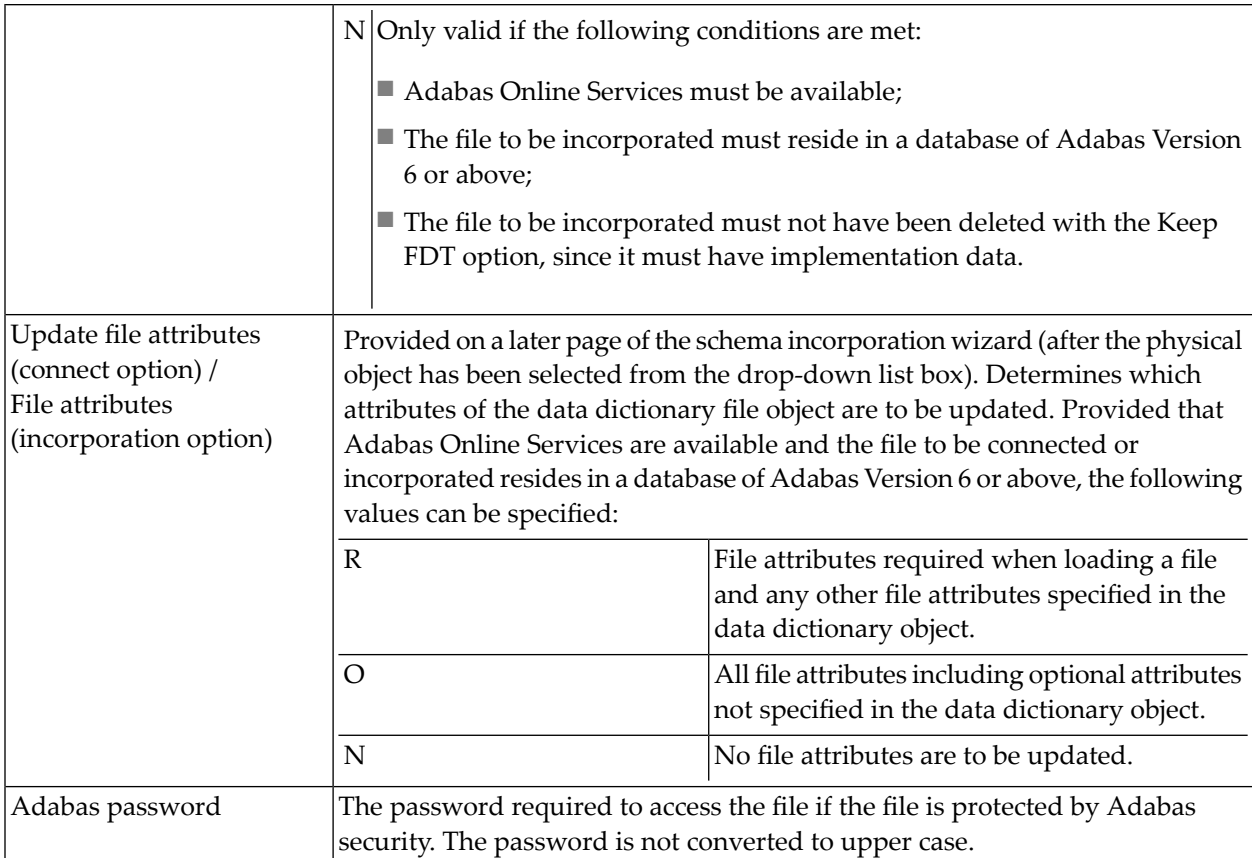

Files which meet the given selection criteria and are not already connected to a Predict file object are then provided in the drop-down list box on the next page of the schema incorporation wizard.

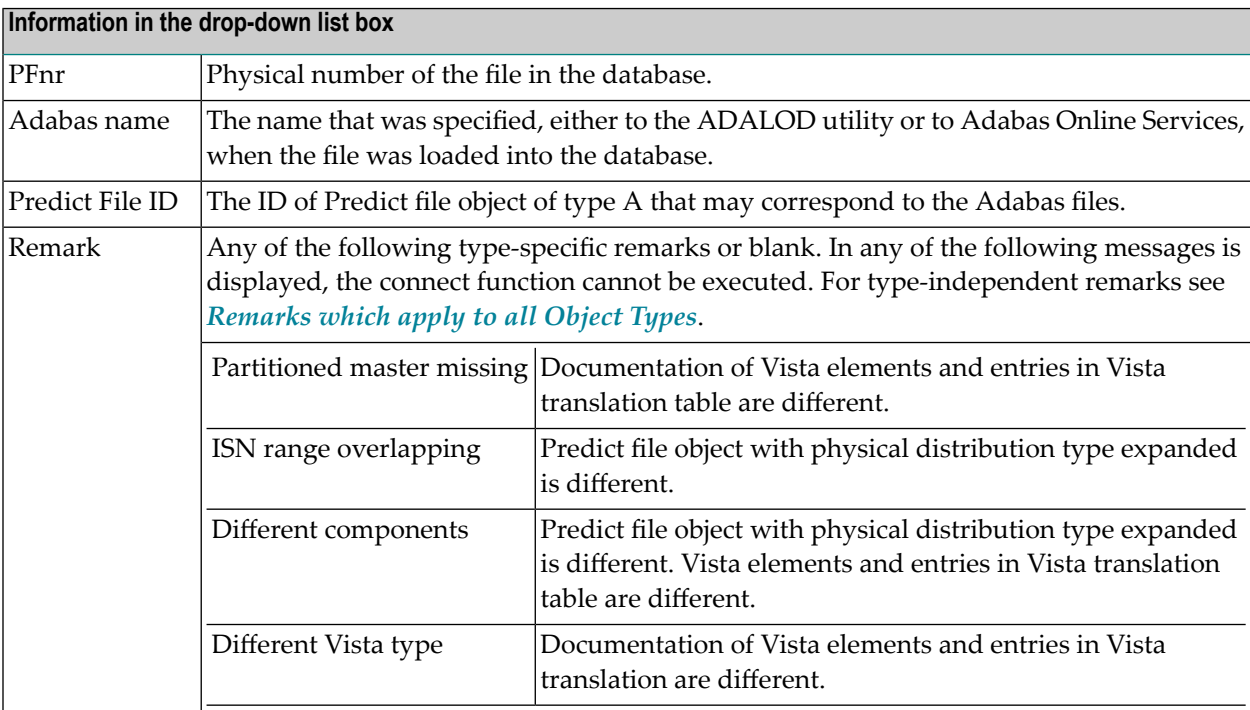

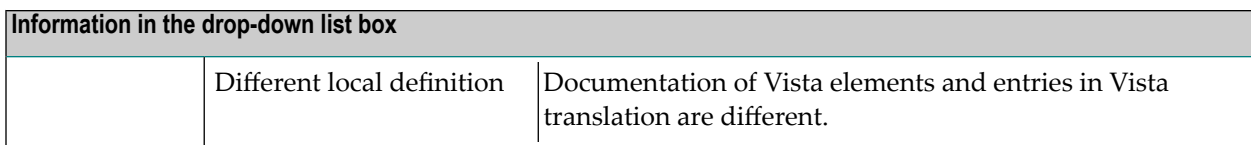

### <span id="page-78-0"></span>**Incorporation Functions for Adabas Files**

Valid functions:

- [Test](#page-78-1)
- [Connect](#page-78-2)
- [Incorporate](#page-78-3)

#### <span id="page-78-1"></span>**Test**

<span id="page-78-2"></span>Compares Adabas files and corresponding Predict file objects.

#### **Connect**

Connects Adabas file to the corresponding Predict file object and

- copies information from the Adabas FCB to the Predict file object,
- writes to the generation log of the object that a corresponding Adabas file existed when the connection was established.
- adds or updates Vista elements according to Vista translation table (if applicable).

Specify the following parameters in an additional page of the schema incorporation wizard.

#### <span id="page-78-3"></span>**Connect Options**

Update file attributes See the parameter table in *Selecting Adabas Files* for a description of this parameter.

#### **Incorporate**

#### **Scope of the Incorporation**

- One Predict file object is created for each Adabas file. The Predict file objects are connected to the Adabas files.
- The new file object is linked to the database object via association "Contains FI".
- One field object is created for each field in the file. The ID assigned to each field object is created from the name of the field followed by either -GROUP for a group or -FIELD for a single field. A prefix and/or suffix specified with the parameters Field name prefix/suffix is/are added.
- If the file is physically coupled, a relationship object is created for each coupling definition.
- One Vista element (if applicable). If the file is accessible via several entries in the Vista translation table, the Vista element is created for the lowest logical file number.
- If Adabas Online Services are active and the file is implemented in a database of Adabas Version 6 or above, information on the implementation of the file (space allocation, for example) is incorporated.

Specify the following parameters in an additional page of the schema incorporation wizard. Parameter File ID is mandatory, all other parameters are optional.

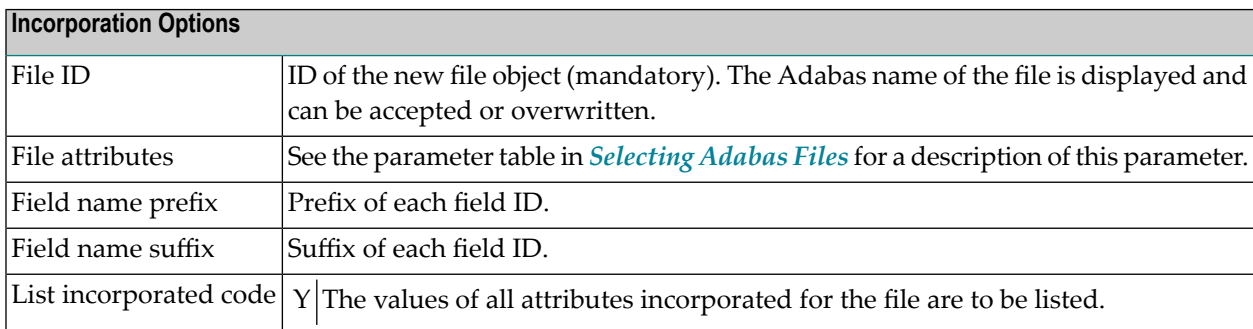

# <span id="page-79-0"></span>**Keywords**

The schema incorporation wizard uses the following keywords when showing the command that is to be processed:

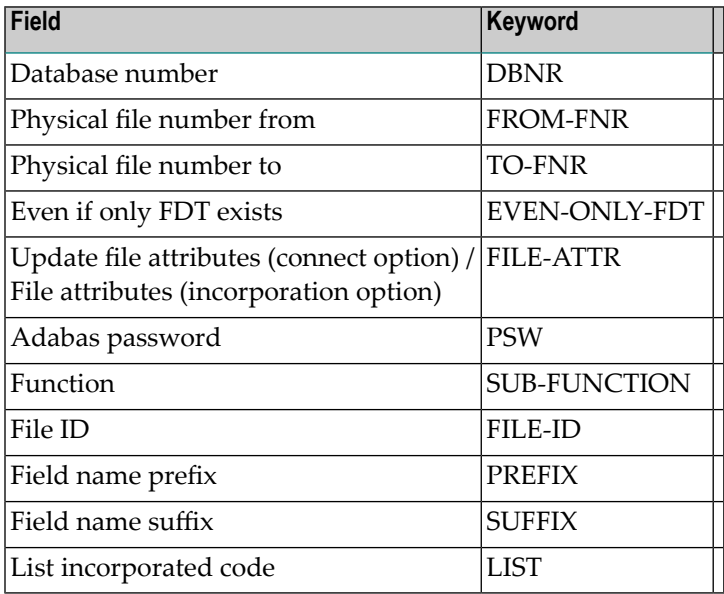

# <span id="page-80-0"></span>**9 Common Parameters for All DB2 Types**

The following parameters can be set in all DB2 object types.

#### **Parameters**

SQL Server The SQL server from which the object will be incorporated from.

# 10 **Incorporating DB2 Storagegroups**

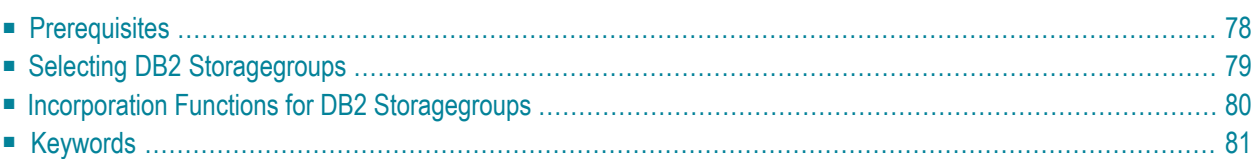

# <span id="page-83-0"></span>**Prerequisites**

Incorporation of DB2 objects is subject to DB2 security mechanisms. See the section *DB2 and SQL/DS* in the *Predict and Other Systems* documentation.

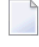

**Note:** See *Concepts of [Incorporation](#page-62-0)* for basic information on how to use incorporation functions.

# <span id="page-84-0"></span>**Selecting DB2 Storagegroups**

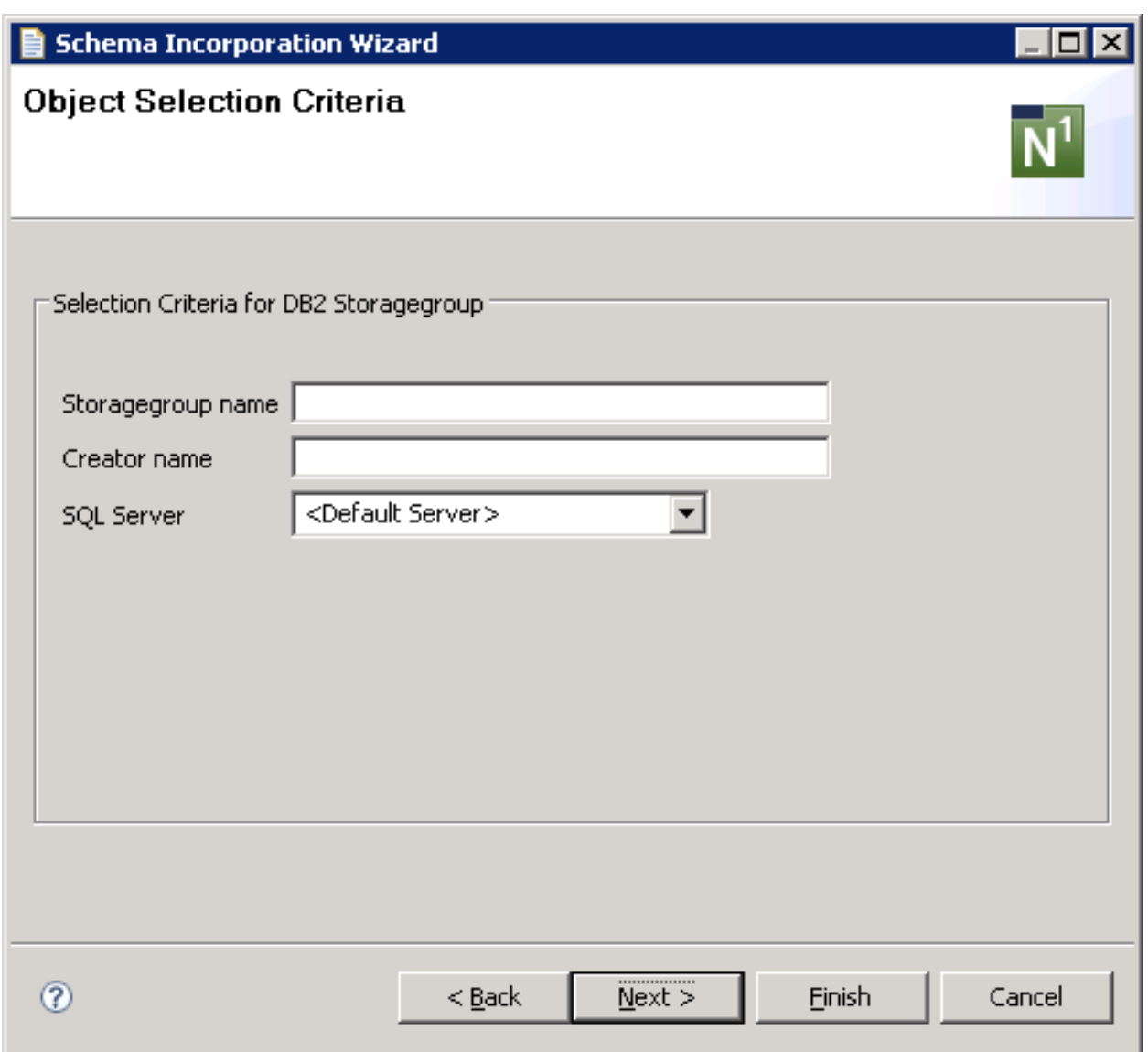

Common parameters which are not included in the table below are described under *[Common](#page-80-0) [Parameters](#page-80-0) for All DB2 Types*.

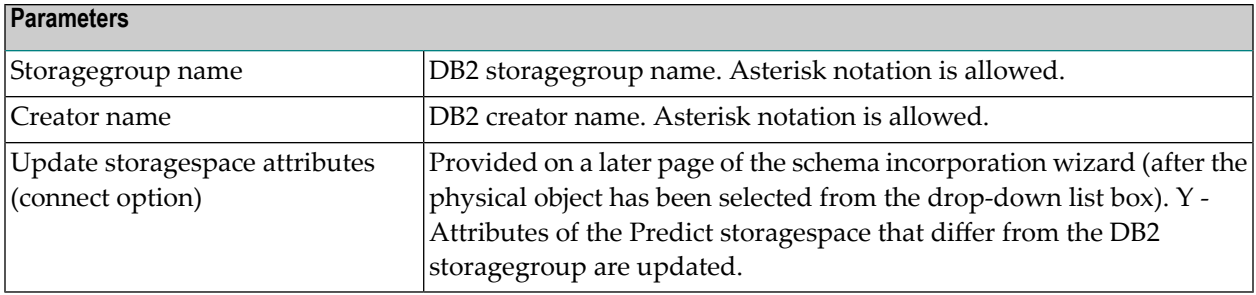

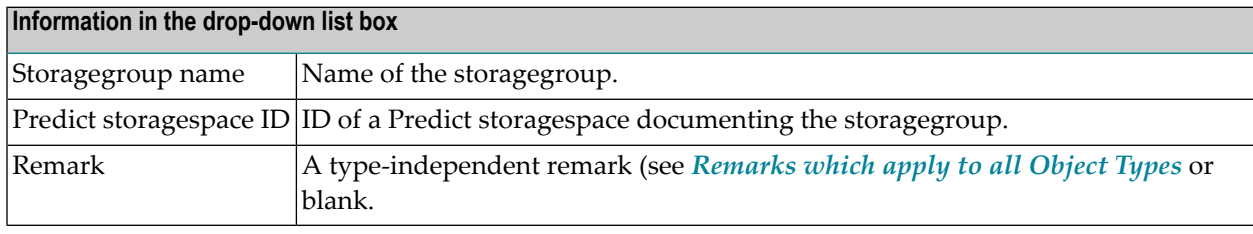

# <span id="page-85-0"></span>**Incorporation Functions for DB2 Storagegroups**

#### Valid functions:

- [Test](#page-85-1)
- [Connect](#page-85-2)
- [Incorporate](#page-86-1)
- **Note:** Corresponding DB2 storagegroups and Predict objects of type storagespace are identified by the DB2 storagegroup name.

#### <span id="page-85-2"></span>**Test**

<span id="page-85-1"></span>

Compares the storagegroup and the Predict storagespace and reports differences between attributes.

#### **Connect**

Connects the storagegroup to the existing Predict storagespace, and

- updates the Predict storagespace;
- writes to the generation log of the Predict object that a corresponding implemented storagegroup existed when the connection was established.

Specify the following parameters in an additional page of the schema incorporation wizard.

#### **Connect Options**

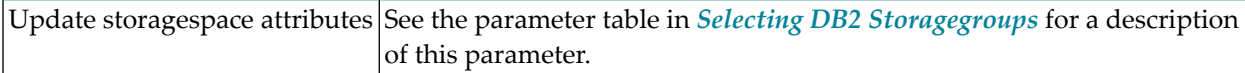

#### <span id="page-86-1"></span>**Incorporate**

#### **Scope of the Incorporation**

- Creates a Predict storagespace with attributes documenting the storagegroup.
- Connects the storagegroup and the Predict storagespace.

Specify the following parameters in an additional page of the schema incorporation wizard. Storagespace ID is mandatory, List incorporated code is optional

<span id="page-86-0"></span>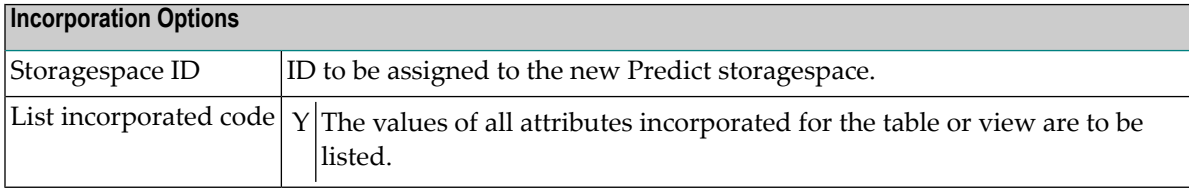

### **Keywords**

The schema incorporation wizard uses the following keywords when showing the command that is to be processed:

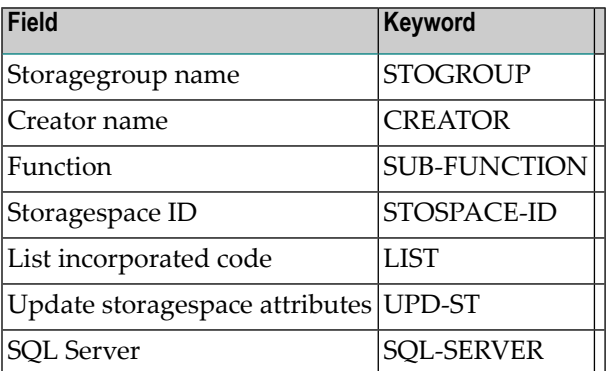

# 11 Incorporating DB2 Databases

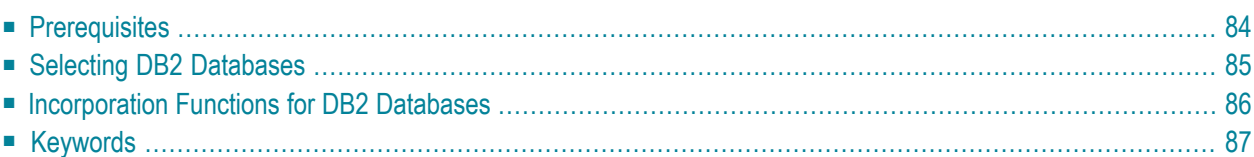

# <span id="page-89-0"></span>**Prerequisites**

Incorporation of DB2 objects is subject to DB2 security mechanisms. See the section *DB2 and SQL/DS* in the *Predict and Other Systems* documentation.

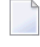

**Note:** See *Concepts of [Incorporation](#page-62-0)* for basic information on how to use incorporation functions.

# <span id="page-90-0"></span>**Selecting DB2 Databases**

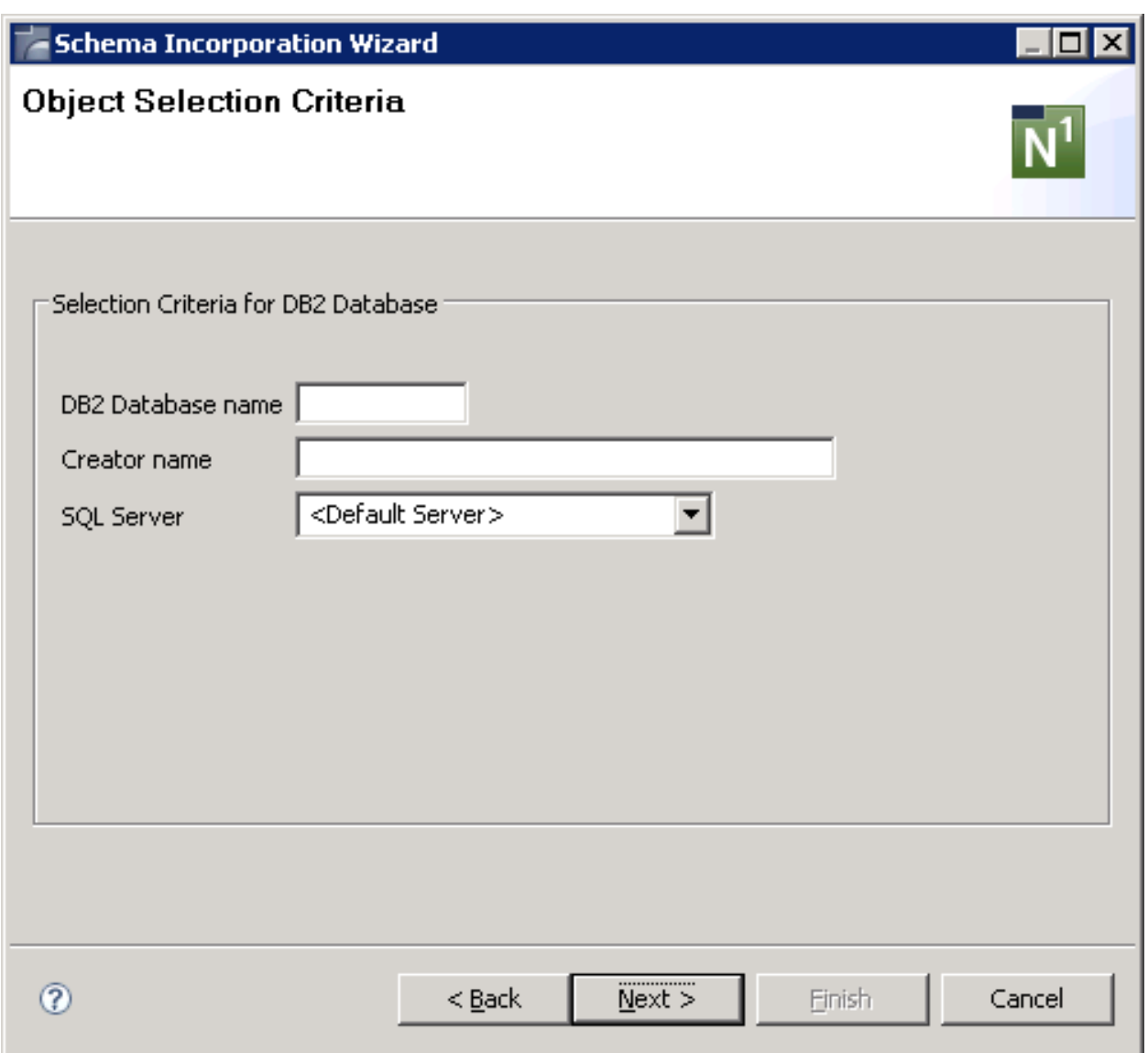

Common parameters which are not included in the table below are described under *[Common](#page-80-0) [Parameters](#page-80-0) for All DB2 Types*.

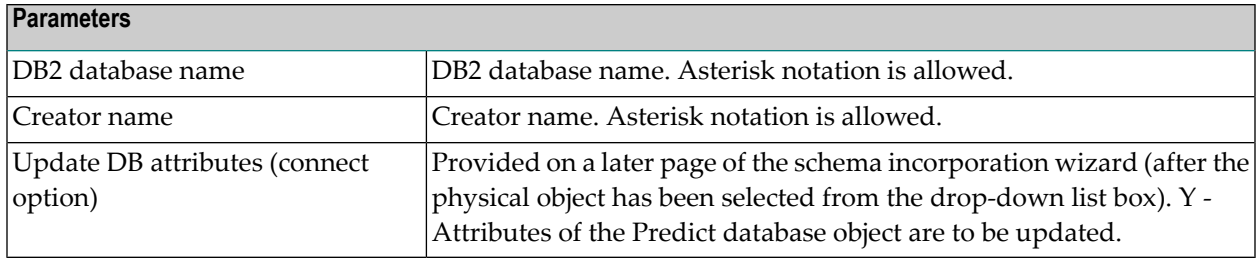

Databases which meet the selection criteria and are not already connected to a Predict database object are then provided in the drop-down list box on the next page of the schema incorporation wizard.

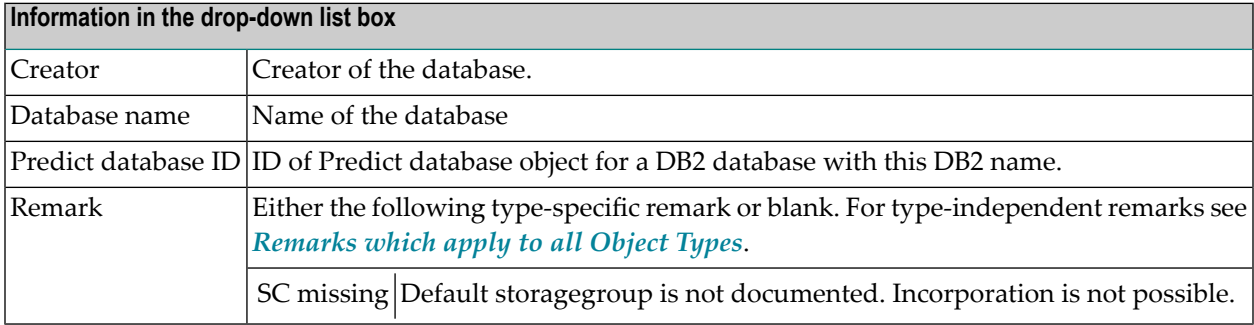

# <span id="page-91-0"></span>**Incorporation Functions for DB2 Databases**

<span id="page-91-1"></span>Valid functions:

- [Test](#page-91-1)
- [Connect](#page-92-1)
- [Incorporate](#page-92-2)

#### **Test**

Compares the database and the Predict database object and reports differences between attributes and file lists.

#### <span id="page-92-1"></span>**Connect**

Connects the DB2 database to the corresponding Predict database object and

- copies current information from the DB2 catalog into the dictionary object;
- writes to the generation log of the Predict database object that a corresponding implemented database existed when the connection was established.

Specify the following parameters in an additional page of the schema incorporation wizard.

#### **Connect Options**

<span id="page-92-2"></span>Update DB attributes See the parameter table in *Selecting DB2 [Databases](#page-90-0)* for a description of this parameter.

#### **Incorporate**

#### **Scope of the Incorporation**

- Creates a database object of type D with attributes documenting the database.
- The new database object is linked to the Predict object documenting the current virtual machine via association "Contains DA".
- Connects the database and the Predict database object.

Specify the following parameters in an additional page of the schema incorporation wizard. The parameter Database ID is mandatory, the other parameter is optional

<span id="page-92-0"></span>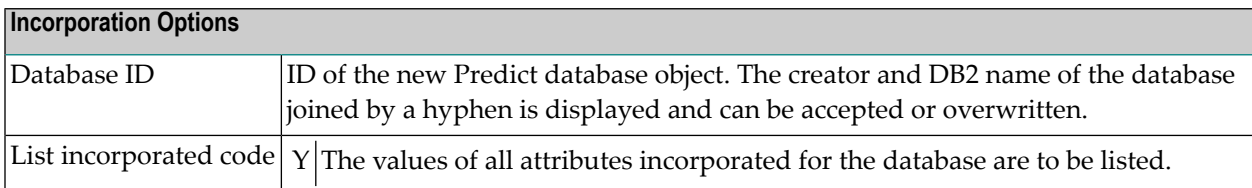

# **Keywords**

The schema incorporation wizard uses the following keywords when showing the command that is to be processed:

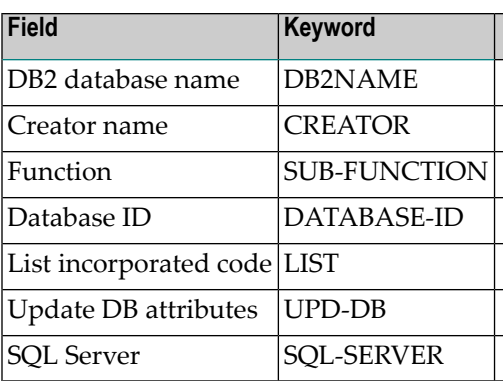

# 12

# Incorporating DB2 Tablespaces and SQL/DS DBspaces

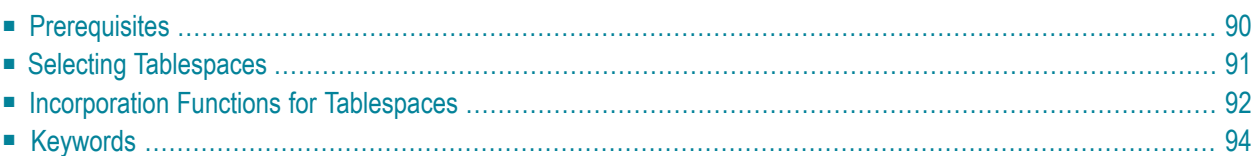

# <span id="page-95-0"></span>**Prerequisites**

Incorporation of DB2 objects is subject to DB2 security mechanisms. See the section *DB2 and SQL/DS* in the *Predict and Other Systems* documentation.

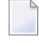

**Note:** See *Concepts of [Incorporation](#page-62-0)* for basic information on how to use incorporation functions.

# <span id="page-96-0"></span>**Selecting Tablespaces**

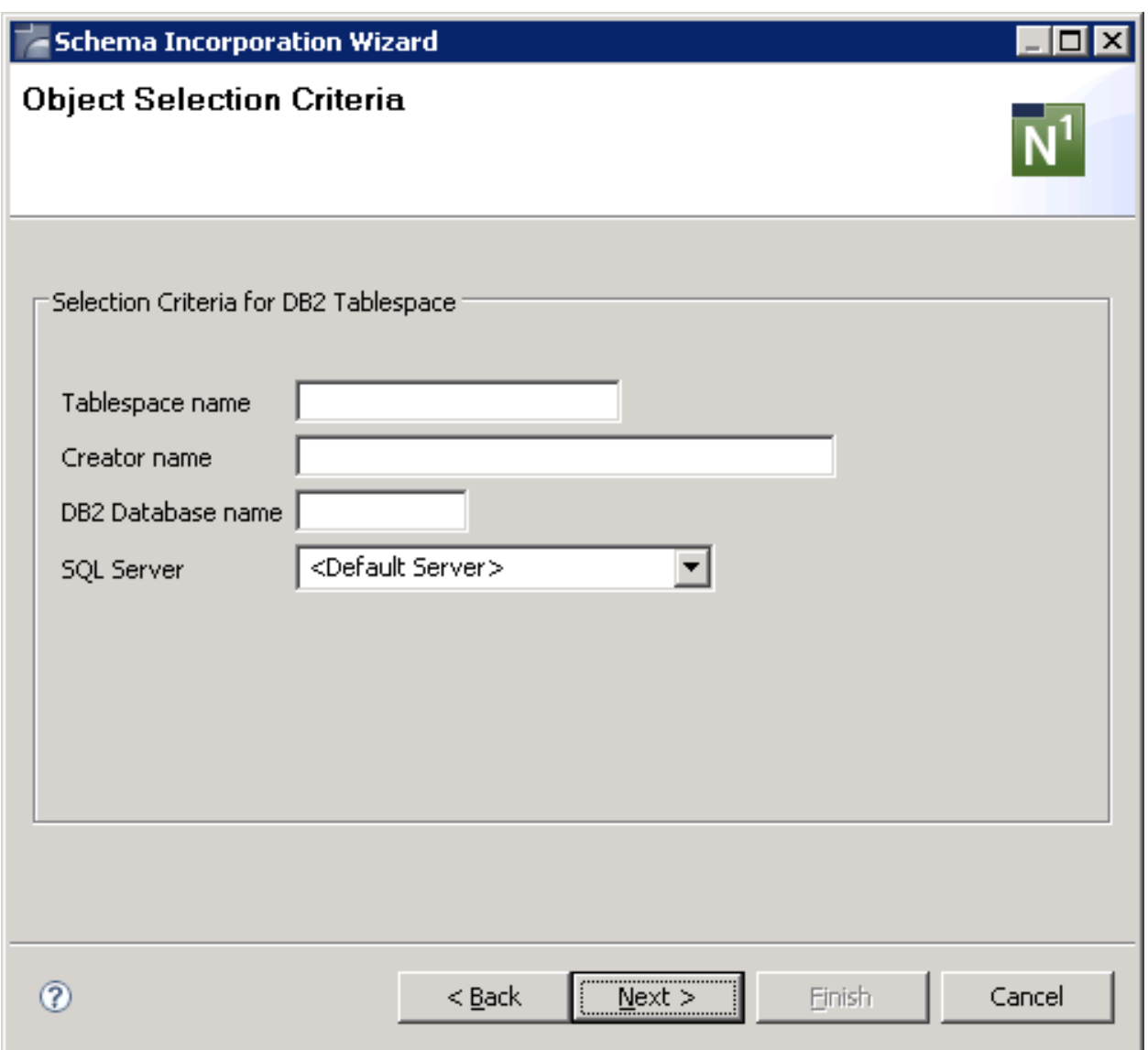

Common parameters which are not included in the table below are described under *[Common](#page-80-0) [Parameters](#page-80-0) for All DB2 Types*.

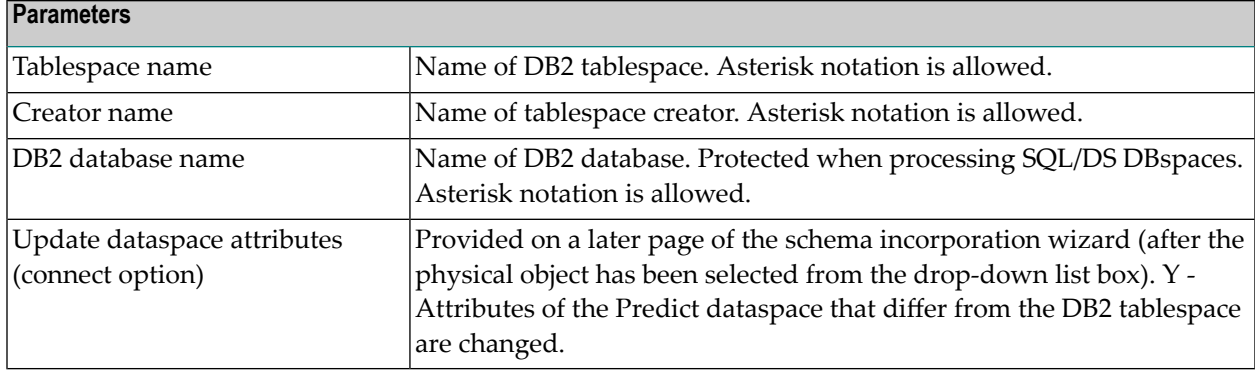

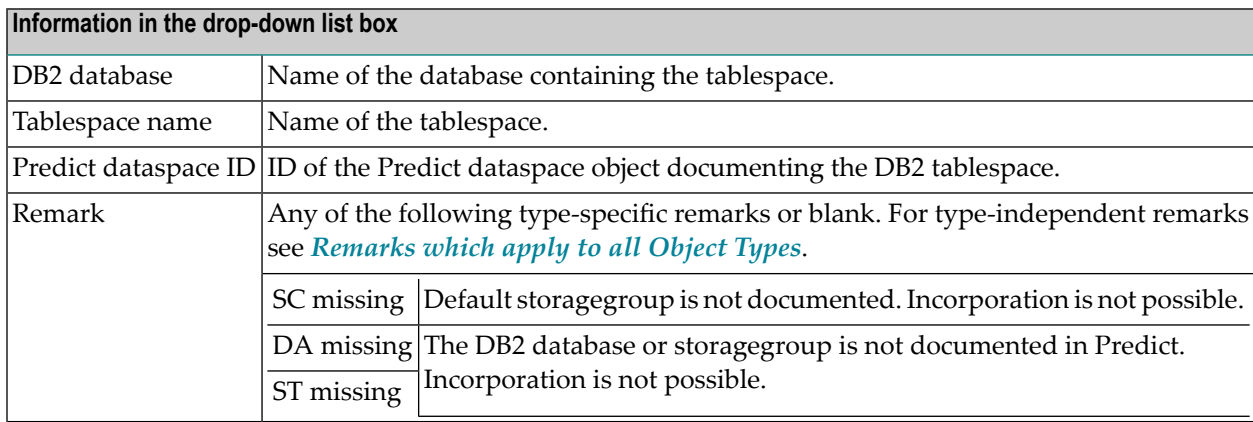

# <span id="page-97-0"></span>**Incorporation Functions for Tablespaces**

Valid functions:

- [Test](#page-97-1)
- <span id="page-97-1"></span>■ [Connect](#page-98-0)
- Display [Masters](#page-98-1)
- [Incorporate](#page-98-2)

#### **Test**

Compares DB2 tablespaces and corresponding Predict dataspace objects. Differences between file lists and tablespace/dataspaces attributes are reported.

#### <span id="page-98-0"></span>**Connect**

Connects DB2 tablespaces to Predict dataspace object and

- copies current information from the DB2/SQL/DS catalog to the dictionary object
- writes to the generation log of the Predict dataspace object that a corresponding implemented database existed when the connection was established.

Specify the following parameters in an additional page of the schema incorporation wizard.

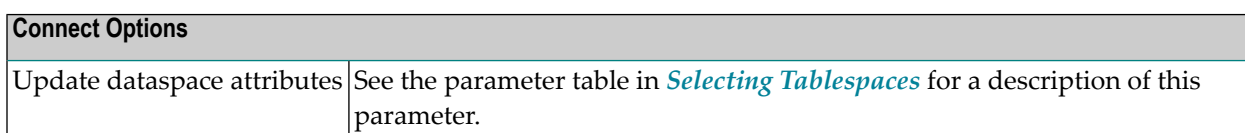

#### <span id="page-98-1"></span>**Display Masters**

<span id="page-98-2"></span>The DB2 databases and storagegroups a tablespace is related to must be documented in Predict before the tablespace can be incorporated. The incorporation function M can be used to identify all objects that are missing. These can then be incorporated before the tablespace is incorporated.

#### **Incorporate**

#### **Scope of the Incorporation**

- A Predict dataspace object is created for each tablespace and connected to the tablespace.
- The dataspace object is linked to the corresponding database in Predict via association "Contains DC".

Specify the following parameters in an additional page of the schema incorporation wizard. Dataspace ID is mandatory, List incorporated code is optional.

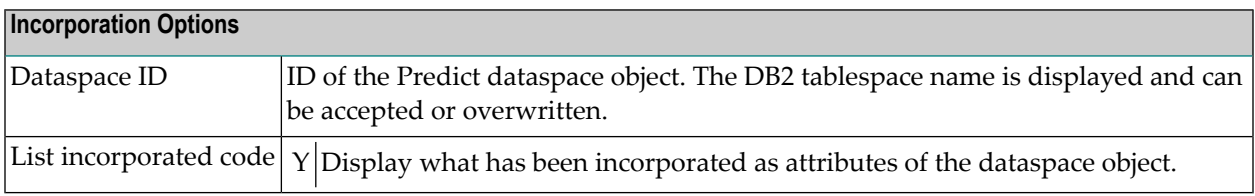

# <span id="page-99-0"></span>**Keywords**

The schema incorporation wizard uses the following keywords when showing the command that is to be processed:

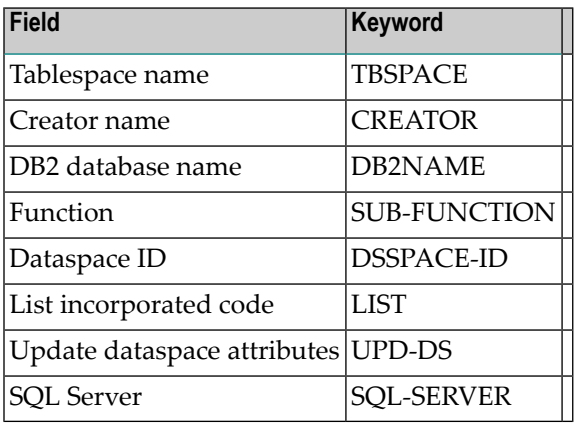

# 13

# Incorporating DB2 and SQL/DS Tables/Views

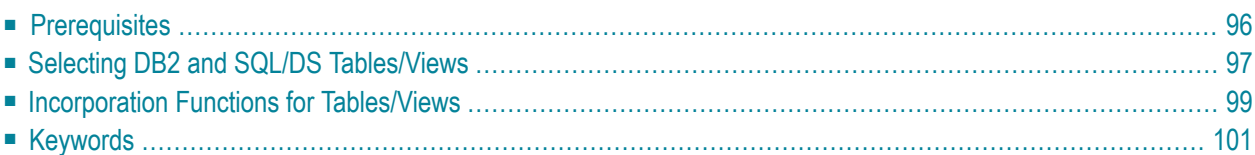

# <span id="page-101-0"></span>**Prerequisites**

- For DB2 tables and views, a Predict object documenting the DB2 database containing the tables/views must exist.
- For SQL/DS tables and views, a corresponding database object in Predict is not required. See the section *DB2 and SQL/DS* in the *Predict and Other Systems* documentation.

**Note:** See *Concepts of [Incorporation](#page-62-0)* for basic information on how to use incorporation functions.

# <span id="page-102-0"></span>**Selecting DB2 and SQL/DS Tables/Views**

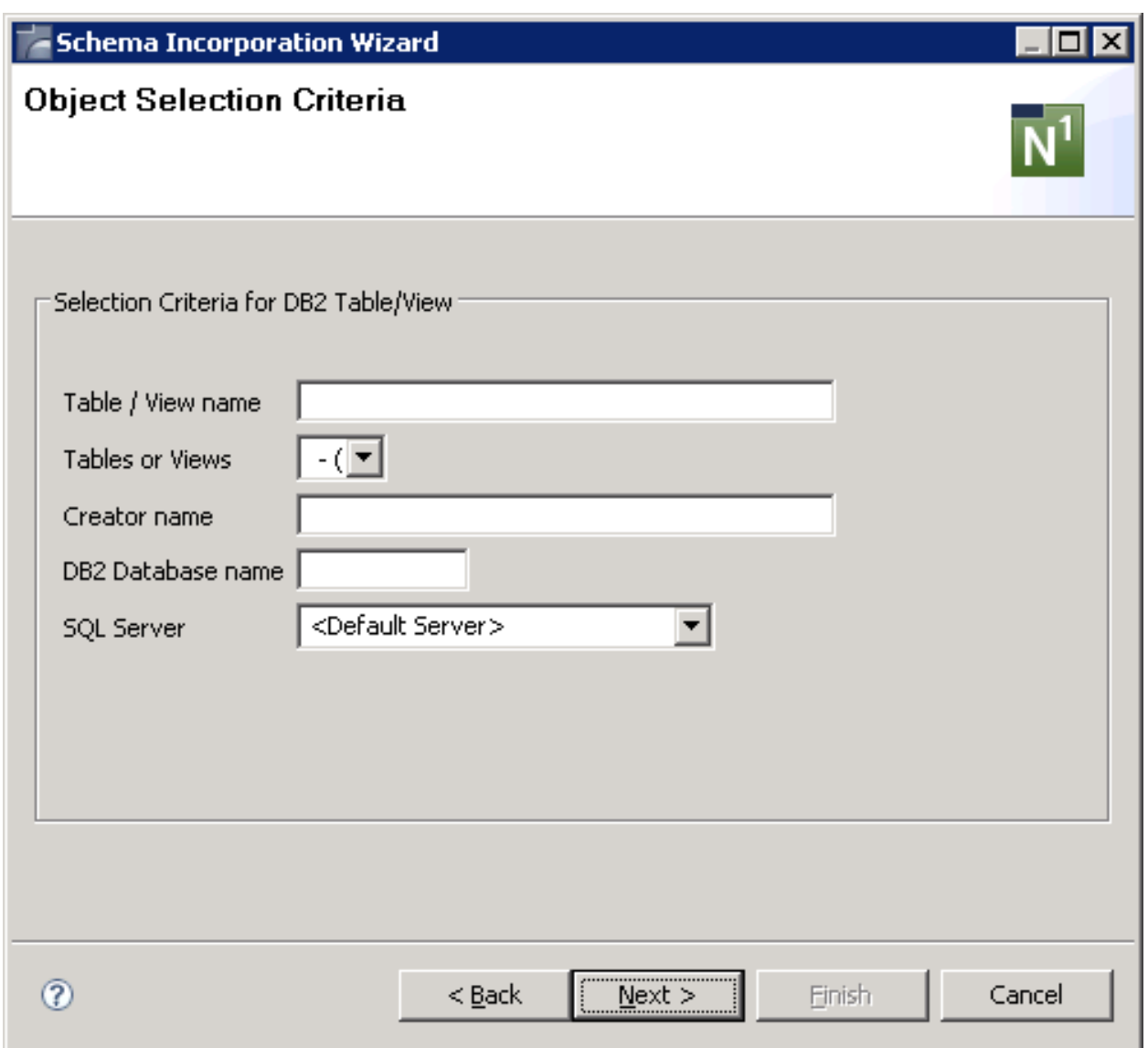

Common parameters which are not included in the table below are described under *[Common](#page-80-0) [Parameters](#page-80-0) for All DB2 Types*.

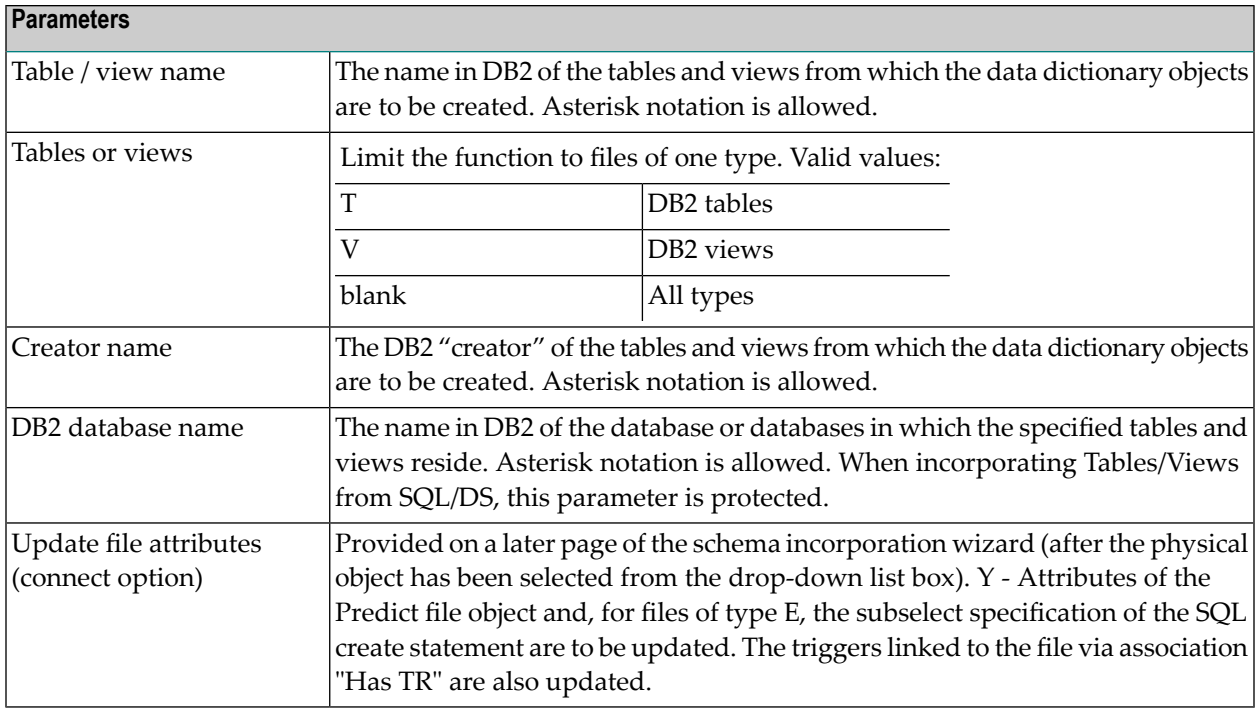

Files which meet the given selection criteria and are not already connected to a Predict file object are then provided in the drop-down list box on the next page of the schema incorporation wizard.

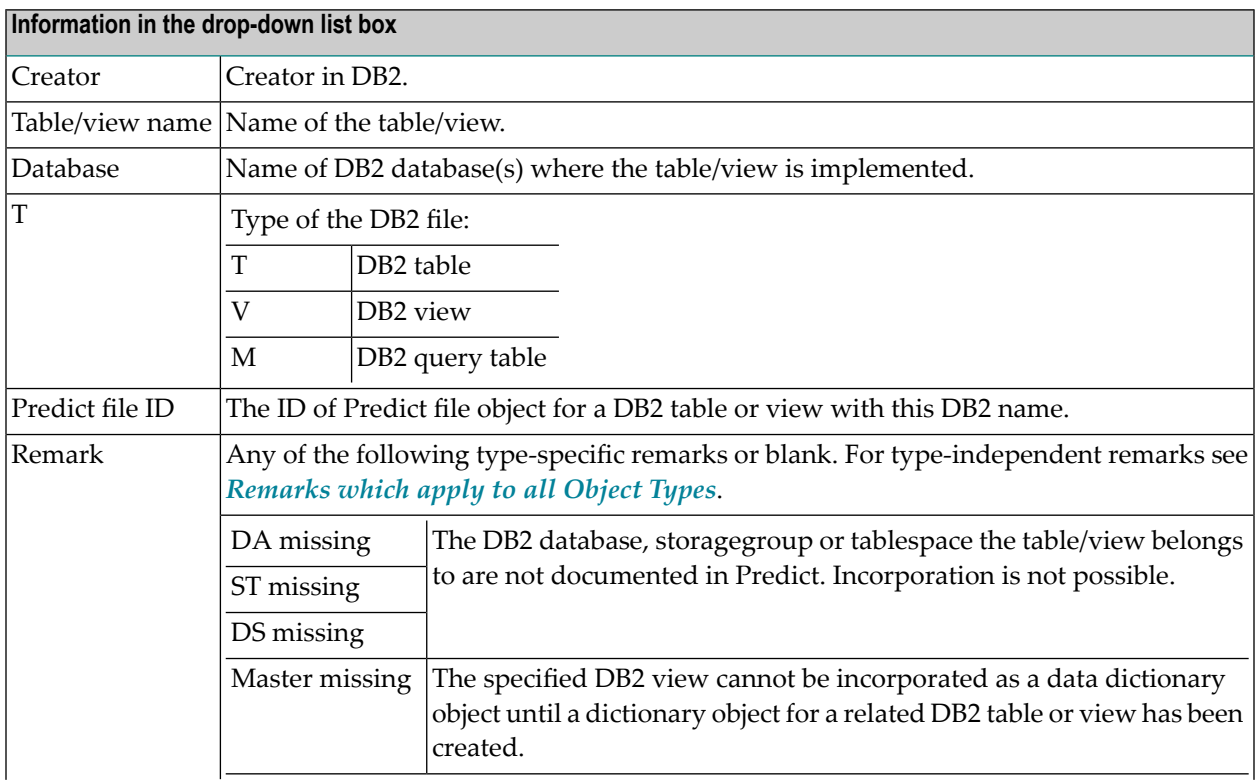

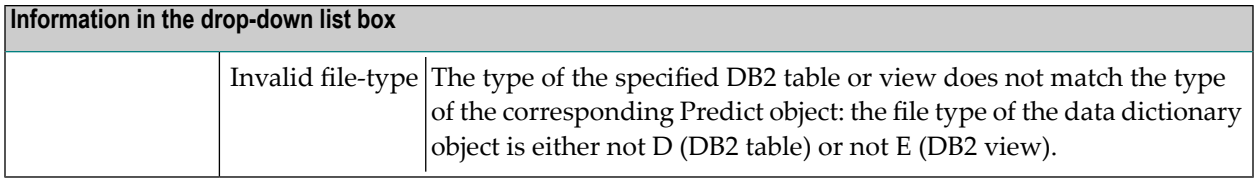

### <span id="page-104-0"></span>**Incorporation Functions for Tables/Views**

Valid functions:

- [Test](#page-104-1)
- [Connect](#page-104-2)
- Display [Masters](#page-105-0)
- [Incorporate](#page-105-1)

<span id="page-104-1"></span>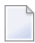

**Note:** Corresponding DB2 tables/views and Predict file objects of type D and E are identified by DB2 table/view name.

#### **Test**

<span id="page-104-2"></span>Compares DB2 table/views and corresponding Predict file object. Differences between field lists and attributes of the tables/views are reported.

#### **Connect**

Connects DB2 tables/views to Predict file object and

- copies current information from the DB2 catalog to the dictionary object;
- writes to the generation log of the Predict file object that a corresponding implemented table/view existed when the connection was established.

Specify the following parameters in an additional page of the schema incorporation wizard.

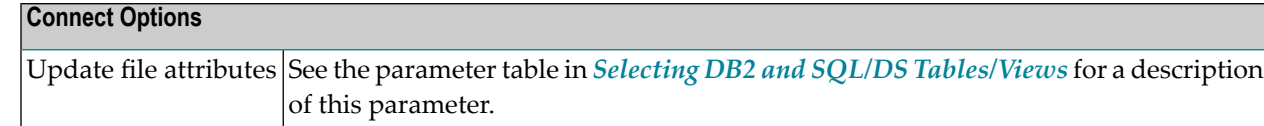

#### <span id="page-105-0"></span>**Display Masters**

DB2 databases, storagegroups and tablespace and tables/views a table/view is related to must be documented in Predict before the table/view can be incorporated. This function finds all objects that are not documented. These can then be incorporated before the table/view is incorporated.

#### <span id="page-105-1"></span>**Incorporate**

#### **Scope of the Incorporation**

- One Predict file object is created for each table or view. The ID of the new file object consists of the creator name and DB2 name of the table or view joined by a hyphen.
- One field object is created for each field in the table or view. The ID assigned to each new field object will be the name of the field in DB2. For each view that is incorporated, the appropriate parts of the subselect specification in the SQL statement CREATE will be copied to the file and field objects created.
- One field object is added to file *SAG-DISTINCT-TYPE* for each distinct type that is not already documented. The ID assigned to each new field object consists of the schema name and the type name concatenated by a hyphen. The connection between the standard fields of *SAG-DISTINCT-TYPE* and the table field is established if the field in DB2 is distinct type.
- One Predict file object with file type IV (Intermediate view) is created for each subselect clause in the from clause of a view definition. For each column in the select list of subselect a Predict field object is created. For each intermediate view that is created, the appropriate parts of the subselect specification in the SQL statement CREATE will be copied to the file and field objects created.
- One Predict field object (type SP) for each composite index is created.
- One Predict field object (type SP) for each composite foreign key is created if there is not already a Predict field object for a composite index built from the same columns.
- One Predict relationship object is created for each foreign key.
- Labels defined for columns are documented as field headers.
- A trigger object is added for each trigger defined for a table or view. A link is established either to the file object via association "Has TR" or to the corresponding field objects in case of an update trigger.
- A verification is added and linked to the corresponding field for each check constraint that is defined for one column.
- Attributes of the corresponding file object are updated for each table check constraint (check expression for more than one column).

Specify the following parameters in an additional page of the schema incorporation wizard.

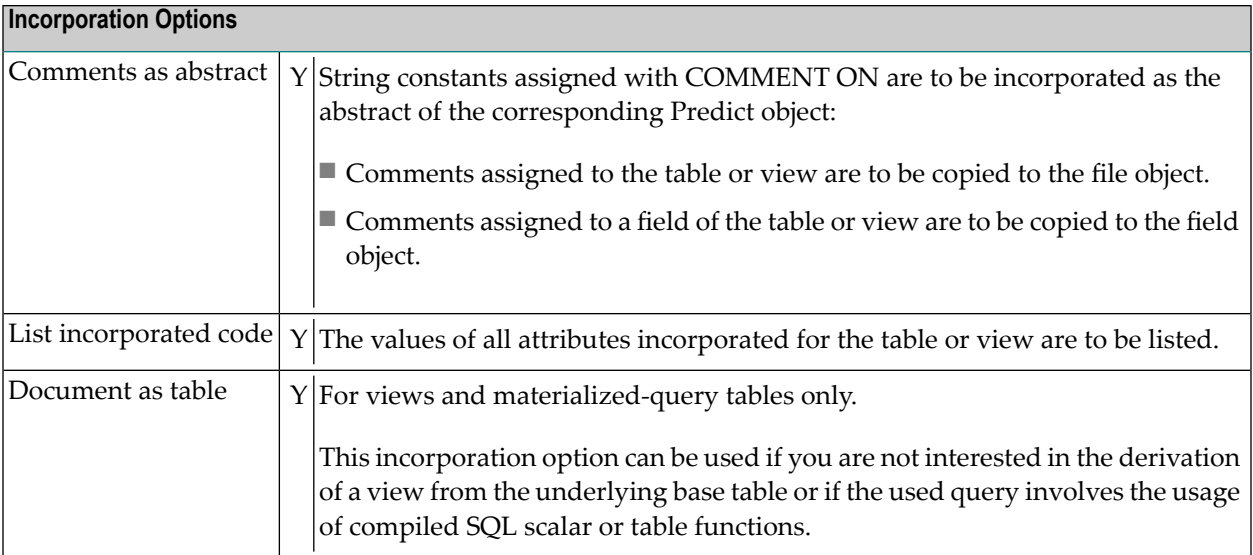

# <span id="page-106-0"></span>**Keywords**

The schema incorporation wizard uses the following keywords when showing the command that is to be processed:

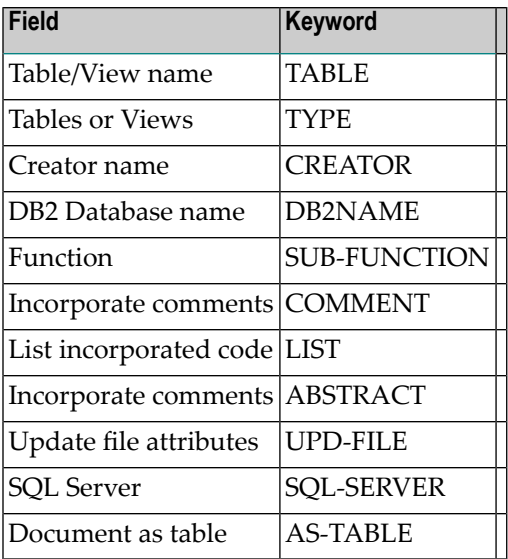
# **III Administration of External Objects**

# 14 **Administration of External Objects**

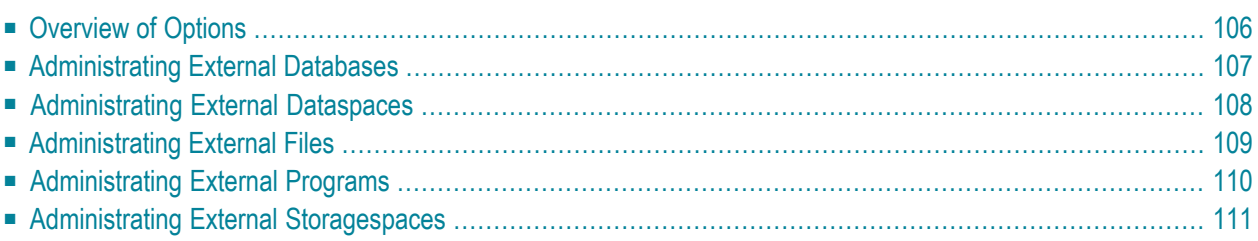

Information stored in Predict objects can be used to generate external objects, and documentation objects can be incorporated from external objects. External objects generated from documentation objects and documentation objects incorporated from external objects are connected. Predict provides functions to administrate external objects connected to documentation objects. These functions are described in this section.

See the section *Handling of External and [Documentation](#page-6-0) Objects* in this documentation for a more detailed description of how external and Predict objects are handled.

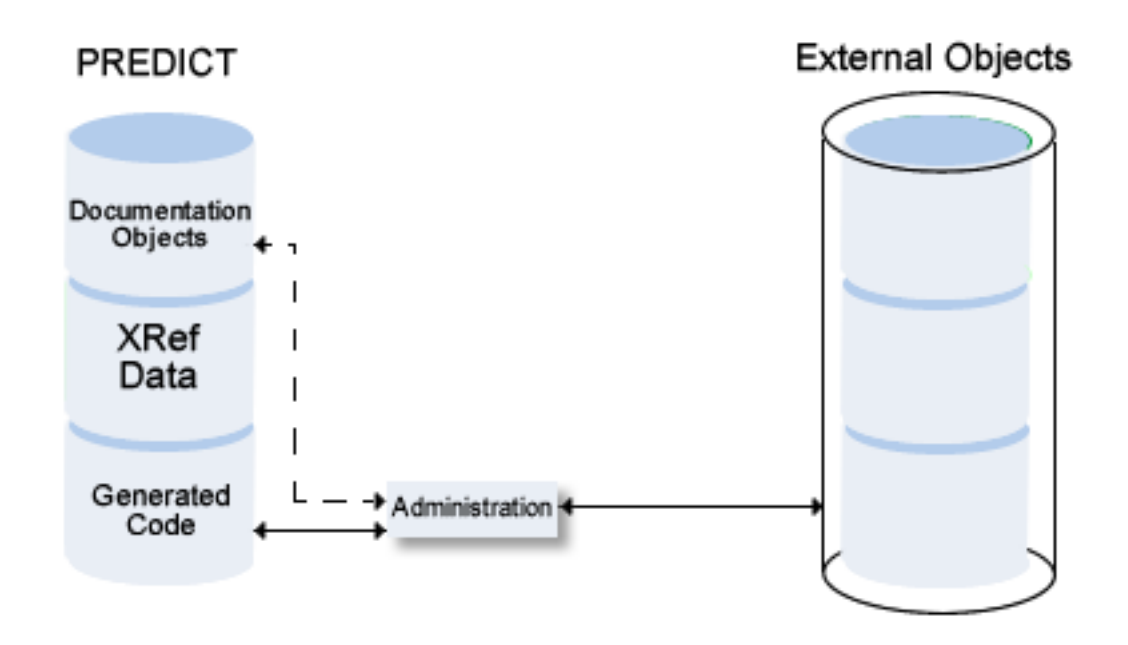

# <span id="page-111-0"></span>**Overview of Options**

The following topics are covered below:

■ Overview of [Administration](#page-112-1) Functions

■ [General](#page-112-2) Rules

# <span id="page-112-1"></span>**Overview of Administration Functions**

Administration functions are used to perform the following tasks.

■ **Disconnect implementation - Disconnect** command

Disconnects external objects from their corresponding Predict objects. The implementation pointer from the documentation object to the external object is deleted, but the objects themselves remain intact.

■ **Display implementation - Report command** Displays external objects.

The following information is displayed:

- Generated code.
- **Purge implementation - Delete command**

Purges external objects. Any dependent objects are physically deleted. It is sometimes necessary to delete an external object before the connected Predict object can be deleted.

<span id="page-112-2"></span>■ **Refresh file - Refresh External command** Deletes all records stored in Adabas files or DB2 tables/views.

## **General Rules**

- External objects to be processed are identified by the Predict documentation object to which they are connected.
- <span id="page-112-0"></span>■ If the Predict object was incorporated or connected with an Incorporation function, no generation protocol is stored in Predict.

# **Administrating External Databases**

# **Functions**

## **Disconnect implementation - Disconnect command**

Disconnects implemented databases connected to the Predict database object by deleting the implementation pointer of the documentation object.

#### **Display implementation - Report command**

For DB2 databases: displays the generation log. For Adabas and IMS databases: only the implementation pointer is displayed.

#### **Purge implementation - Delete command**

For DB2 databases: Deletes the database and all dependent tablespaces, tables and views. The database ID must be entered again to confirm deletion. If a table holds the lastreference to a distinct type, the distinct type is also deleted.

The function is not available for Adabas and IMS databases.

<span id="page-113-0"></span>Œ **Caution:** Database and all dependent tablespaces, tables and views are *physically deleted* in DB2. Recovery from this action is not possible.

# **Administrating External Dataspaces**

## **Functions**

## **Disconnect implementation - Disconnect command**

Disconnects tablespaces and Predict dataspaces by deleting the implementation pointer of the Predict dataspace object.

#### **Display implementation - Report command**

Displays the generation log.

#### **Purge implementation - Delete command**

Deletes the tablespace and all dependent tables and views. The dataspace ID must be entered again to confirm deletion. If a table holds the last reference to a distinct type, the distinct type is also deleted.

If dependent tables and views exist, they are listed. The deletion of these dependent objects has to be confirmed.

<span id="page-114-0"></span>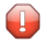

**Caution:** Tablespace and dependent tables and views are *physically deleted* in DB2. Recovery from this action is not possible.

# **Administrating External Files**

#### **Functions**

#### **Disconnect implementation - Disconnect command**

Disconnects implemented external object(s) from the Predict file object by deleting the implementation pointer of the file object.

#### **Display implementation - Report command**

Displays generated code.

#### **Purge implementation - Delete command**

Deletes generated code. If a DB2 table holds the last reference to a distinct type, the distinct type is also deleted.

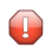

**Caution:** File is physically deleted in Adabas, DB2 or Adabas SQL Server directory. All dependent objects are deleted, too.

Special rules apply when deleting Adabas files or DDMs:

#### **Adabas files**

The following rules apply:

- If the file to be deleted is in use, the Adabas option Stop user using file is used.
- If Predict/AOS Security is active, access rights are required to delete an Adabas file or to stop users using the file. See *Protecting Adabas Databases and Files* in the section *Protecting External Objects in Predict with Natural Security* in the *Predict Security* documentation.

#### **DDMs**

■ For DDMs defined in Natural Security, access rights to maintain the security definition of the file in Natural Security are required. See *Protecting DDMs*in the section *Protecting External Objects in Predict with Natural Security* in the *Predict Security* documentation.

#### **Refresh file - Refresh External command**

Deletes all records stored in Adabas files or DB2 tables. Data structure remains intact. Refresh operation must be confirmed.

Special rules apply when refreshing Adabas files:

■ If the file to be refreshed is in use, the Adabas option Stop user using file can be used.

**Note:** If Predict/AOS Security is active, access rights are required to delete an Adabas file orto stop users using the file. See *Protecting Adabas Databases and Files*in the section *Protecting External Objects in Predict with Natural Security* in the *Predict Security* documentation.

<span id="page-115-0"></span>**Caution:** This function deletes the entire contents of an Adabas file or DB2 table/view. Recovery from this action is not possible.

# **Administrating External Programs**

## **Functions**

#### **Disconnect implementation - Disconnect command**

Disconnects implemented external object(s) from the Predict program. The implementation pointer from the documentation object to the external object(s) is deleted, but the objects themselves remain intact.

#### **Display implementation - Report command**

Displays generated code.

## **Purge implementation - Delete command**

<span id="page-116-0"></span>Deletes the procedure/function in DB2.

# **Administrating External Storagespaces**

## **Functions**

#### **Disconnect implementation - Disconnect command**

Disconnects implemented external object(s) from the Predict storagespace by deleting the implementation pointer of the documentation object.

#### **Display implementation - Report command**

Displays generated code.

#### **Purge implementation - Delete command**

Deletes generated code.

A storagespace which is used by any tablespace or index space cannot be deleted. In this case, a list of all the tablespaces, tables and views used by the storagespace is displayed.

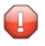

**Caution:** Storagegroup is physically deleted in DB2.